## ҚАЗАҚСТАН РЕСПУБЛИКАСЫ БІЛІМ ЖӘНЕ ҒЫЛЫМ МИНИСТРЛІГІ

## Қ.И.Сәтбаев атындағы Қазақ ұлттық техникалық зерттеу университеті

К.Тұрысов атындағы геология, мұнай және тау-кен ісі институты

«Маркшейдерлік іс және геодезия» кафедрасы

ӘОЖ 528.936 Қолжазба құқығында

Кобенова Айжан Темирболатовна

Магистр академиялық дәрежесін алу үшін дайындалған

# **МАГИСТЕРЛІК ДИССЕРТАЦИЯ**

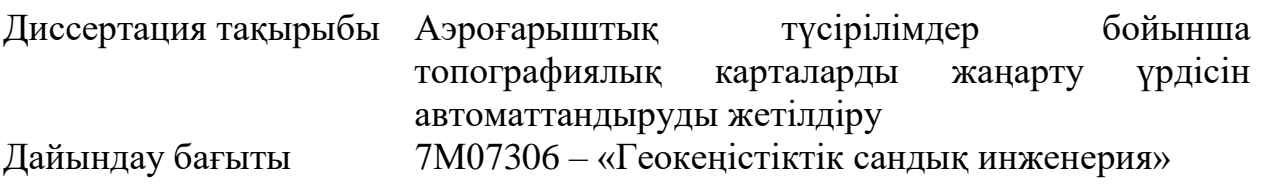

Ғылыми жетекшісі, PhD докторы, сениор лектор  $\mathcal{A}$  Ш.К. Айтказинова «18» маусым 2021 ж.

Рецензент, к.т.н., ассоц. проф \_\_\_\_\_\_\_\_\_\_\_\_\_\_И.А. Кузнецова Подпись / yeecholop заверяю<br>HR департамент\_ **ДЕПАРТАМЕНТ** 

«19» маусым 2021 ж «22» маусым 2021 ж

**ҚОРҒАУҒА ЖІБЕРІЛДІ**

Норма бақылаушы, МІжГ кафедрасы меңгерушісі, т.ғ.м. PhD докторы, ассоц.профессор  $\mathcal{L}$  Ж.М. Нукарбекова  $\mathcal{L}$  Э.О. Орынбасарова

Алматы 2021

## ҚАЗАҚСТАН РЕСПУБЛИКАСЫ БІЛІМ ЖӘНЕ ҒЫЛЫМ МИНИСТРЛІГІ

### Қ.И.Сәтбаев атындағы Қазақ ұлттық техникалық зерттеу университеті

К.Тұрысов атындағы геология, мұнай және тау-кен ісі институты

«Маркшейдерлік іс және геодезия» кафедрасы

### **БЕКІТЕМІН**

Кафедра меңгерушісі, PhD докторы, ассоц.профессор

 $\mathscr{P}$ 

Э.О.Орынбасарова «22» маусым 2021 ж

### Магистерлік диссертацияны орындауға

### **ТАПСЫРМА**

Кобенова Айжан Темирболатовна

Тақырыбы: Аэроғарыштық түсірілімдер бойынша топографиялық карталарды жаңарту үрдісін автоматтандыруды жетілдіру

**Университеттің** №330-М «11» қараша 2019 ж. бұйрығымен бекітілген **Орындалған жобаның өткізу мерзімі:** «15» маусым 2021 ж.

**Магистерлік диссертацияның бастапқы мəліметтері:** 1:25 000 масштабтағы картаны жаңарту технологиялары мәліметтері және қарастырылатын аумақтың физикалық-географиялық орналасуы

### **Магистрлік диссертацияда əзірленетін сұрақтар тізбесі:**

а) Топографиялық картаны жаңарту процессіне дейінгі орындалатын дайындық жұмыстарына шолу жасау;

б) Қазақстанда қолданылатын топографиялық карталарды жаңарту құралдары, әдістері мен технологияларын қарастыру;

в) Жұмыс барысын жетілдіру үшін жаңа технология ұсыну.

Графикалық материалдың тізімі:

а) 1:25 000 масштабтағы топографиялық карта бөлігінің көрінісі;

б) түрлі интернет ресурстарынан алынған аэроғарыштық түсірістер;

в) орындалған жұмыс нәтижелерінің көріністері.

Ұсынылатын негізгі әдебиеттер:

1. Агафонов И.Д., Белов В.М., Бурман П.Ю. Обновление и подготовка к изданию цифровых топографических карт масштаба 1:25 000 на ЦФС. Геодезия и картография, 2002.

2. Основные положения по созданию и обновлению топографических карт масштабов 1:10000, 1:25000, 1:50000, 1:100000, 1:200000, 1:500000, 1:1000000. АСТАНА 2007.

3. Основные положения по аэрофотосъемке, выполняемой для создания и обновления топографических карт и планов. АСТАНА 2007.

4. Грузинов B.C. Обновление цифровых топографических карт по материалам космической фотосъемки. Геодезия и картография, 2002, №1, С. 15-18

### **АҢДАТПА**

Уақыт өткен сайын жергілікті жер өзгеріске ұшырайды: жаңа елдімекендер салынады, елді-мекендер аумағы үлкейеді, жаңа жолдар және екпе ағаштар пайда болады, жер бедері және гидрография өзгеріске ұшырайды.

Жергілікті жердегі өзерістер нәтижесінде карта мазмұны ескіреді. Мұндай картаны қолдану қиын, тіпті мүмкін де емес. Осындай жағдайлар болмас үшін топографиялық карталарды аэроғарыштық түсірістер көмегімен үнемі жаңартып отыру қажет. Бұл Қазақстанның әлеуметтік-экономикалық және табиғат қорғау мәселелерін шешеді. Сондай-ақ, еліміздің қорғанысын және қауіпсіздігін қамтамасыз ету мақсатында, арнайы топографиялық карталар үздіксіз жаңартылып отырады.

Топографиялық карталар олардың мазмұнын жердің қазіргі жағдайына және қабылданған координаттар мен биіктіктер жүйесінде және қолданыстағы шартты белгілерге сәйкестендіріп карталарды қайта басып шығару мақсатында жаңартылады.Мазмұны қазіргі уақытқа сай топографиялық карталар болмаған жағдайда жер беті және табиғи антропогендік ландшафттар туралы ақпарат ескіріп, өз мәнін жоғалтады.

Қазақстан Ұлттық Картографиялық – Геодезиялық Қорының «ҚР Сандық даму, инновация және аэрокосмостық өнеркәсібі» министрлігінің құзырына өтуі картография саласындағы бірқатар мәселелерді айқындады:

- 1. Барлық кәсіпорындарда жасалған геодезиялық, картографиялық жұмыстар, қолданылған ақпараттар бір мәліметтер базасына жиналып, өңдеулуі қажет;
- 2. Әр облыстың аэрокосмостық түсіріс, камералдық өңдеу және далалық жұмыс уақыты 3 жыл көлемін алуда;
- 3. Соңғы 20 жыл ішінде топографиялық карталарды жаңарту технологиясына өзгеріс енгізілген жоқ.

Сондықтан бұл диссертация топографиялық карталарды жаңарту әдістерін жете талдап, осы әдістерді жетілдіру процестерін зерттеуге арналған.

Диссертация кіріспеден, 3 тараудан және қорытындыдан тұрады.

Диссертацияның бірінші бөлімінде топографиялық картаны жаңарту процессіне дейінгі орындалатын дайындық жұмыстарына толықтай шолу жасалынды.

Екінші бөлімде топографиялық карталарды жаңартуға анықтама берілді және жаңартудың Қазақстанда қолданылатын құралдары, әдістері мен технологиялары қарастырылды.

Үшінші бөлімде жаңарту процессін жетілдіру үшін жаңа әдістер мен технологияларды қолдану, 1:25 000 масштабтағы картаны жаңартудың жаңа әдісімен картаны жаңарту уақытын, шығынды азайту жолдары көрсетілді.

С течением времени на местности происходят изменения: строятся новые населенные пункты, растут территории, появляются новые дороги и лесонасаждения, изменяются рельеф и гидрография.

В результате изменений на местности карта постепенно стареет. Пользоваться такой картой затруднительно, а иногда и невозможно. Связи с этим следует постоянно обновлять топографические карты при помощи аэрокосмических снимков. Это решает социально-экономические природоохранные интересы Казахстана. Также обновление специальных топографических карт для обеспечения обороны и безопасности государства должно осуществляться систематически.

Топографические карты обновляются с целью приведения их содержания в соответствие с современным состоянием местности и переиздания карт, в принятой системе координат и высот и в действующих условных знаках. При отсутствии топографических карт содержание которых не соответствует данному времени, информация о земной поверхности и природных антропогенных ландшафтах устаревает и теряет свое значение.

Переход Национального Картографо – Геодезического Фонда Казахстана в компетенцию Министерства «Цифрового развития, инноваций и аэрокосмической промышленности РК» определил ряд вопросов в области картографии:

1. Все выполненные геодезические, картографические работы, на всех предприятиях, и собранная информация должна собираться и обрабатываться в одной базе данных;

2. Время аэрокосмической съемки, камеральной обработки и полевых работ в каждой области занимает 3 года;

3. За последние 20 лет в технологию обновления топографических карт изменений не внесено.

Поэтому данная диссертация посвящена детальному анализу методов обновления топографических карт и изучению процессов совершенствования этих методов.

Диссертация состоит из введения, 3 глав и заключения.

В первой части диссертации представлен полный обзор подготовительных работ, выполняемых до процесса обновления топографической карты.

Во втором разделе дана определение на обновление топографических карт и рассмотрены применяемые в Казахстане средства, методы и технологии обновления.

В третьей части были показаны новые методы и технологии для совершенствования процесса обновления, продемонстрирован новый метод обновления карты масштаба 1:25 000, показаны способы сокращения времени обновления карты.

### **ANNOTATION**

Over time, changes occur in the area: new settlements are built, territories grow, new roads and plantations appear, relief and hydrography change.

As a result of changes in the terrain, the map gradually ages. Using such a card is difficult, and sometimes impossible. In this regard, topographic maps should be constantly updated with the help of aerospace images. This solves the socio-economic and environmental interests of Kazakhstan. Also, the update of special topographic maps to ensure the defense and security of the state should be carried out systematically.

Topographic maps are updated in order to bring their content in line with the current state of the area and reissue maps, in the accepted coordinate system and heights and in the current conventional signs. In the absence of topographic maps, the content of which does not correspond to this time, information about the earth's surface and natural anthropogenic landscapes becomes outdated and loses its value.

The transition of the National Cartographic and Geodetic Fund of Kazakhstan to the competence of the Ministry of Digital Development, Innovation and Aerospace Industry of the Republic of Kazakhstan has identified a number of issues in the field of cartography:

1. All geodetic and cartographic work performed, at all enterprises, and the collected information must be collected and processed in a single database;

2. The time of aerospace survey, cameral processing and field work in each area takes 3 years;

3. Over the past 20 years, no changes have been made to the technology for updating topographic maps.

Therefore, this dissertation is devoted to a detailed analysis of methods for updating topographic maps and studying the processes of improving these methods.

The dissertation consists of an introduction, 3 chapters and a conclusion.

The first part of the dissertation provides a complete overview of the preparatory work carried out before the process of updating the topographic map.

In the second section, the definition of updating topographic maps is given and the means, methods and technologies of updating used in Kazakhstan are considered.

In the third part, new methods and technologies for improving the update process were shown, a new method for updating a map at a scale of 1:25,000 was demonstrated, and ways to reduce the time for updating the map were shown.

## **МАЗМҰНЫ**

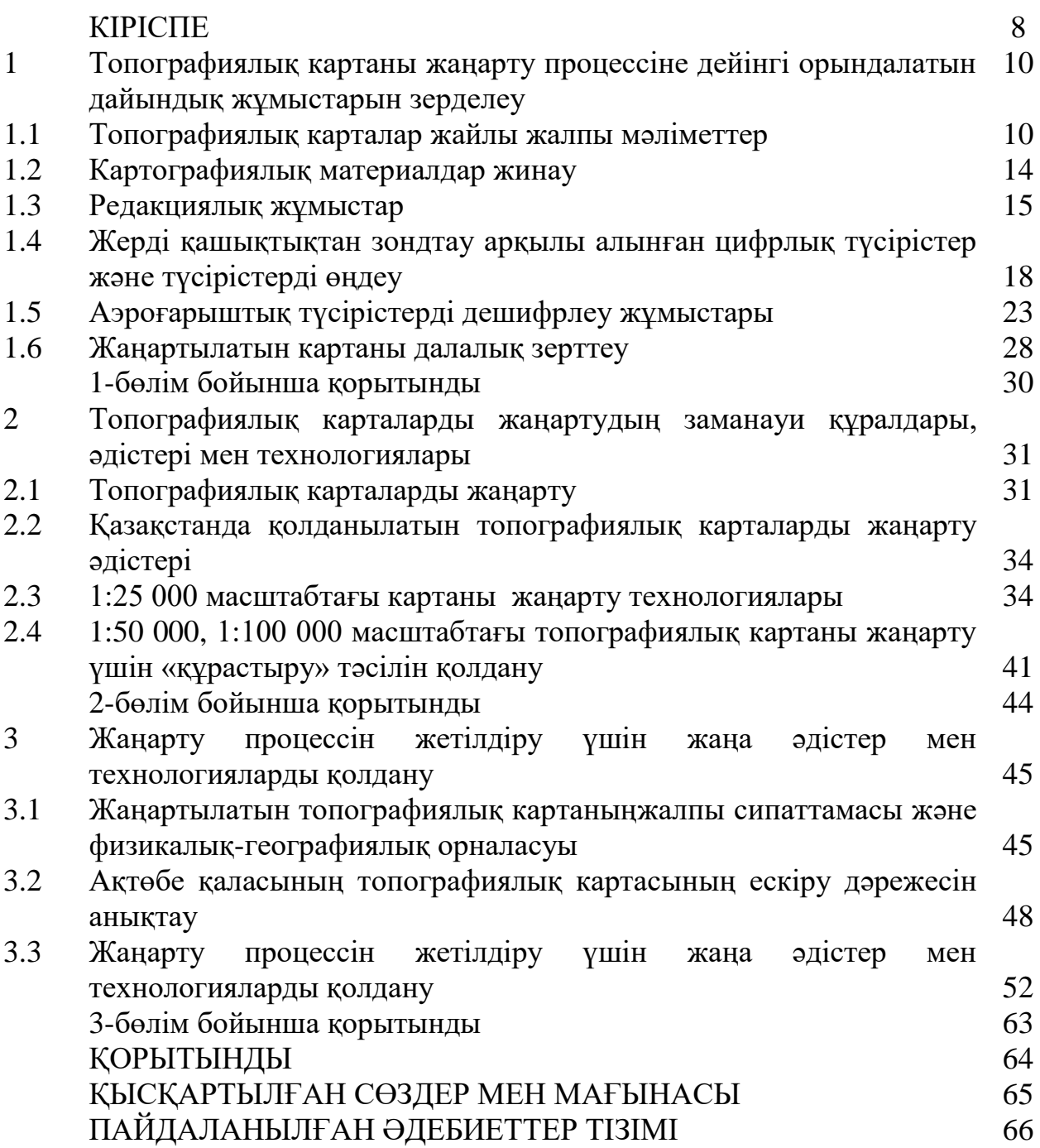

### **КІРІСПЕ**

**Жұмыстың өзектілігі:** Техникалық прогресстің үздіксіз дамуы- жаңа технологиялардың пайда болуына, деректерді өңдеу және үлкен және алыс аумақтар үшін дәлірек және егжей-тегжейлі карталар жасау үшін қолданылатын бағдарламаларды жетілдіруде. Алайда, Қазақстан аумағында соңғы 20 жыл аралығында топографиялық карта жаңарту процессі өзгермеген.

Қазіргі уақытта заман талабына сай, қолданылатын бағдарламалардан мүмкіндігі көбірек, деректерді өңдеу және карталарды жаңарту уақытын қысқартуға мүмкіндік беретін бағдарламаға көшу қажеттілігі туындауда. Себебі, топографиялық карта - жергілікті нысандар мен рельефтің нақты, егжей - тегжейлі және көрнекі бейнесі бар жер туралы негізгі графикалық құжат және бұл карталар Қазақстан Республикасының мемлекеттік карталары болып табылады.

**Жұмыстың мақсаты:** 1:25000 масштабтағы топографиялық карталарды жаңартудың сандық технологиясы мен практикалық әдістерін ғылыми талдау, жалпылау және жетілдіру болып табылады.

#### **Зерттеудің негізгі міндеттері:**

**-** Қазақстан аумағында қолданылатын топографиялық карталарды жаңарту процессіне, қолданылатын бағдарламаларға шолу жасау.

**-** Топографиялық картаны трансформациялаудан бастап баспаға жіберуге дейінгі кезеңде өндірісте қолданылатын 5 бағдарламаның жұмысын 1 бағдарламаға жүйелеу.

**-** Ғарыштық түсірістерді дешифрлеуді жеңілдету жолдарын көрсету.

**-** Топографиялық карталарды жаңарту мерзімін қысқарту.

**Зерттеу нысаны:** 1:25000 масштабтағы Ақтөбе қаласының топографиялық картасының бөлігі.

**Зерттеу əдістері.** Аталған міндеттерді шешу үшін әдеби көздерді талдау, карталарды жаңартуды жүргізуге арналған нормативті құжаттарға шолу жасалып және де жаңарту жұмыстарын жеңілдету, уақыт шығынын азайту үшін қолданыстағы бағдарламаларға кешенді талдау жүргізу әдісі пайдаланылды.

#### **Қорғалатын ғылыми қағидалар:**

1. Топографиялық карталарды жаңартудың заманауи құралдары, әдістері мен технологияларын пайдалану жаңарту жұмыстарын жеңілдетеді және шығын мен уақытты өнемдеуге септігін тигізеді.

2. Жаңарту жұмыстарын жүргізуде қолданыстағы бағдарламалар талданып, барлық жұмыс процессін орындау үшін 5 бағдарламалық кешеннің орнына 1 бағдарлама қолданылды.

#### **Зерттеудің ғылыми маңыздылығы:**

1.Жұмыстың қорытындысында деректерді жаңарту және зерттелетін аймақ үшін нақты заманауи карта жасау жүргізілді. Өндірістегі жобаларды орындау уақытының шектеулігіне байланысты, зерттеу барысында алынған нәтижелер *-* қашықтан зондтау арқылы карталарды жаңартудың дәл, практикалық, жылдам және үнемді әдісін табуға көмектесуі қажет.

2. Жер бетінің сандық моделін автоматты түрде құру және аэроғарыштық түсірістерді дешифрлеу барысында OpenStreetMap интернет ресурсын қолдана отырып, топографиялық карта мазмұнының қабаттарын (жолдар, ғимараттар, гидрография қабаттары), яғни дайын сандықталған қабаттар алу тәсілдері корсетілді. Бұл өз кезегінде картографтардың картаны камералды дешифрлеу және сандықтау процессін жылдамдатуға мүмкіндік береді.

**Жұмыстың ғылыми мəні** қазіргі заманауи техникамен технологияның дамуының арқасында кез келген аумақтың картасын жаңартуды жетілдіру болып табылады.

**Жұмысты жариялау.** Диссертацияның негізгі мазмұны "Сәтбаев оқулары - 2021" халықаралық ғылыми-практикалық конференциясының еңбектерінде жарияланған.

**Жұмыстың көлемі мен құрылымы.** Диссертация кіріспеден, үш бөлімнен және қорытындыдан тұрады, 67 беттік мәтін, 25 сурет, 4 кесте және пайдаланылған 21 дереккөздің тізімінен тұрады.

### **1 Топографиялық картаны жаңарту процессіне дейінгі орындалатын дайындық жұмыстарын зерделеу**

### **1.1 Топографиялық карталар жайлы жалпы мəліметтер**

Картографиялық өнімдер қатарында - топографиялық карталардың орыны ерекше. Топографиялық карта - жергілікті нысандар мен рельефтің нақты, егжей - тегжейлі және көрнекі бейнесі бар жер туралы негізгі графикалық құжат. Топографиялық карталар Қазақстан Республикасының мемлекеттік карталары болып табылады. Бұл карталар 1:10 000, 1:25 000, 1:50 000, 1:100 000, 1:200 000, 1:500 000 және 1:1 000 000 масштабтар қатарында, жоспарлы координаттар мен биіктіктердің бірыңғай жүйесінде, маштабына қарай бірыңғай және өзара келісілген шартты белгілер бойынша құрастырылады.

Топографиялық карталар әртүрлі мақсаттарда қолданылады - жерді егжей-тегжейлі зерттеу, жергілікті жерде нысандардың орынын анықтау және бағдарлау, инженерлік құрылыстарды жоспарлау мен жобалаудағы өлшемдер мен есептеулерді алу, ұлттық шаруашылық және қорғаныс салаларында маңызды іс-шараларды әзірлеу және өткізу, ғылыми-зерттеу жұмыстарын ұйымдастыру және жүргізу. Топографиялық карталарды жоғарыда аталған мақсаттарда қолдану үшін, картаның қолданылатын уақыттағы жергілікті жердің көрінісіне сай болуы маңызды.

Масштабы 1:10 000 - 1:1 000 000 топографиялық карталарда келесі объектілер көрсетіледі:

- карталардың математикалық элементтері;
- геодезиялық пункттер;
- гидрография және гидрографиялық құрылыстар;
- елді мекендер;

- өнеркәсіптік, ауыл шаруашылығы және әлеуметтік-мәдени объектілер;

- жолдар мен жол құрылыстары;
- жер бедері;

- өсімдік жамылғысы және топырақтар;

- шекара.

Топографиялық карталар арнайы нормативті құжаттар негізінде жасалады (1.1-сурет).

Топографиялық карталар келесі негізгі талаптарды қанағаттандыруы қажет:

-жергілікті жердің қазіргі жай-күйін, оның өзіне тән ерекшеліктерін шынайы және масштабқа сәйкес дәлдікпен және толық көрсете отырып бейнелеу;

- көрнекі оқылатын болу, жергілікті жерді тез бағалауға және бағдарлауға мүмкіндік беру;

- тікбұрышты және географиялық координаттарды, жергілікті жер нүктелерінің абсолюттік және салыстырмалы биіктіктерін, жергілікті жер объектілерінің сапалық және сандық сипаттамаларын тиісті масштабқа сәйкес дәлдікпен айқындауды қамтамасыз ету [12, 13].

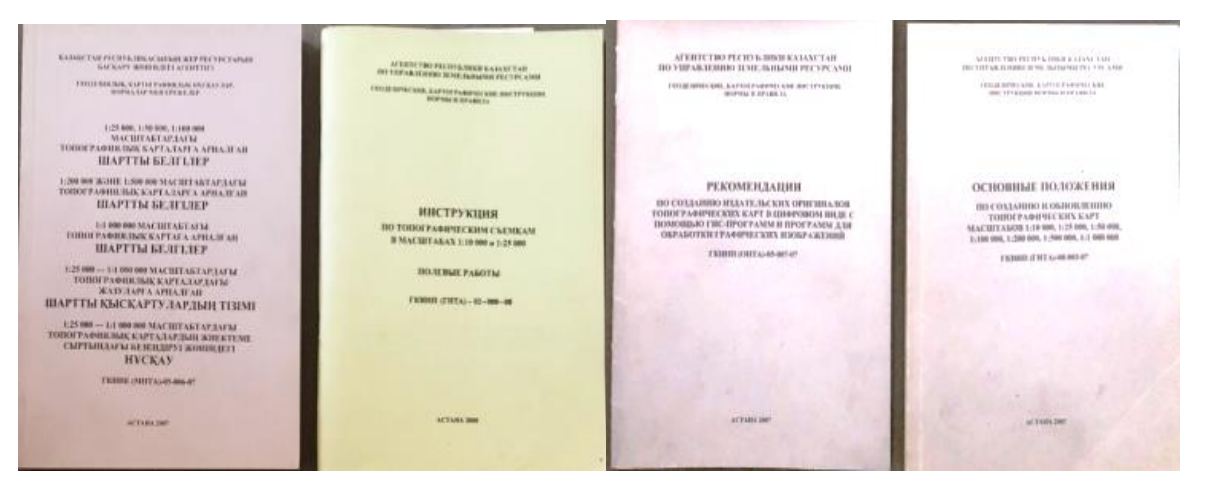

1.1-сурет. Топографиялық карталарды құру және жаңарту жұмыстарын жүргізуге арналған нормативті құжаттары

Жаңартылатын 1:25 000 карта [1] - ең егжей-тегжейлі және дәл карталар, олар бөлімшелер мен бөлімшелер командирлерінің су кедергілерінен өту, әуе және теңіз шабуыл күштерін орналастыру, қалаларда әскери қимылдар жасау және инженерлік құрылыстар салу кезінде жер бедерінің жекелеген шағын аудандарын егжей-тегжейлі зерттеуге және бағалауға арналған. Олар сондайақ ауданның инженерлік жабдықталуы мен түсірілімге топогеодезиялық дайындық шараларын жоспарлау мен жүзеге асыруда дәл өлшемдер мен есептеулер үшін қолданылады.

Бұл масштабтағы топографиялық карта келесі жерлерде пайдаланылады:

- ауыл шаруашылығында – аудандық жоспарлаудың сұлбасын құрастыру, жерге орналастыру кезінде, эрозияға қарсы өлкелік топырақ және геоботаникалық тексерулер мен түсірулер және т.с.с. жағдайларды;

- мелиорация кезінде – жергілікті жерді құрғату, суару және суландыру жөніндегі жұмыстарды перспективалық жобалау үшін;

- геологиялық барлауда – іздеу және іздеу-барлау жұмыстарын жүргізу кезінде және геофизикалық зерттеулер кезінде;

- мұнай және газ кен орындарын зерттеу кезінде – кәсіпшіліктерді алдын ала жобалау үшін;

- гидротехникалық құрылыста – өзендер мен каналдарды пайдаланудың сұлбасын негіздеу, бөгендерге арналған телімдерді жобалау (олардың көлемі мен су басу ауқымын анықтаумен бірге), магистралдық каналдар мен кеме жүзетін трассаларды және т.б. жобалау кезінде;

-желілік құрылыста – темір жол және автомобиль жолдарын жобалау, құбыр жүргізудің, электр беру мен байланыстың және т.с.с. трассалардың нұсқаларын таңдау кезінде;

- орман шаруашылығында – орманды орналастыруды жобалау, орман шаруашылықтары мен орман кәсіпшілігі шаруашылықтарын ұйымдастыру, мелиорацияны алдын ала жобалау және т.б. жасау кезінде;

- өнекәсіптік, қалалық, кенттік және ауыл шаруашылық құрылыста – елді мекендерді жоспарлау мен салудың жобаларын алдын ала жасау кезінде, қала шаруашылығының сұлбаларын шұғыл құрастыру, қала маңындағы аймақтардың және т.б. жобаларын жасау кезінде [17].

*Топографиялық шартты белгілер* — [жер](https://kk.wikipedia.org/wiki/%D0%96%D0%B5%D1%80) беті [бедерін](https://kk.wikipedia.org/wiki/%D0%91%D0%B5%D0%B4%D0%B5%D1%80) топографиялық карталар мен пландарға түсіруде қолданылатын жергілікті заттардың шартты (сызықтық, әріптік, контурлық, цифрлық) [белгілері](https://kk.wikipedia.org/wiki/%D0%91%D0%B5%D0%BB%D0%B3%D1%96) (1.2-сурет).

Топографиялық белгілер (Топографические знаки) — жергілікті заттардың топографиялық, карталардағы шартты (графикалық, әріптік, сандық) белгілері. Жергілікті заттардың шартты белгілері [карталарда](https://kk.wikipedia.org/wiki/%D0%9A%D0%B0%D1%80%D1%82%D0%B0%D0%BB%D0%B0%D1%80) стандарт (үлгі) бойынша болады. Олар масштабтық, масштабтан тыс және түсіндірмелі болып негізгі 3 топка бөлінеді. Масштабты шартты белгілермен өз өлшемі бойынша карта масштабында керсетілетін заттар (орман, көл, т.б.) бейнеленеді. Масштабтан тыс шартты белгілер карта масштабында өлшемі шағын болғандықтан (шахталар, радиомачта) көрінбей қалатын жергілікті заттарды беннелеуге колданылады. Түсіндірмелі шартты белгілер [масштабты,](https://kk.wikipedia.org/wiki/%D0%9C%D0%B0%D1%81%D1%88%D1%82%D0%B0%D0%B1) масштабтан тыс шартты белгілермен бірге, жергілікті заттарға қосымша сипаттаыа беру үшін колданылады (орман түрін керсететін белгі, әзеннің ағу бағытын корсететін белгі). Жергілікті заттардың шартты белгілерінің қасына объектінің аты көрсетіліп, түсініктеме берілуі мүмкін [22].

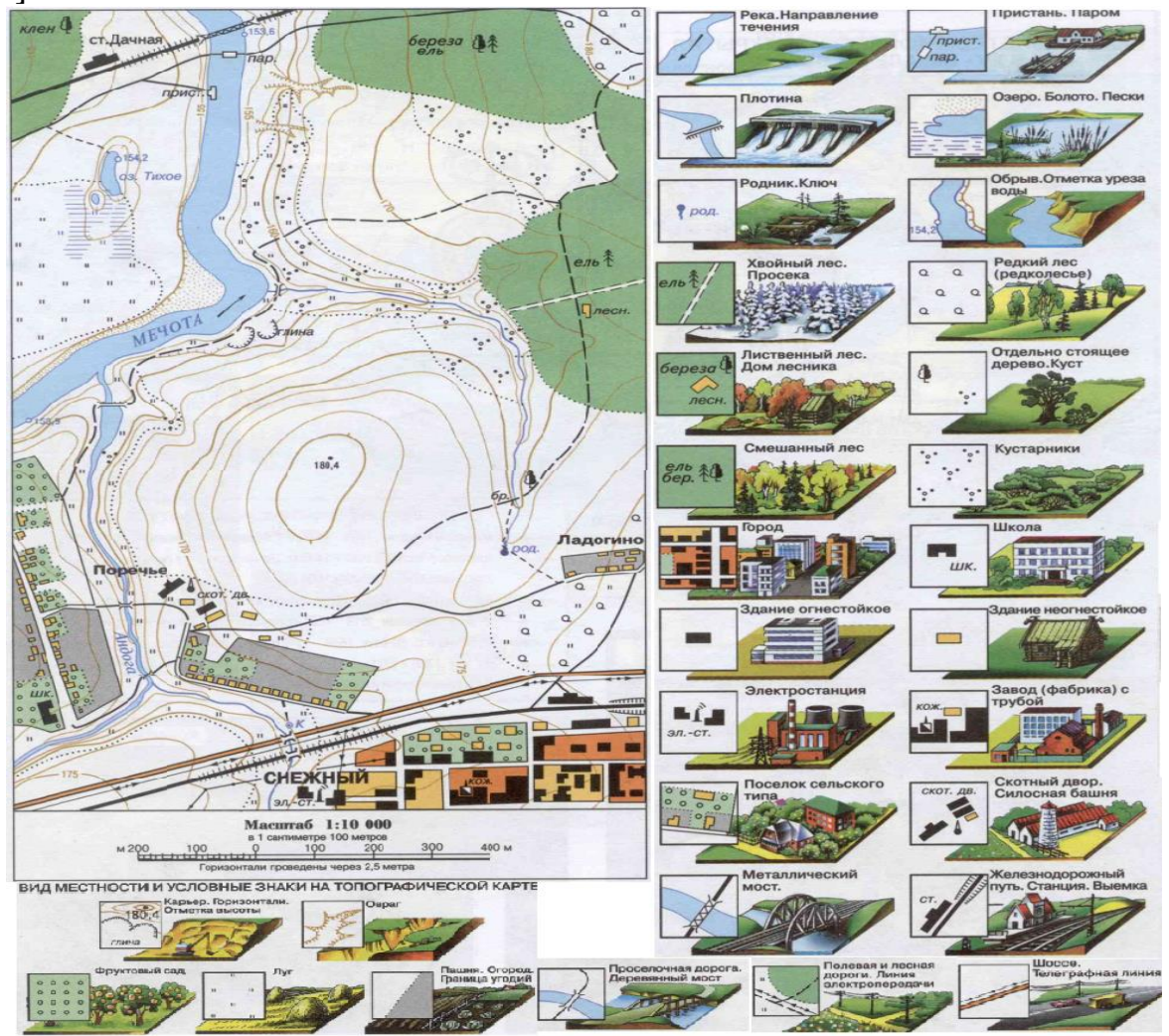

1.2-сурет. Топографиялық карталардың шартты белгілері

Біртекті жергілікті нысандардың топтары карталарда негізгі шартты белгіні қолданып бейнеленген. Бір топ объектілерінің сапалық және сандық сипаттамалары негізгі шартты белгінің күрделілігін арттыру арқылы анықталады.

Картаның масштабы неғұрлым үлкен болса, онда берілген аумақты бейнелегенде, соғұрлым көп нысандар мен егжей-тегжейлі көрсетіледі. Карта масштабының төмендеуімен ондағы кескіннің әр түрлі объектілердің ақпараттық сыйымдылығы төмендейді.

1:25000 - 1:100000 масштабындағы топографиялық карталарда мүмкіндігінше барлық топографиялық нысандар мен олардың әскерлер үшін маңызды сипаттамалары көрсетілген. 1: 200000 және 1: 500000 масштабтағы карталарда олардың тек маңыздылары ғана бейнеленеді және олардың жоспарланған контурлары мен басқа да көрсеткіштері айтарлықтай қорытылады.

Жергілікті объектілердің шартты белгілері төрт үлкен топқа бөлінеді[14]:

- аудандық;
- масштабтан тыс;
- сызықтық;
- түсіндірме.

*Топографиялық карталардың рамкалық безендірілуі*. Топографиялық картаның әр парағында рамканың сыртқы жағындағы аумақпен жұмыс істеу үшін қажетті әртүрлі мәліметтер орналастырылған.

Номенклатура бойынша картаның нөмірі мен Шығарылған жылы беріледі. Рамканың төменгі (оңтүстік) жағының астында сол жақта магниттік ауытқу, меридиандардың жақындасуы және бағыттың түзетілуі туралы деректер келтіріледі, ал сызбада осы бұрыштық шамалардың өзара байланысы көрсетіледі; ортасында картаның сызықтық және сандық масштабы орналастырылады, масштаб шамасы және бедер қимасының биіктігі көрсетіледі; масштабтың оң жағында еңістердің тіктігін анықтауға арналған салыну шкаласы болады; оң жағында картаның қашан және қандай әдіспен жасалғаны көрсетіледі. Картаны құру уақыты туралы деректер жердің картасы қазіргі уақытта (кезеңде) сәйкестігін бағалауға мүмкіндік береді.

Карта парағының жақтауының ішкі және сыртқы сызықтары арасында координаталық (километр) тордың тік және көлденең сызықтарын цифрландыру және рамканың бұрыштарының географиялық координаттарының (ендік пен бойлық) белгілері келтірілген.

Жақтаудың жақтары минуттық бөлімдерге бөлінеді (ендік және бойлық бойынша), ал нүктелермен әр минуттық бөлу әрқайсысы он секундтан алты бөлікке бөлінеді.

Бұдан басқа, темір жолдар мен тас жолдардың шыға берістерінде рамкада осы елді мекенге (станцияға) дейінгі километрмен арақашықтықты көрсете отырып, осы жол жүргізілетін ең жақын қаланың, кенттің немесе станцияның атауы беріледі.

Адамның әрекеттерінің және табиғат құбылыстарының әсерінен жергілікті жерлер көптеген өзгерістерге ұшырауда. Жаңадан салынып жатқан елді-мекендер, қала аумақтарының ұлғайуы, салынып жатқан жаңа жолдар және екпе ағаштарының егілуі, орман өрттері, жер бедері және гидрографияның өзгеріске ұшырауы – топографиялық карталардың мазмұнының ескіруіне әкеледі.

Карталарды сандық түрде келтіру және жаңарту – алдын-ала дайындық және редакциялау жұмыстарын жүргізуді қажет етеді. Мысалы, дайындық жұмыстары кезеңінде негізгі ұсынылған қабаттары бар ГАЖ редакторын қалыптастырудан бастауға болады, ол бүкіл жұмыс циклі кезеңінде толықтырылады және карталарды басып шығаруға дайындау сатысында және аймақ карталарын қайта жаңарту кезінде одан әрі пайдалануға қызмет етеді. Бұдан әрі, картаның ескіру дәрежесін талдау кезінде редактор әртүрлі мерзімдік түсірілімдердің материалдарын (түсірілімдер, фотожоспарлар) салыстыру нәтижелері бойынша компьютермен есептелген өзгерістер (цифрлық түрде) саны бойынша ауданды саралау схемасын тез құрастыра алады.

### **1.2 Картографиялық материалдар жинау**

Картографиялық материалдарды жинау редакциондық – техникалық нұсқауларды өңдеуден бұрын жүргізіледі.

Картографиялық кәсіпорындарды қажетті материалдармен картогафиялық материалдар орталығы қамтамасыз етеді. Бұл орталықтан кәсіпорындар мынадай материалдарды сұрай алады: ведомствалық топографиялық түсіріс материалдары, арнайы карталар мен пландар (геологиялық, ормандық, жерге орналастыру, қалалар мен ауылдар планы), жолдардың жағдайы, су шаруашылығы, елді мекендердегі тұрғындар саны және басқа да мәліметтер [6].

Картографияланатын ауданда әртүрлі ведомствалар орындаған геодезиялық, топографиялық және аэрофототүсіріс жұмыстары туралы мәліметтер және олардың сапасы жөніндегі қорытындыны Ұлттық картографо-геодезиялық қордан алады.

Қазіргі уақытта топографиялық карталар мазмұнын жаңарту үшін Жерді қашықтықтан зондтау (ЖҚЗ) деректері маңызды дереккөздердің бірі болып табылады. Жаңарту картаны қайта жасаудан гөрі тезірек және аз шығын кетіруге мүмкіндік береді. Карталарды жаңарту технологиялары олардың мақсатына, масштабына, бастапқы материалдарына, жұмыс көлеміне, карталардың тозу дәрежесіне, пайдаланылатын бағдарламаларға және техникалық құралдарға байланысты өзгеріп отырады.

Картографиялық материалдарды жинау толық түрде орындалуы қажет. Бұл камералдық дешифрлеуді аэротүсірісте көрініс таппаған көптеген объектілерді енгізуге, далалық зеттеу жұмыстарының жұмыс көлемін азайтуда үлкен рөл атқарады. Тіпті дәл емес және схемалық материалдардан жаңа объектілер қатарын анықтап, оларды аэротүсіріс бойынша картаға қажетті дәлдікпен сызуға мүмкіндік береді. Түсіндірме материалдары кейбір объектілердің мағынасын қосымша мінездеме мен атауын табуға көмектеседі.

Картаны жаңартуда негізгі қолданылатын материалдар мыналар:

- формулярмен бірге баспа түпнұсқалары және жаңартылатын карта оттискісі;

- жаңарту үшін орындалған аэрофототүсіріс материалдары;

- геодезиялық пунктердің, нивелирлеу маркалары мен реперлерінің, түсіріс торының нүктелерінің биіктік және координат каталогтары;

- жаңартылатын картаны құруда қолданылатын материалдар (фотоплан, далалық дайындық нүктелерінің аэротүсірісі, аэронегативтер, аэротүсіріс дешифрлеу үлгілері);

- жаңартылатын картаны құрғаннан кейінгі орындалған топографиялық түсіріс карталары мен пландары;

- кезекші карталар көшірмесі.

Сонымен қатар мынадай қосымша материалдар да қолданылады:

- әртүрлі ұйымдардан алынған топографиялық, аэрофототүсіріс және картографиялық материалдар: қалалар мен ауылдар жоспары, жерге орналастыру жоспарлары, ауылшаруашылық дешифрлеу материалдары, орман отырғызу жоспарлары, маркшейдерлік жоспарлар, геологиялық, жер өңдеу және топырақ карталары, гидротехникалық құрылыстар жоспары, теміржол және станциялар жоспары, автомобиль жолдарының, әкімшілік шекаралар сұлбалары мен карталары.

- әртүрлі анықтамалық және түсіндірмелік материалдар жиналуы және қолдану қажет: елді мекен тізімі, тұрғылықты үйлер саны мен құрылыс мінездемесі, тұрғындар саны, мектеп, аурухана, әкімшілік орналасу орны және басқа да картаға түсірілетін объектілер атаулары, орман мінездемелері туралы мәліметтер, мұздықтар каталогы, теңіз, көл, ірі өзен және су қоймаларының жағалауларының навигациялық жағдайы, құдықтар, бастаулар, мелиоративтік объектілер және т.б. мәліметтер.

#### **1.3 Редакциялық жұмыстар**

Топографиялық түсірудің барлық кезеңдерінде жүргізілген редакциялық жұмыстардың мақсаты жасалып жатқан карталардың мазмұнының сенімділігі мен толықтығын, жергілікті жердің бейнелерінің географиялық дұрыстығы мен көрнекілігін, сонымен қатар түсіру аумағының барлық трапецияларындағы біртекті нысандарды көрсетудің бірліктерін қамтамасыз ету болып табылады.

Редакциялық жұмыстардың құрамына мыналар кіреді:

- тусіру аумағын қолда бар материалдар бойынша және тікелей өзінде алдын ала зерттеу, жасалып жатқан карталарда міндетті түрде бейнеленуге тиіс жергілікті жердің сипатты ерекшеліктерін анықтау;

- картографиялық материалдардың дер кезінде жиналуын және талданылуын қамтамасыз ету, сондай-ақ оларды пайдаланудың әдістемесін анықтау;

- дешифрлеу мен бедерді түсіруді жүргізу жөніндегі редакциялық жазбалар немесе редакциялық сұлбалар түріндегі нұсқауларды жасау, далалық дешифрлеу маршруттарын және бақылау станцияларын жобалауға қатысу;

- орындаушыларға картаның берілген парағының мазмұны, шартты белгілерді қолдану, дешифрлеу және бедерді бейнелеу мәселелері жөнінде нұсқаулар беру;

- аэросуреттерді далалық және камералдық дешифрлеу, бедерді суреттеу және карталардың түпнұсқаларын құрастыру жөніндегі жұмыстарды басқаруға қатысу;

- көрсетілген жұмыстардың сапасын оларды орындау барысында бақылап отыру;

- топографтялық карталарда орналастырылған географиялық атаулардың, сонымен қатар геодезиялық пунктердің атауларының транскрибциясын ұйымдастыру;

- аяқталған материалдардың дешифрленуін және топографиялық карталар түпнұсқаларын редакциялық қарап шығу.

Дала жұмыстары басталғанға дейін және оның барысында редактор келесі материалдарды табыуы, жинауы және пайдаланцы керек:

- басып шығарылған топографиялық карталар;

- жергілікті жерді геодезиялық тексеру мәліметтері және бұрын орындалған түсірулер туралы мәліметтер;

- ведомствалық жоспарлы - картографиялық материалдар: ірі масштабтағы түсірулердің планшеттері, ауылшаруашылық дешифрлеудің нәтижелері бар фотожоспарлар, жерге орналастыру жоспарлары, орманға орналастыру планшеттері, орман отырғызу жоспарлары мен орман шаруашылықтарының сұлбалық карталары, кен орындарының жоспарлары, топырақ, геологиялық және геоморфологиялық карталар, электр беру және байланыс желілерінің сұлбалық карталары, теміржолдың бойлық қырының кескіндері, автомобиль жолдарының график кескіндері, навигациялық карталар, әкімшілік шекаралардың сұлбалары мен облыстық карталар, магниттік бұрылудың карталары және т.с.с.;

- әртүрлі анықтамалық материалдар және соның ішінде: әкімшілікаумақтық бөлінудің анықтамалары, трафиктік нұсқаулар мен басқа да теміржол және су қатынас жолдары жөніндегі анықтамалар, гидрометеорологиялық қызметтің т.с.с. анықтамалар;

- елді мекендердің тізімдерін, үйлердің санын, тұрғындар санын, қолда бар байланыс бөлімшелерінің, ауылдық кеңестердің және т.б. көрсетумен қоса;

- магниттік бұрылудың жылдық орташа өзгерулерінің кестесі;

- су өлшейтін посттардың мәліметтері, құдықтар мен көздердің төлқұжаттық ведомстерінен, орман суреттемелерінен, геологиялық есептерден үзінділер.

Картографиялық мәндегі материалдарды талдаудың нәтижесінде редактор карталардың түпнұсқаларын дешифрлеу мен құрастыру кезинде материалдардың қайсыларын тікелей пайдалануға тиісті, қайсы сипаттағы анықтамалар үшін қолдануы керектігі жөнінде нұсқаулар береді. Географиялық атаулардың және ведомствалық материалдардан ауыстырылатын нысандардың сипаттамаларының дұрыстығын тексеруді қарастырады.

Дешифрлеудің аяқталған материалдарын және далалық карталардың түпнұсқаларын редакциялық қарап шығу, корректурадан кейін қабылдап алғаннан кейін жүзеге асырылады. Осымен бірге жергілікті жердің элементтерін қолданымдағы шартты белгілермен бейнелеудің дұрастығы, нысандардың сипаттамаларының жеткіліктігі, географиялық атаулардың толықтығы мен сенімділігі, пішіндерді және бедерді бейнелеудің сәйкестігі, биіктік белгілердің жазуларын парақтардың бүкіл топтамасында орналастырудың дұрыстығы тексеріледі.

Стереотопографиялық және фототеодолиттік түсіру кезінде құрастырылатын редакциялық жазбада аумақ бедерінің формаларын бейнелеуге және микроформалардың таралусипаты мен олардың орайласуына ерекше көңіл бөлінуі қажет. Сонымен бірге қосымша және көмекші горизонтальдарды қолдану, биіктік белгілерін теру мен стереоаспаптарда әртүрлі сипаттамаларды анықтау жөнінде нұсқаулар берілуі қажет.

Берілген жазбаға бедерді суреттеудің үлгілері, су кемелері белгілерінің қиыстырылған сұлбасы, негізгі жол торабының сұлбасы, ал егер әмбебап аспаптарда камералдық дешифрлеу қарастырылған болса, онда дешифрлеу үлгілері және дешифрлеу белгілерін суреттеу қосымша берілді.

Цифрлық топографиялық карталар (ЦТК) мен жоспарлардың (ЦТЖ) мазмұны мен сапасы мына көрсеткіштер бойынша тексеріледі [18]:

- ақпараттың толықтығы;
- дәлдік;
- нысандарды сәйкестендірудің дұрыстығы;
- нысандардың құрылымы мен ұсынылуының логикалық келісімде болуы;
- ақпаратты келістіру.

*Ақпараттың толықтығы*. Цифрлық топографиялық карталарда олардың масштабына және жұмыстардың картографияланып жатқан ауданының жағдайына сәйкес келетін барлық нысандар болуы керек. ЦТК-

ның нысандары қолданымдағы нормативтік-техникалық құжаттарда қарастырылған мазмұн элементтерінің біріне жатуы тиіс. ЦТК-ның жасалған парағы міндетті құрылымдық бірлік ретінде ішінде анықтамалық мәліметтер бар төлқұжатқа ие болуы керек.

*Дәлдік.* Нысандардың метрикасы мен сандық сипаттамалары қолданымдағы нормативтік құжаттарда картаның берілген масштабы үшін қарастырылған талаптарына сәйкес дәлдікпен ұсынылуы қажет.

*Нысандарды сәйкестендірудің дұрыстығы.* Дұрыстықты бағалау үшін критерий қате берілген кодтары бар нысандар санының ЦТК-ның жасалған номенклатуралық парақтарындағы барлық нысандардың жалпы санына қатысы болып табылады. Пайызбен көрсетілген бұл қатыс 0,1 %-дан артық болмауы керек. Редакциялау кезінде байқалған барлық қателер түзетілуі тиіс.

*Нысандардың құрылымы мен ұсынылуының логикалық келісімде болуы.*  Бұл көрсеткіш құрылым мен мәліметтерді ұсыну формасының пайдаланылған информациялық жабдықтаудың талаптарына сәйкестік дәрежесін көрсетіп тұруы керек. Берілген масштабтағы карталарға арналған топтастыру және кодтау жүйесінде қарастырылмаған нысандардың кодтарының, сипаттамаларының мәндерінің жалпы саны 0,1 %-дан артық болмауы керек.

*Ақпаратты келістіру.* ЦТК-ның жасалған нп форматының және онымен шектес парақтардың құрамындағы нысандар туралы, сонымен бірге шектес масштабтағы ЦТК-дан алынған ақпарат метрика және семантика тұрғысынан толық келісімде болуы керек.

### **1.4 Жерді қашықтықтан зондтау арқылы алынған цифрлық түсірістер жəне түсірістерді өңдеу**

Карталарды жаңартудың аса маңызды бөлігін - ғарыштық түсірістер алады. Ғарыштық түсірістерді – жерді қашықтықтан зондтау әдісі арқылы аламыз.

Қашықтықтан зондтау деп жерді (планеталарды, спутниктерді), оның беті мен жер қойнауын, жекелеген объектілер мен құбылыстарды олардың меншікті немесе олармен шағылысқан электромагниттік сәулеленуді тіркеу және талдау арқылы зерттеуді айтады. Жер бетінің күнмен табиғи жарықтандырылуы кезіндегі табиғи сәуле немесе жердің меншікті сәулеленуі, яғни жылу сәулесі немесе тіркеу құрылғысының тасымалдаушысында орналасқан жергілікті жерді сәулелендіру кезінде пайда болатын жасанды сәуле тіркеледі.

Ғарыштық түсірістердің қамтитын ақпараты - бұл сенсорлардың белгілі бір түрімен тіркелген электромагниттік сәуле. Бұл сәулелер табиғи сипатта немесе жасанды (антропогендік немесе басқа) сипатта болуы мүмкін. Тіркеу әуе және ғарыштық ұшу аппараттарында, сондай-ақ жер бетінде орнатылған техникалық құралдардың көмегімен орындалады. Түсірістер екі өлшемді

аналогтық жазба түрінде ұсынылуы мүмкін, мысалы, фотографиялық немесе магниттік сақтау құрылғыларындағы сандық жазба түрінде.

Түсірістерді жаңартылатын карта масштабына карай карта проекциясына түрлендіру қажет, яғни үлкен масштабтағы карталарды жаңарту үшін қажет, ал кіші масштабтағы карталар үшін аз қолданылады. Әсіресе, рельефтің кескінін алу дәлдігін арттыру маңызды. Қазіргі таңда түсірістердің жоспарлы-негізі үшін GPS қабылдағыштары пайданылады.

Сандық түсірістердегі нысандарды тану үшін компьютерлік өңдеудің барлық әдістерін қолдану, соның ішінде автоматтандыру әрекеттерімен (объектілердің текстурасын және басқа да сипаттарын пайдалана отырып спектрлік белгілері бойынша жіктеу), кешенді көп компонентті топографиялық дешифрлеу үшін тиімсіз болып табылады. Сондықтан қазіргі уақытта цифрлық технологиялар қолданысында да, дешифрлеудің жетекші әдісі болып - әсіресе өндіріс жағдайында визуалды дешифрлеу саналады.

Цифрлық түсірістерді өңдеу дешифрлік жұмыстарды жүргізу жұмыстарын орындау алдында орындалады.

Жерді қашықтықтан зондтау деректерін дешифрлаудың негізгі мынадай мақсаттарында қолданылады:

Картографиялық материалдардың қажеттілігі.

Жергілікті жердегі өзгерістерді түгендеу қажеттілігі.

 Орташа ауқымды жаңартылатын картаны құру кезінде үлкен кеңістіктік қамтуды алу.

 Объектілердің арнайы сипаттамаларын анықтау және картографиялық бейнелеудегі қажеттілік.

 Топографиялық немесе басқа да арнайы карталарда белгіленбеген объектілерді картографиялық бейнелеу (дәлдік дәрежесі жеткіліксіз болған жағдайда).

1:25 000 масштабтағы карталарды жаңартуға арналған аэрофототүсірілімдер – аэрофототүсіруге қойылатын қолданымдағы Негізгі техникалық талаптарды сақтаумен орындалады. Аэротүсірулерге арналған техникалық құралдарды, фотосуретке түсірудің масштабын, аэросуреттерді кайта жабу, фотосуретке түсірудің уақытын және типін картографияланатын аумақтың сипатына, топографиялық түсірудің масштабына және бедер қимасының биіктігіне байланысты таңдайды.

Картаның аумақтың сипатына, бедердің қима биіктігіне, аэросуреттерге жүктелген міндетке және оларды дешифрлеу мүмкіндігіне байланысты,

1:25 000 масштабтағы фотосуретке түсірудің ұсынылған жағдайлары 1.1-кестеде көрсетілген.

Түсірістер спутниктен алынған сәттен бастап талдау жасауға дейін, оларды визуалды ақпаратты алуға және одан әрі талдауға ыңғайлы түрге келтіру процедураларының барлық сатысынан өтуі керек. Қашықтықтан зондтау деректерін өңдеу Trimble INPHO фотограмметриялық жүйесінде және ENVI бағдарламалық кешенінде жүзеге асырылады.

| Tycipy             | АФА-ның     | Фотосуретке түсіру     | Аэросу-  | Косымша        |
|--------------------|-------------|------------------------|----------|----------------|
| ауданы,            | фокустық    | масштабы               | реттерді | аэросурет-     |
| бедердің           | артықшылығы |                        | жабу     | терді белгілеу |
| қима               | (MM):       |                        | (% )     |                |
| биіктігі           | негізгі     |                        |          |                |
|                    | қосымша     |                        |          |                |
| Жазық,             | a) 70       | 1:30 000               | 60x30    |                |
| $h=2,5$ M          | $6)$ 100    | 1:25 000               | 60x30    |                |
|                    | a) 70       | 1:35 000               | 60x30    |                |
| Жазық              |             |                        |          |                |
| және               | $6)$ 100    | 1:30 000               | 60x30    |                |
| адырлы,            | $B)$ 140    | 1:28 000               | 60x30    |                |
| $h=5,0$ M          | $r)$ 70,100 | $1:30000 \div 1:35000$ | 60x30    | Фотожоспар-    |
|                    |             |                        |          | лар дайындау   |
| Таулы              | a) 100      | 1:50 000               | 60x30    |                |
| және тау           | 200         | 1:25 000               | 60x16    | Дешифрлеу      |
| алдында-           | 6) 70       | $1:60000 \div 1:70000$ | 80x30    |                |
| FЫ,                | 140         | $1:30000 \div 1:35000$ | 60x30    | Дешифрлеу,     |
| $h=5,0$ M          |             |                        |          | бедерді түсіру |
| Биік таулы,        | a) 100      | $1:50000 \div 1:60000$ | 60x30    |                |
| $h=10,0 \text{ m}$ | 200         | $1:25000 \div 1:30000$ | 60x16    | Дешифрлеу      |
|                    |             |                        |          |                |
|                    | 6) 140,200  | 1:35 000               | 60x30    |                |
|                    | 70          | 1:100 000              | 80x30    | Фотограм-      |
|                    |             |                        |          | метриялық      |
|                    |             |                        |          | жиілету        |
|                    |             |                        |          |                |

1.1 кесте - Аэрофототүсірістерге қойылатын талаптар

Сандық түсірісте түс тонының дискреттілігі байқалады – яғни, жалпы түс қанықтылығы әртүрлі болып келеді және қарама-қарсы түстерден, көптеген пикселдерден тұрады, объектілердің шекаралары сатылы көріністе кескінделеді, бұл жағдайды нысандарды генерализациялау кезінде ескеру қажет. Түсірістің параметрлерін жедел өзгеру мүмкіндігі жұмыс барысын жеңілдетуге мүмкіндік береді. Яғни, жарықтылық, түс қанықтылығы, түс схемасы және т.б. параметрлер - кішігірім, аз контрастты нысандарды, сондай-ақ суреттердегі бір-біріне кескіні ұқсас, бірақ мәні мен қасиеттері бойынша әртүрлі объектілерді дәл анықтауға көмектеседі. Кейбір бағдарламаларда контрастты арттыратын, объектілердің шекараларын айқын көрсететін және түстердің қанықтылығын көрсететін және т.б. аэроғарыштық түсірістерге әртүрлі сүзгілерді қолдану мүмкіндігі қарастырылған.

Сандық суреттер сұр реңктердің 8 биттік шкаласын немесе R, G, B түрлі реңктерін араластыруға негізделген 24 биттік шкаланы қолдана отырып көрсетіледі, пиксель мәндерінің бастапқы диапазоны кез-келген үш көп спектрлі сандық суретке сәйкес келетін түс мәндерін біріктіру арқылы шектеулі диапазонға айналады. Бір пиксель 256^3 RGB векторларымен көрсетіледі, бір вектор – бір түс. Радиометриялық ажыратымдылықтың басқа нұсқалары бар, мысалы, QuickBird — 11бит/pix, Landsat-8 — 16 бит/pix.

Оптикалық сенсорларда спектрлік каналдар қалай пайда болады: сенсорларға түсетін жарық сәулесі бірнеше сәулеге бөлінеді. Әр сәуле өзінің оптикалық жолынан өтіп, спектрлік сүзгіден өтеді. Спектрлік диапазондарды бөлу үшін призмалар мен дифракциялық торларды қолдануға болады.

Түсірісті алдын-ала өңдеу мынадай жұмыстардын тұрады:

- Радиометриялық түзету - детекторлардың дұрыс жұмыс істемеуі және рельеф пен атмосфераның әсері нәтижесінде пайда болатын пиксель жарықтығының өзгеруін болдырмайды.

- Атмосфералық түзету - атмосфераның әсері болған жағдайдағы түзету.

- Геометриялық түзету суреттегі келесі бұрмалануларды түзетеді – жолақтардың пайда болуын, жолдың түсуі және геокодтау, яғни суреттің әр нүктесіне жердің тиісті нүктесінің координаттары берілетіндей етіп байланыстырады. Бекіту дәлдігі тірек нүктелері болған кезде артады, содан кейін сурет "отырғызылады".

- Ортотрансформация - бұл рельефтің биіктігінің өзгеруіне байланысты кескін қателерін жояды, нәтижесінде алынған кескінде орталық проектілеудің көптеген кемшіліктері жойылады.

Жоғарыда аталып өткен жұмыстардан кейін сурет сапасын жақсарту процесі жүргізіледі [3]. Бұл процесс келесі этаптардан тұрады:

1. Спектрлік диаграммамен жұмыс істеуге негізделген спектрлік түрлендірулер – кескін пикселдерінің саны мен спектрлік жарықтылық мәндерінің арасындағы байланысты көрсететін график. Спектрлік түрлендірулер кезінде контраст сияқты параметр өзгереді. Оны арттыру үшін бірқатар әдістер бар, мысалы:

 гистограмманың сызықтық созылуы, барлық жарықтылық мәндеріне 0-ден 255-ке дейінгі барлық мүмкін диапазонды қамту үшін жаңа мәндер беріледі (1.3, 1.4-сурет):

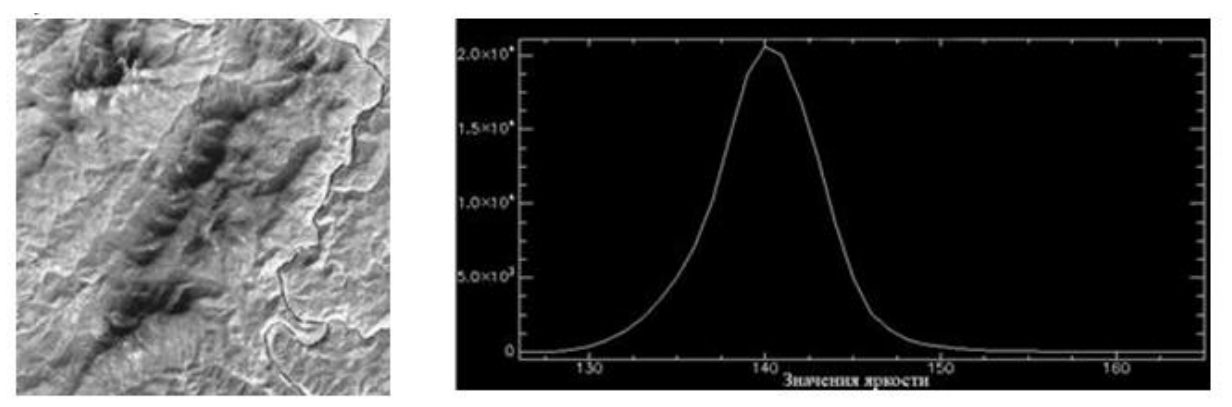

1.3-сурет. Жарық диапазонының мәні 126-165 болған жағдайдағы өзгертілмеген түсірілім көрінісі

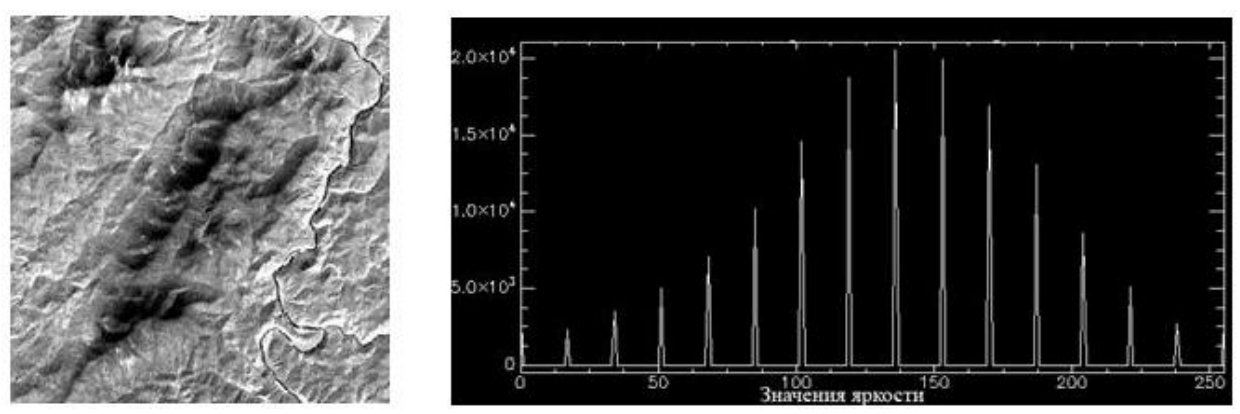

1.4-сурет. Жарық диапазонының мәні 0-255 аралығындағы гистограмманың сызықтық созылуы жүргізілгеннен кейінгі түсірілім көрінісі

 гистограмманы қалыпқа келтіру - жарықтылық мәндерінің барлық диапазонында диаграмманың ең қарқынды (ең ақпаратты) бөлімі ғана созылады (1.5-сурет):

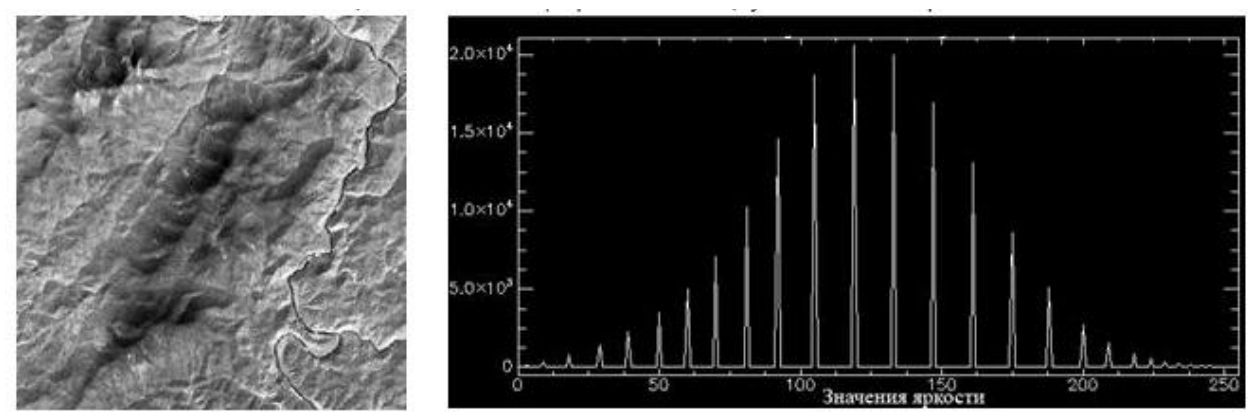

1.5-сурет. Гистограмманы қалыпқа келтіру жұмыстары жүргізілгеннен кейінгі түсірілім көрінісі

 гистограмманы линеоризациялау - әр пиксельге жаңа жарықтық мәні беріледі, осылайша әр жарықтық деңгейінде шамамен бірдей пиксель саны болады (1.6-сурет):

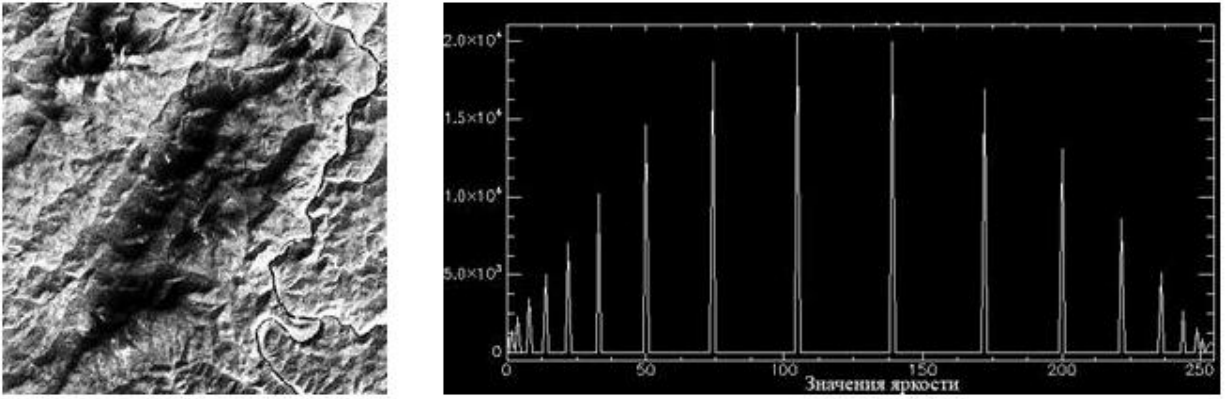

1.6-сурет. Гистограмманы линеоризациялау жұмыстары жүргізілгеннен кейінгі түсірілім көрінісі

2. Фильтрация - объектілердің көрінісін күшейтеді, шуды жояды, құрылымдық сызықтарға баса назар аударады, кескінді тегістейді және қажеттілікке байланысты тағы басқа да жұмыстар орындайды.

3. Фурье түрлендіруі - кескіннің сапасын көптеген кеңістіктік компоненттеріне бөлу арқылы жақсартады. Кеңістіктегі жарықтылық сипаттамаларының таралуы жиілік аймағында берілген сипаттамалары бар sin және cos периодты функцияларының сызықтық комбинациясы түрінде ұсынылады. Мысалы, шуды жою үшін олардың пайда болу жиілігін анықтау жеткілікті.

### **1.5 Аэроғарыштық түсірістерді дешифрлеу жұмыстары**

Камералдық дешифрлеу жергілікті жердің бейнесі бойынша берілген масштабтағы топографиялық карталарда немесе жоспарларда көрсетілуге тиісті нысандарды анықтау мен танудан, олардың сапалық және сандық сипаттамаларын белгілеу мен берілген топографиялық нысандарды белгілеу үшін қабылданған шартты белгілер мен жазулар түрінде кескіндеуден тұрады [18].

Ғарыштық түсірістерді дешифрлеу екі кезеңнен тұрады: алдын-ала дайындық және негізгі кезең. Алдын-ала дайындық кезеңінде қашықтықтан деректерді алдын-ала өңдеу жүзеге асырылады, оған түс синтезінің әртүрлі нұсқаларында кескіндер жасау, гистограмманы әртүрлі нысандарға бейімдеу, растрлық файлдарды берілген координаттар жүйесіне түрлендіру, сонымен қатар мозаикалық жабындар жасау кіреді. Негізгі кезең процесінде визуалды және автоматты әдістерді қолдана отырып, суреттерді дешифрлау тікелей жүзеге асырылады [2].

Дешифрлеу процессінде сенімді дешифрленетін нысандарды танумен кескіндеумен қатар, жергілікті жердегі дешифрлеу жұмыстарын аяқтау қажет етілетін (нысандардың сипаттамаларының жеткіліксіздігінің, олардың өлшемдерінің кішілігінің және қарама-қарсылығының, өсімдіктер арасындағы және көлеңке жерлердегі нысандарды айқындаудың нашарлығының, бағдар мәніндегі пішіндердің бұрыштарының түсірмелерде қайта жасаудың айқын еместігінің салдарынан) телімдер белгіленеді.

Бастапқы топографиялық карталарды жасау топографиялық түсірулер жолымен, ал туынды карталарды жасау - оларды картографиялық материалдар бойынша, әдетте, неғұрлым ірі масштабтарда жасау жолымен орындалады.

Топографиялық түсірілімнің негізгі түрі аэрофототопографиялық болып табылады.

Жердегі фототопографиялық түсірілім аэрофототопографиялық түсіріліммен үйлесімде, ал жекелеген жағдайларда-түсірілімнің дербес түрі ретінде қолданылуы мүмкін.

Аэрофототопографиялық түсіру стереотопографиялық немесе аралас әдіспен жүргізіледі. Ең бастысы - топографиялық карталарды жасаудың стереотопографиялық әдісі.

Аралас әдісті 1:10000 - 1:50000 жазықтықты және орманды аудандар масштабында аэрофотосуреттер бойынша әлсіз көрінетін, стереоскопиялық нашар көрінетін бедер пішіндерін түсіру кезінде қолдануға болады. Жер бедерінің сипатына қарай стереотопографиялық және аралас әдістерді үйлесімде қолдануға болады.

Аэрофототопографиялық түсірілімге мыналар кіреді:

- аэрофототүсірілім;

- далалық топографиялық жұмыстар;

- камералдық фототопографиялық жұмыстар.

Топографиялық карталарды жасау және жаңарту үшін жергілікті жерді аэрофототүсіруді (әуеден суретке түсіруді) аэрофототүсірілім жөніндегі қолданыстағы нормативтік-техникалық актілерде жазылған талаптарға сәйкес мамандандырылған ұйымдар (кәсіпорындар) орындайды.

Негізінен түсірілімдерде келесі нысандар дешифрленеді:

- елді мекендерден тыс орналасқан барлық жаңа елді мекендер, өнеркәсіп және ауыл шаруашылығы кәсіпорындары, сондай-ақ елді мекендерді жоспарлау мен салудағы өзгерістер;

- жаңадан салынған және салынып жатқан темір, тас жол, жақсартылған және сүрленген топырақты автомобиль жолдары, жолдардағы үймелер мен ойықтар және жол желісінің басқа да өзгерістері;

- жаңадан салынған және салынып жатқан бөгеттер, каналдар және басқа да гидротехникалық құрылыстар, сондай–ақ олардағы өзгерістер - су қоймаларының, көпірлердің пайда болуы және т.б.;

- өсімдік сұлбасының кескініндегі өзгерістер;

- жер бедеріндегі өзгерістер-жартастардың, шөгінділердің, карьерлердің, жыралар мен шұңқырлардың жаңа кескіні анықталады.

Азаматтық мақсаттағы қашықтықтан зондтаудың қазіргі заманғы спутниктері жер бетінің кең учаскелерінің ажыратымдылығы 0,5 метрге дейінгі жоғары сапалы бейнелерін алуға мүмкіндік береді.

Көрінетін жарықтан басқа диапазондарда көп спектрлік түсіру және түсіру ерекше қызығушылық тудырады. Спектрдің әртүрлі жолақтарындағы бетінің шағылысу арақатынасын талдау қоршаған орта, агрономдар, метеорологтар, океанологтар мен геологтар үшін құнды ылғалдылық, түтін, өсімдік және топырақ жамылғысының жай-күйі және басқа да көптеген сипаттамаларды бағалауға мүмкіндік береді.

Әуеде суретке түсіру шарттары карталарда бейнеленген жергілікті жердің объектілері мен элементтерін неғұрлым толық сипаттайтын жоғары өлшеу және бейнелеу қасиеттері бар ғарыштық суреттер алуды қамтамасыз етуі тиіс (1.7-сурет).

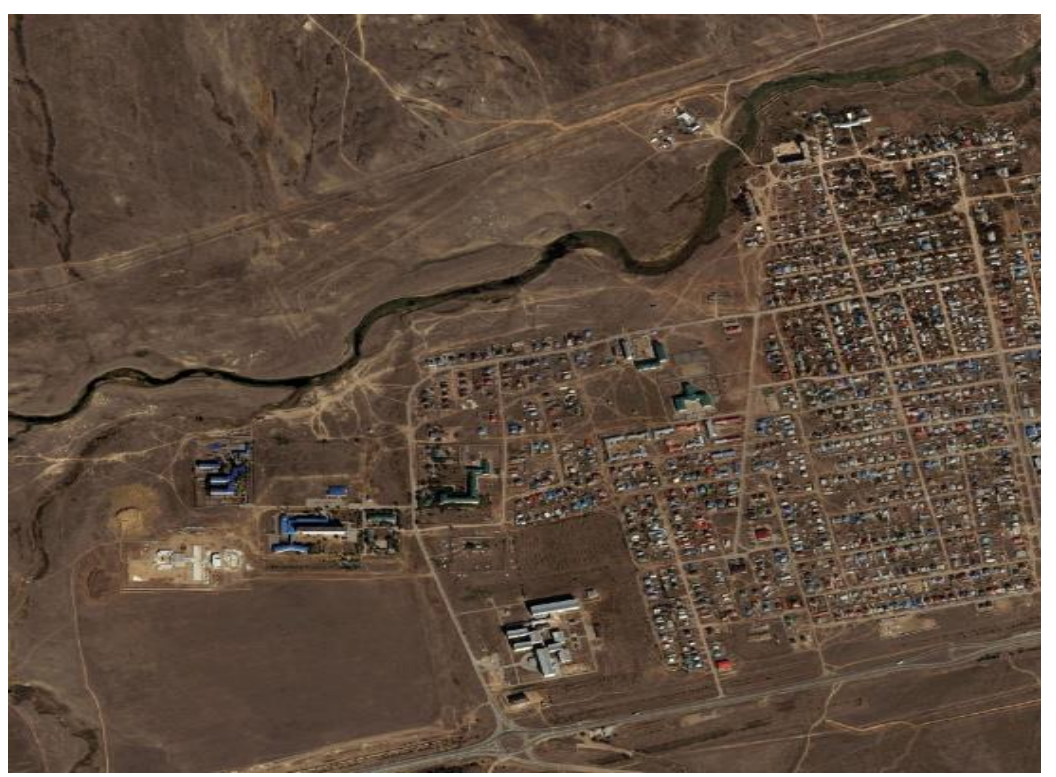

1.7-сурет. Аэроғарыштық түсіріс

Топографиялық карталарды жасау және жаңарту үшін жергілікті жерді аэрофототүсіруді (әуеде суретке түсіруді) аэрофототопографиялық түсіру кезінде тиісті топографиялық жұмыстарға мамандандырылған ұйымдар (кәсіпорындар) орындайды [8]:

а) стереотопографиялық әдіспен түсіру кезінде:

- түсірілім желісін дамыту және аэрофотосуреттердің далалық дайындық нүктелерін анықтау;

-аэрофотосуреттерді дешифрлеу және аэрофотосуреттерде бейнеленбеген жергілікті объектілерді түсіру;

- жергілікті жер туралы мәліметтер жинау;

- магниттік көрсеткінің қисаюын өлшеу;

б) аралас әдіспен түсіру кезінде:

- түсірілім желісін дамыту және аэрофотосуреттердің далалық дайындық нүктелерін анықтау;

- фотопланның (ортофотопланның) шифрын ашу және фотопланада (ортофотопланда) бейнеленбеген жергілікті объектілердің түсірілімін жасау;

- рельефті түсіру;

- жергілікті жер туралы мәліметтер жинау;

- магниттік көрсеткінің қисаюын өлшеу.

Әуеде суретке түсіру шарттары карталарда бейнеленген жергілікті жердің объектілері мен элементтерін неғұрлым толық сипаттайтын жоғары өлшеу және бейнелеу қасиеттері бар аэрофотосуреттер алуды қамтамасыз етуі тиіс.

Аэрофототопографиялық түсіру кезіндегі камералдық фототопографиялық жұмыстар мыналарды қамтиды:

а) стереотопографиялық әдіспен түсіру кезінде:

- тірек нүктелер желісінің фотограмметриялық қоюлануы;

- топографиялық картаның түпнұсқасын жасау;

б) аралас әдіспен түсіру кезінде:

- тірек нүктелер желісінің фотограмметриялық қоюлануы;

- фотоплан (ортофотоплан) дайындау.

Аэросуреттерді дешифрлеу кезінде топографиялық нысандардың бейнелері айқындалады және танылады, кейін олар сәйкес шартты белгілермен сызылады [17].

Дешифрлеу барысында нысандардың кажетті сипаттамаларының анықталуы немесе картографиялық мәні бар материалдардан ауыстырылуы, географиялық атаулардың жиналуы және белгіленуі керек (1.8-сурет).

Камералдық дешифрлеу жергілікті жердің бейнесі бойынша берілген масштабтағы топографиялық картада [9] немесе жоспарларда көрсетілуі тиіс нысандарды анықтау мен танудан, олардың сапалық және сандық сипаттамаларын белгілеу мен берілген топографиялық нысандарды белгілеу үшін қабылданған шартты белгілер мен жазулар түрінде кескіндеуден тұрады.

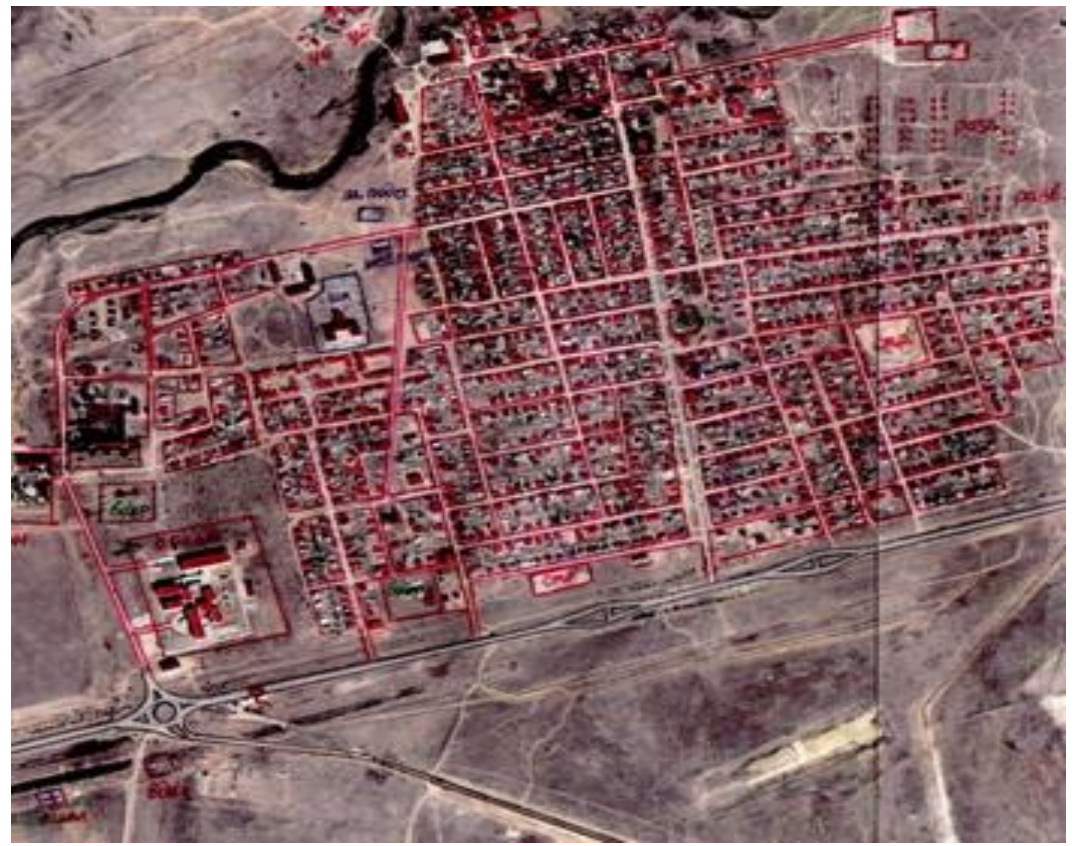

1.8-сурет. Аэроғарыштық тусірісті дешифрлеу

Дешифрлеу бойынша жасалатын жұмыстардың негізгі нұсқасы ретінде соңынан далада жасап бітірілетін камеральдық дешифрлеу қолданылуы керек.

Жұмыстардың керісінше тәртібі топографиялық тұрғыдан жеткіліксіз зерттелген аудандар үшін және түсірістерде дұрыс көрінбейтін нысандарының саны едәуір аудандар үшін қажет болуы мүмкін. Камералдық дешифрлеуді далалықтан кейін кою аз қабатты құрылыстары тығыз телімдерде, кейін түсірмелерде дешифрленіп жатқан ғимараттардың іргетастарының жағдайын анықтау үшін шатырлардың асылмалары мен құрылыстардың карниздерінің ендерін тікелей өзінен өлшеу қажеттілігі туындағанда, 1:1000, 1:500 масштабтардағы түсірулер кезінде де мақсатқа сәйкес келеді.

Далалық жұмыстарға дейін орындалатын камералдық дешифрлеу кезінде, редакциялық нұсқаулармен танысып болғаннан кейін түсірістерді стереоскопиялық зерттеу жүргізіледі және жердің нысандары туралы мәліметтері бар қосымша материалдар пайдаланылады. Қосымшалар ретінде географиялық, топографиялық және арнайы жоспарлар, карталар, сұлбалар, атластар, энциклопедиялар, анықтамалар және басқа да картографиялау ауданындағы жергілікті жер туралы мәліметтері бар немесе осы сияқты ландшафттары бар материалдар қолданылады.

Далалық жұмыстардан кейін орындалатын камералдық дешифрлеуді картаның түпнұсқасына далалық дешифрлеудің нысандарды тікелей өзінен дешифрлеу жөніндегі және бейнеленуі бойынша барлық әртүрлі пішіндерді топографиялық мазмұндағы жеңілдетілген белгілермен беру жөніндегі материалдарын түсіруден бастаған жөн.

Камералдық дешифрлеуді берілген ауданның немесе сипаты бойынша соған жақын жердің карталарын жасау немесе жаңалау бойынша далалық және стереотопографиялық жұмыстарда тәжірибесі бар орындаушыларға тапсырған жөн.

Камералдық дешифрлеу кезінде келесі ұстанымдарды басшылыққа алу ұсынылады:

-жергілікті жердің осы заманғы жағдайына мейлінше сәйкес және субъективті қателері жоқ материалдардың басымдығы;

- тану үшін пайдаланылған нысанды бейнелеу белгілерінің санының өсуімен қоса, нысанды танудың сенімділігінің өсуі;

- нақты жағдайда нысанды тану үшін олардың маңыздылығына сәйкес нысан белгілерінің түзелуі.

*Ғарыштық түсірістерді дешифрлеудің ерекшеліктері.* Ғарыштық түсірістерді дешифрлеудің сапасына, оларды алудың ерекшеліктері мен өңдеудің әдістері, дайындық жұмыстарының толықтығы мен мұқияттылығы, қолданылған технологиясына, орындаушының біліктілігі мен оның ғарыштық түсірулерге және нақты ландшафтқа қатысты дағдыларының болуы елеулі әсерін тигізеді.

Ғарыштық түсірістердің дешифрлеу сапасына әсер ететін негізгі ерекшеліктеріне мыналар жатады:

-жергілікті жердің нысандарының арасындағы байланыстардың санының көп болуы, демек кең аумақтың кадры шегінде түсірмелер мен бейнелердің масштабын кішірейтудің есебінен, дешифрлеу белгілерінің санының көп болуы;

- бейне жылжуының елеулі кішіреюінің және тасымалдаушы дірілдерінің жоқтығының салдарынан болатын көрсету шегі қабілетінің жоғарылығы;

- бұрмалау немесе бейне масштабының кішілігі, нысандардың және оларды қоршаған ортаның арасында айқындылығы жоқ жолақтардың болуы салдарынан, ал кей жағдайларда түсірмелердің проекциясының ортогональдықтан елеулі айырмашылығының болуы салдарынан кейбір нысандардың, сонымен бірге дешифлеу белгілерінің (нысандардың көлеңкелерінің, бөлшектерінің және т.б. формалары) бейнелерінің жоғалуы;

- кейбір жағдайларда жарықтау дәрежесінің күрт өзгерістері мен ландшафттың шағылту қабілеті себебінен, экспозицияны оптимизациялаудың күрделілігінің, сонымен бірге атмосфераның жағдайы салдарынан түсірмелердің бейне сапасының төмендеуі;

- дешифрлеу процесін қиындататын немесе болдырмайтын, бұлттарды, өндірістік түтіндер мен атмосфералық будақ түтіндерді түсірмелерді кескіндеу;

- стереомодельді анықтап қарау кезінде дешифрлеу белгілерін табуды қиындататын түсірмелер арасындағы елеусіз жабылулардың болуы;

- түсірмелердің елеулі (5 градустан артық) көлбеу бұрыштарының пайда болуы немесе түсірмелердің проекциясының орталықтағыдан айырмашылығы.

#### **1.6 Жаңартылатын картаны далалық зерттеу**

Камералдық жағдайларда түзетілетін картаның түпнұсқаларын далалық тексеру оларды жергілікті жермен салыстыру арқылы орындалады және мыналарды қамтиды:

- картаның түзетілетін түпнұсқаларын тексеру және оған аэрофототүсірілімнен кейін пайда болған объектілерді, сондай-ақ суреттерде бейнеленбеген объектілерді салу;

- картада бар географиялық атауларды, түсіндірме қолтаңбаларды, жергілікті жер объектілерінің сандық және сапалық сипаттамаларын тексеру және жетіспейтіндерін жинау;

- геодезиялық желі пункттерін зерттеу.

Картаның түпнұсқасына көшірілген өзгерістердің саны мен сипатына және жергілікті жердің физикалық - географиялық ерекшеліктеріне байланысты толық далалық зерттеу немесе жекелеген бағыттар бойынша ішінара тексеру жүргізіледі.

Толық далалық тексеру кезінде карта мазмұнының барлық элементтері тексеріледі. Маршруттық далалық тексеру жолдар, елді мекендер, өзендер және басқа да маңызды бағыттар бойынша жүргізіледі, онда жергілікті объектілердің картасындағы бейненің бар-жоғын және дұрыстығын тексеру және олардың жетіспейтін сипаттамаларын жинау қажет.

Егер контурларда көптеген өзгерістер болса, онда олар алдымен суреттерде дешифрланады, содан кейін жоғарыда көрсетілген тәсілдермен түпнұсқа карталарға беріледі. Суреттерде бейнеленбеген жергілікті жердің жекелеген объектілерін түсірілім желісі нүктелерінен немесе осы мақсат үшін арнайы белгіленген өтпелі нүктелерден мензульдық түсіру тәсілдерімен аспаптық түрде картаның түпнұсқасына салады.

Картаның түзетілген түпнұсқасының дәлдігі, әдетте, жаңартылатын картаның толық далалық зерттеу учаскелерінде тексеріледі. Тексеру картаның жоғары деңгейлі негізінің нүктелерінен аспаптық түрде жүзеге асырылады.

Сол нүктелерде магниттік көрсеткішінің ауытқуы тексеріледі немесе анықталады. Магниттік жебенің ауытқуы анықталған нүктелер саны кемінде төрт болуы керек. Орташа ауытқу мәні картаның түпнұсқасына жазылады.

Далалық зерттеу процесінде жиналған елді мекендердің және жергілікті жердің басқа да объектілерінің атауларына жаңартылатын картаның түпнұсқасына қол қойылады.

Картада көрсетілген жергілікті объектілердің сандық және сапалық сипаттамаларының жетіспейтіндерін анықтау және тексеру кезінде жергілікті жердің (жолдар, көпірлер, өткелдер, өзендер, батпақтар, гидротехникалық құрылыстар, жыралар, ағаш өсімдіктері, жерасты құрылыстары және т.б.) өтімділігін, қорғау және бүркемелеу қасиеттерін сипаттайтын объектілерге ерекше назар аударылады.

Жергілікті жерде мемлекеттік геодезиялық желінің жаңартылатын картада көрсетілген және ол құрылғаннан кейін пайда болған пункттері тексеріледі. Бұл ретте сыртқы белгінің, жоғарғы орталықтың және бағдарлық пункттердің сақталуы және белгінің бақылау үшін жарамдылығы белгіленеді.

Түсіру мінездемесі нүктелерін анықтау жөніндегі далалық жұмыстар аяқталған соң келесі материалдар тапсырылады:

- түсіру негіздемесінің нүктелері көрсетілген, арнайы конвертке салынған аэросуреттер, міндетті түрде суреттердің номерлерін және олардың санын көрсету қажет;

- басты геодезиялық негіз пунктерінің және түсіру негіздемесі нүктелерінің координаталары мен биіктіктерінің каталогтары;

- су кемелері жүзе алатын су арналарының биіктік сұлбасы;

- далалық жұмыстардың орындалу жобасы түсірілген жайылма құрастырудың репродукциялары;

- трапециялардың формулярлары;

- далалық журналдар.

Сыртқы белгілері мен жоғарғы орталық белгілері сақталмаған пункттер жергілікті жерлердегі бағдарларлық мәнін жоғалтады. Олар жаңартылған картаның түпнұсқаларында шартты белгісімен көрсетіледі.

Геодезиялық желі пункттерін зерттеу нәтижелері формулярларда көрсетіледі.

### **1-бөлім бойынша қорытынды**

Бұл бөлімде:

1. Топографиялық карталар жайлы жалпы мәліметтерге, бұл карталарды жаңарту барысында қолданылатын картографиялық материалдарға, нормативтік құжаттарғажәне орындалатын редакциялық дайындық жұмыстарына шолу жасалдыжәне оларды редакциялау, сапасын бақылау, сақтау әдістемесі көрсетілді.

2. Жерді қашықтықтан зондтау арқылы алынған цифрлық түсірістер және осы түсірістерді өңдеу барысында жасалатын жұмыстар көрсетілді. Жүргізілген талдау нәтижелері бойынша мынадай ұсынымдар беріледі: топографиялық түсірудің неғұрлым жедел, маневрлік және экономикалық тиімді әдісі ретінде түсірілімнің аралас әдісі (аэрофотопографиялық және спутниктік, сондай-ақ аэрофотопографиялық, спутниктік түсіру және Тахеометриялық) барлық масштабты қатар үшін неғұрлым қолайлы болып табылады. Жұмыстар жылдың кез келген уақытында, тәулік уақыты мен ауа райы жағдайларына байланысты орындала алады;

3. Аэроғарыштық түсірістерді дешифрлеу жұмыстарымен жаңартылатын картаны далалық зерттеу нәтижелері көрсетілді.

### **2 Топографиялық карталарды жаңартудың заманауи құралдары, əдістері мен технологиялары**

### **2.1 Топографиялық карталарды жаңарту**

Карталарды жаңарту - жер бедерінің топографиялық көрінісін уақытқа сай бейнелеп отыру тәсілі. Қазіргі уақытқа сай топографиялық карталар болмаған жағдайда жер беті және табиғи антропогендік ландшафттар туралы ақпарат ескіріп, өз мәнін жоғалтады.

Карталар физикалық және моральдық тұрғыдан ескіруі, адамның ісәрекетінің жергілікті жерге ықпалынан өзгеруі мүмкін. Физикалық тұрғыдан ескіру деп жергілікті жердің қазргі жағдайына карта мазмұны сай келмеуін айтады. Моральдық ескіру – жаңа нормативті құжаттардың немесе жаңа координат жүйесінің енгізілуіне байланысты болады, моральдық түрде ескірген карталардың нормативтік құжаттары қазіргі кездегі топографиялық – геодезиялық және картографиялық өндіріске сай келмейді.

Картографиялық материалдар бойынша топографиялық карталарды жаңарту технологиясы жалпы түрде келесідей басты жұмыс түрлерінен тұрады[7]:

- жаңартуға арналған материалдар сапасын анықтау, сараптау және жинау;

- жаңартылған карта дәлдігін анықтау;

- жергілікті жер өзгерістерін және редакциондық – техникалық нұсқауларды дайындауды сараптау жолымен картаның ескіру дәрежесін анықтау;

- карта түпнұсқаларын түзету және баспаға дайындау.

Көптеген жағдайларда карта ішінара ескіргендіктен, барлық процестер жаңарту кезінде және карта жасалғанға қарағанда аз дәрежеде орындалмайды. Картаны қалпына келтіруден гөрі жаңарту тезірек және арзан болуы керек. Жаңарту процесі шексіз емес екенін және 3-4 циклдан кейін жаңарту кезінде жіберілген қателіктерді жою үшін картаны қайта жасау керек екенін ескеру қажет.

Картаны жаңартуды мынадай жағдайларда жүргізу қажет:

- мемлекеттік шекара өзгергенде;

-жаңа елді-мекендер пайда болғанда немесе бұрынғы елді мекендер айтарлықтай өзгерістерге ұшырағанда, яғни жаңа көшелер немесе кварталдар қалыптасқанда, елді мекен атауы өзгергенде;

-жаңа өнеркәсіп кәсіпорындары тұрғызылғанда, пайдалы қазба орындары табылған кезде;

-жаңа темір жолдар немесе шосселер тұрғызылғанда;

- суқоймалары, ірі каналдар және гидротехникалық құрылғылар пайда болғанла:

- өзен арналары немесе гидрографияның жағалау сызықтары өзгергенде, жаңа аралдар, қайраңдар пайда болғанда;

-жаңа орман массивтері отырғызылғанда немесе бұрынғы ормандар айтарлықтай өзгергенде (өртенгенде, шабылғанда);

- тың жерлер немесе батпақты жерлердің үлкен аумағы жыртылғанда;

- карта бойынша елді мекендерде, жол тораптарында, жасыл жабындыларда жергілікті жердегі бағдарлауды қиындататын үлкен мөлшердегі өзгерістер болған жағдайда.

Аэроғарыштық түсіріс материалдарын қолданып картаны жаңарту кезінде геодезиялық негіз, түсіріс тану белгілері және аэротүсіріс дешифровкасының материалдары қолданылады [12]. Сондай-ақ, картографиялық маңызы бар барлық ведомствалық материалдар қолданады. Бұл аэроғарыштық түсірісті дешифрлеу жұмысының толықтығын және картаға жаңа көптеген нысандарды енгізуге мүмкіндік береді. Картаны жаңарту камералдық түрде жүргізіледі, бірақ міндетті түрде далалық зерттеу жұмыстары атқарылуы тиіс (2.1-сурет).

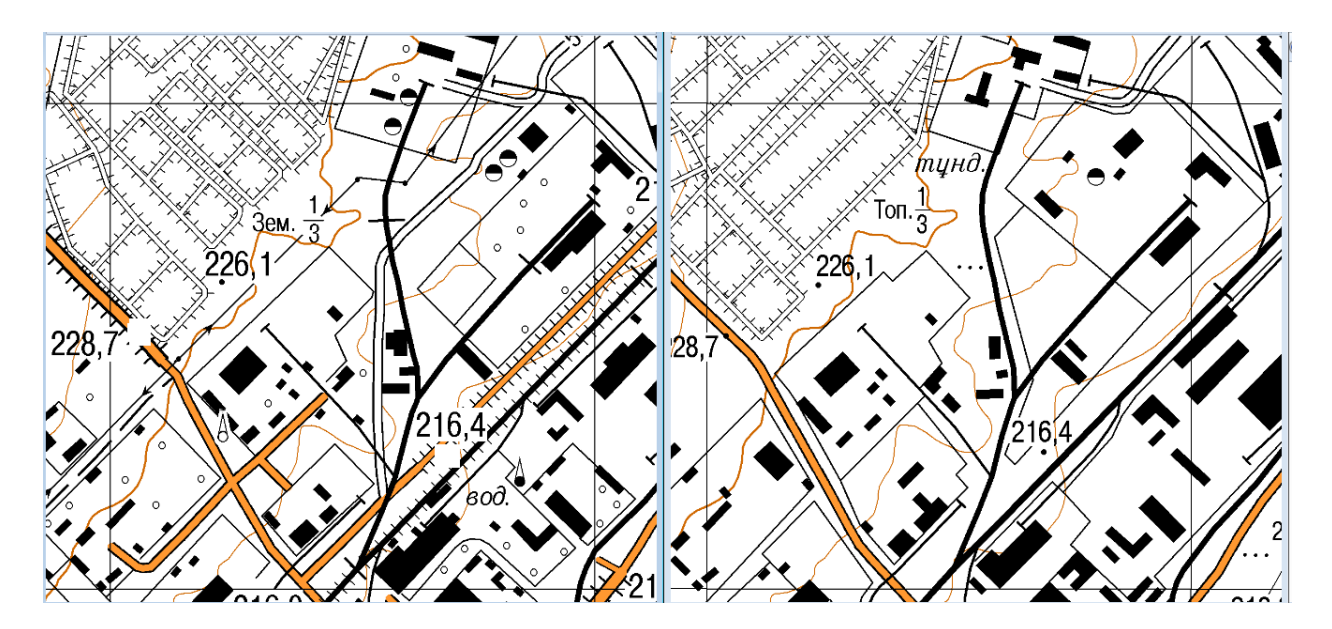

2.1-сурет. 2012 жылғы және 2020 жылғы өндіріс аумағында болған өзгерістер

Аэротүсірістер жіне басқа да картографиялық материалдар бойынша тікелей ірі масштабтағы (1:10 000, 1:25 000) топографиялық карталар жаңартылады.

Ұсақ масштабты карталар картақұрастыру тәсілі бойынша ірі масштабты топографиялық карталарды тігу арқылы жасалады.

Жергілікті жер бедеріне байланысты контур қанықтылығы, саны және жергілікті жер өзгерістерінің мүнездемесі бойынша аэротүсіріс материалдары көмегімен топографиялық карталарды жаңартудың үш негізгі тәсілі қолданылады:

- аэротүсіріс бойынша камералдық түзету арқылы жаңарту, бұл тәсілде далалық зерттеу жүргізілуі немесе жүргізілмеуі мүмкін;

- тікелей далалық жағдайда аспаптық мензульді түсіру әдістерімен түзету арқылы;

-жаңа түсірілім немесе жаңарту нәтижесінде алынған аса ірі масштабтағы картографиялық материалдар бойынша түзету (құрастыру) жолымен.

### **2.2 Қазақстанда қолданылатын топографиялық карталарды жаңарту əдістері**

Елімізде карта жаңартудың *аэротүсіріс бойынша камералдық түзету арқылы жаңарту әдісі* қолданылады. Қазгеодезияның әр филиалында облыс территориясын объектке бөліп берілген карталарды космостық түсірістер арқылы 1:25 000 масштабтағы карталарды жаңарту жұмыстары жүргізіледі. Жаңартылған топографиялық карталар тексерістен өтіп, түзетіліп, техникалық бақылау бөлімі қабылдағаннан кейін «Ұлттық картографиялық геодезиялық қордың» «Сандық материалдарды сақтау бөліміне» сақтауға жіберіледі.

Қазақстанда жаңартылатын топографиялық картаны трансформациялау, сызу, жаңарту және баспаға жіберу барысында 5 түрлі бағдарлама қолданылады (2.1 кесте).

2.1 кесте - Қазақстанда топографиялық картаны жаңарту мақсатында қолданылатын бағдарламалар

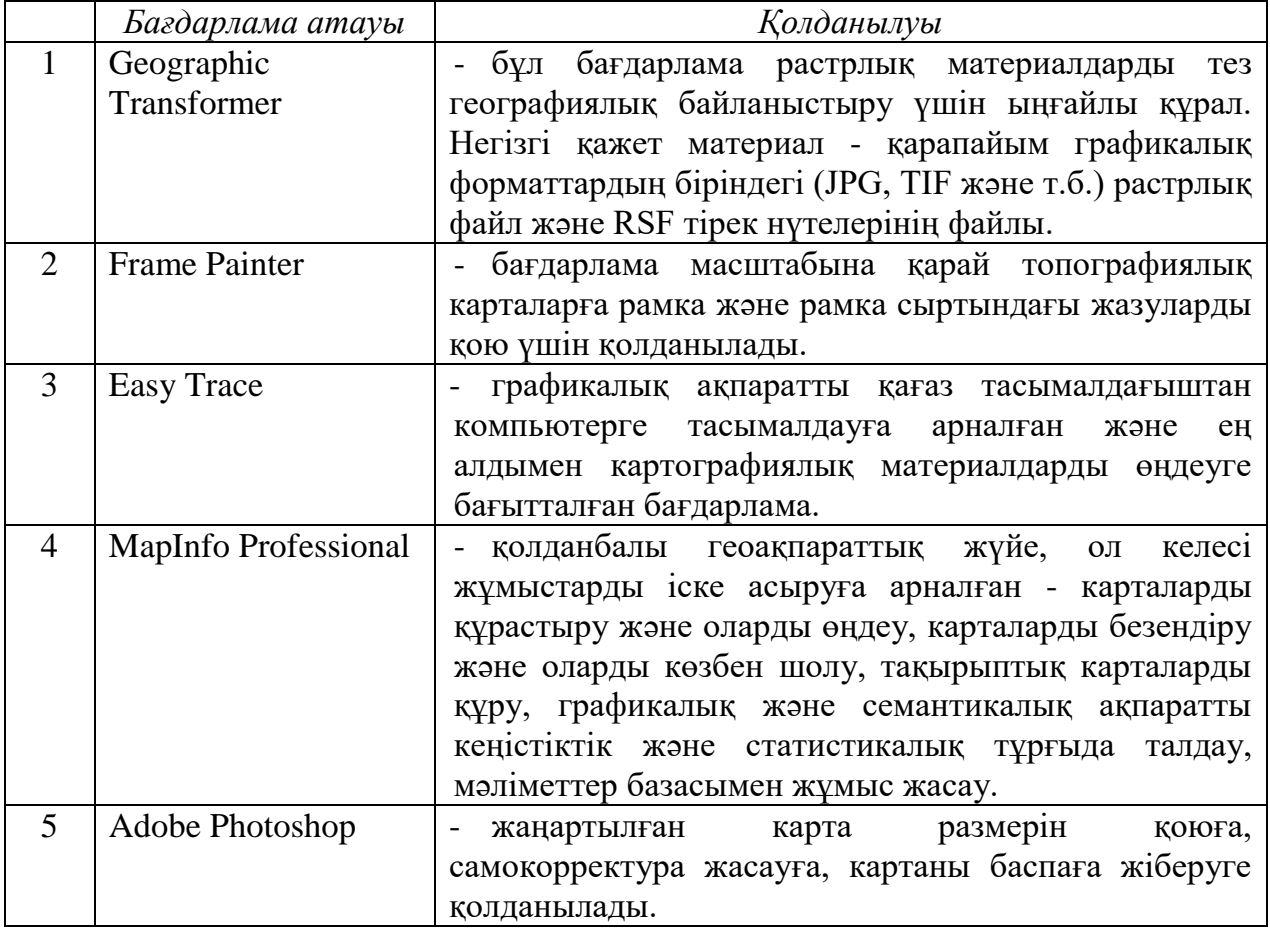

"Топографиялық карталарды цифрлау" (немесе графикалық құжаттарды векторлау) термині кез келген графикалық құжаттаманы қағаз нұсқадан цифрлық, электрондық түрге көшіруді білдіреді. Карталар мен сызбаларды цифрландыру әсіресе ірі компанияларда немесе кәсіпорындарда танымал. Барлық құжаттарды сақтауға арналған жады, өзінің мәні бойынша-мұрағат қажет. Қажетті материалды табу үшін, айталық, жеті жыл бұрын, қажетті карта немесе сызбаның жүздеген құжаттарды көтеру керек болған [5].

Топографиялық карталарды цифрландыру қажетті заманауи және мұрағаттық құжаттармен жұмысты айтарлықтай жеңілдетеді. Цифрланған (векторланған) карталар компьютерде әдеттегі файлдар ретінде сақталады. Егер цифрланған карта құпия ақпараттың тасымалдаушысы болып табылмаса, қызметкер оны көшіре алады және жұмыс істеуге ыңғайлы папкада сақтай алады. Цифрланған топографиялық карталарды өңдеу оңай, олар жоғалған жағдайда қалпына келтіріледі [10]. Бұл ретте цифрланған карталарды көшірмелердің сапасын жоғалтпай шексіз көшіруге болады.

Карталарды цифрландырудың тағы бір сөзсіз артықшылығы бар: аумақтың қажетті бөлігін тегіс кескінмен емес, нақты рельеф ретінде көруге мүмкіндік беретін рельефтің үш өлшемді моделін құру мүмкіндігі.

Карталарды цифрландыру сызбаның бір бөлігін нақтылауға мүмкіндік береді: кейбір элементтерді бүкіл картаны сызбай-ақ жаңарту кезінде қосу немесе өзгертуге және жоюға болады.

### **2.3 1:25 000 масштабтағы картаны жаңарту технологиялары**

Топографиялық карталарды цифрландыру процессін *Geographic Transformer* бағдарламасында картаны трансформациялаудан бастаймыз. Картаны кординаттары бойынша отырғызамыз.

Келесі этап картының сыртқы безендіру жұмыстарын жүргізу. Frame Painter бағдарламасы - масштабына қарай топографиялық карталарға рамка және рамка сыртындағы жазуларды қою үшін қолданылады. Топографиялық карталардың жақтаулы ресімделуі картаның осы парағы туралы анықтамалық мәліметтерді, жергілікті жердің сипаттамасын толықтыратын мәліметтерді және картамен жұмысты жеңілдететін деректерді қамтиды:

- Картаны дайындаған және шығарған ведомствоның атауы;

- Парақ номенклатурасы және неғұрлым маңызды елді мекеннің атауы;

- Басылым нөмірі және жылы;

- Карта грифі;

- Түсіру әдісі мен жылы немесе Жасалған жылы және карта жасалған бастапқы материалдар; картаны басып шығаруға және басып шығаруға дайындық жылы;

- Орындаушы мекеме;

- Қалау шкаласы (тек 1:25 000, 1:50000 және 1:100000 масштабтағы карталарда);

- Сандық масштаб;

- Масштаб шамасы;

- Сызықтық масштаб;

- Қиманың биіктігі (1:500000 масштабтағы картада биіктік сатыларының шкаласы да берілген);

- Биіктік жүйесі (1: 500 000 масштабтағы картаны қоспағанда);

- Координаталық тордың тік сызығының, шынайы және магниттік меридиандардың өзара орналасу схемасы және магниттік жебенің ауытқу шамасы, меридиандардың жақындасуы және бағытты түзету (1:500000 масштабтағы картаны қоспағанда);

- Магниттік бағыттаманың ауытқуы, меридиандардың жақындасуы және магниттік бағыттаманың жылдық ауытқуы туралы деректер (бұл мәліметтер 1 : 500000 масштабтағы картада берілмейді).

- Суретте көрсетілген элементтердің орналасуынан басқа. 1.1 :200 000 масштабтағы картада масштабтың оң және сол жағына жергілікті жердің өтімділігін сипаттайтын шартты белгілер беріледі, ал парақтың артқы жағына немесе шетіне топырақ сызбасы және жергілікті жер туралы анықтама басылады - 1:500000 масштабтағы картада масштабтың оң жағына іргелес табақтардың орналасу схемасы және әкімшілік бөлу схемасы орналастырылады, ал масштабтың сол жағына негізгі шартты белгілер беріледі.

Топографиялық карталардың сыртқы безендірулерін жасағаннан кейін, картаны векторлау процессі орындалады [15].

Easy Trace - бұл түрлі-түсті және қара-ақ растрлық кескіндерді жартылай автоматты интерактивті векторлауға арналған бағдарламалар жиынтығы. Ол графикалық ақпаратты қағаз тасымалдағыштан компьютерге тасымалдауға арналған және ең алдымен картографиялық материалдарды өңдеуге бағытталған. Easy Trace - бұл графикалық ақпараттың векторлық көрінісін қолданатын жүйелерге деректерді енгізудің қуатты құралы.

Easy Trace-бұл келесі мәселелерді шешуге арналған қарапайым ыңғайлы құрал:

- Қара және ақ растрлық кескіндерді цифрландыру.

- Кез-келген түстегі растрлық кескіндерді бастапқы түрінде цифрландыру.

- Түсті қабаттарға бөлінген толық түсті және индексті бейнелерді цифрлау, ол үшін пакетте түсті бөлудің және түсті ауыстырудың біріктірілген құралдары бар. Түсті бөлінген растрлық материалмен жұмыс істеу үшін жоба аясында растрлық субстраттар мен векторлық графиканы бірлесіп ашу және жылдам ауыстыру мүмкіндігі қарастырылған.

- Кез-келген қол жетімді сканерлерді, соның ішінде шағын форматтағы сканерлерді қолдануға болады.

Егжей – тегжейлі проективтік, аффиндік және квадраттық түрлендірулерді қолдана отырып, растрлық түрлендірулер қолдану. Кірістірілген трансформация құралдары сканерлеу процесі әкелетін немесе бастапқы материалдар болатын сызықтық емес бұрмалануды азайтуға мүмкіндік береді.

- Векторлау процесін толық интерактивті басқарумен жеке нысандарды автоматты түрде бақылау. Қуатты векторлық примитив редакторымен бірге бұл кез-келген сападағы және күрделіліктің ең жоғары дәрежесіндегі растрлық кескіндерді өңдеуге мүмкіндік береді.

- Кез-келген түрдегі сызықтарды цифрландыру: қарапайым, нүктелі, нүктелік, ортогональды, арнайы. Су басқан және көлеңкеленген жерлерді автоматты түрде контурлау.

- 3D - полилинияларын жартылай автоматты цифрландыру (әр нүктесінде өз биіктігі бар сызықтар).

- Қабаттардың күрделі иерархиялық құрылымын құру. Осы объектілердің логикалық тиесілігіне байланысты векторлық объектілердің қабаттар бойынша таралуы.

- Графикалық деректердің векторлық топологиялық құрылымын құру кезінде соңғы ГАЖ талаптарын ескеру. Желілердің қиылысу орындарында Тораптарды немесе шыңдарды автоматты түрде қалыптастыру. Векторлардың қабатынан қабатқа көшірудің жеңілдігі, көпбұрыштардың автоматты тұйықталуы.

- Топологияны верификациялау, яғни өзін - өзі және өзара түзеу, аспалы және жалған тораптар, полигондардың ашық болмауы және т. б.

- Бұл процесті жеңілдететін арнайы сызықтар мен шартты белгілер (блоктар) кітапханасын қолдау арқылы ақпаратты енгізудің дұрыстығын бақылау.

- Полилинияларға z-координаттарын жартылай автоматты түрде беру.

- DBF форматындағы мәліметтер базасының құрылымын нүктелік және сызықтық қабат объектілері үшін бөлек анықтау. Реттелетін объект идентификаторлары арқылы easy Trace векторлық объектілері арасында байланыс орнату. Векторлау процесінің кез келген сәтінде ДБ толтыру. Z дерекқорына биіктіктерді автоматты түрде тасымалдау.

- Векторлау процесінде векторлық және атрибутивті ақпараттың тұтастығын бақылау.

- Алынған векторлық ақпаратты ең көп таралған ГАЖ және АЖЖ – ға экспорттау-AutoCAD, ArcCAD, Arc/Info, Intergraph, MapInfo, CREDO және т.б. нақты және стандартты форматтар арқылы.

- Векторлық графиканы жоғарыда аталған жүйелерден easy Trace пакетіне импорттау.

Растрды векторлаудан бұрын Easy Trace-те «Жоба» құрамыз. Жобада қабаттар түрінде барлық деректер сақталады - векторлық қабаттар және бастапқы растрлық мәліметтер бар. Олар сонымен қатар қабаттар түрінде сақталады, тек растрлық.

Алдымен жаңа карта жобасын жасау керек. Мұны істеу үшін жаңа жобаны құру батырмасын басамыз – "Файл/жаңа жоба..." Жобаны жасағаннан кейін "Жоба қабаттарын" ашып, топографиялық карта мазмұнына қажетті қабаттарды құрамыз.

Векторлауды Рельеф қабатынан бастаймыз. Қажетті қабатты таңдап, "Қисық сызық" құралын таңдаймыз. Әрі қарай, курсорды қажетті горизонтальдың үстінен басып цифрлау процессін бастаймыз. Бұл жерден бірден сызық шығады. Қажетті жағдайда автоматты сызуды таңдай аламыз, бірақ бұл жағдайда векторлау бағытының дұрыстығын мұқият бақылау қажет. Сол сияқты қажетті қабаттардағы барлық сызықтық нысандарды векторлаймыз. Нүктелік қабаттарды цифрландыру үшін біз "Нүкте" құралын таңдаймыз. Тиісті қабаттарға нүктелік нысандарды саламыз.

Топографиялық картадан – рельеф, бергштрих, биіктік белгілерін аламыз. Қалған нысандарды дешифрленген аэрокосмостық түсірістерден саламыз.

Деректерді Еasy Trace бағдарламасынан MapInfo-ға жүктеуге болатын форматқа экспорттауды бастаймыз. Нысандарды экспорттау әрекетін таңдаймыз - "Файл / Экспорт... " командасының көмегімен сызылған барлық қабаттарды қажетті файлға көшіреміз.

*Векторланған картаны MapInfo бағдарламасында жаңарту.* 

Топографиялық карталардың парақтарын жаңарту - далалық зерттеу жүргізілетін аэрофототүсірілім материалдары бойынша камералдық түзету жолымен жүргізіледі, немесе, әдетте, далалық зерттеусіз аса ірі масштабтағы картографиялық материалдар бойынша түзету (ішінара қайта жасау) жолымен жүргізіледі [4].

Топографиялық карталардың парақтарын жаңарту кейіннен далалық зерттеумен аэрофототүсірілім материалдары бойынша камералдық түзету жолымен немесе түзету жолымен жүргізіледі (2.2-сурет). Топографиялық карталардың парақтарын жаңарту қажеттілігін айқындайтын өлшемдер: топографиялық карталардың дәлдік сипаттамаларының осы негізгі ережелерде жазылған талаптарға сәйкес келмеуі, өзгерген объектілер мен жергілікті жер элементтерінің маңыздылығы, карталардың қазіргі заман дәрежесі және олардың ресімделуінің басшылық құжаттардың талаптарына сәйкестігі болып табылады.

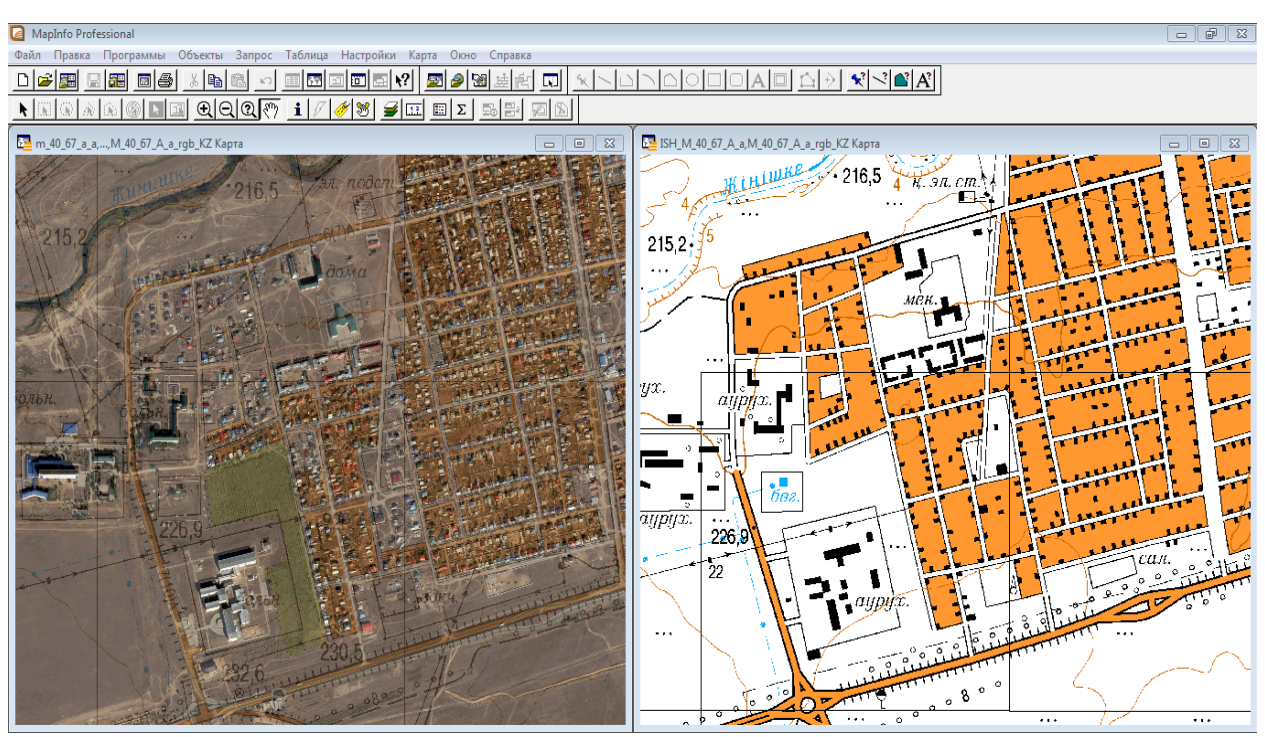

2.2-сурет. MapInfo бағдарламасында космостық түсіріс пен картаның біріктірілген көрінісі

Маңыздылығы бойынша картада көрсетілген рельефтің объектілері мен элементтері шартты түрде үш санатқа бөлінеді.

Бірінші санатқа өзгеруі, пайда болуы немесе жоғалуы карта бойынша қабылданатын шешімдерге айтарлықтай әсер ететін аймақтың объектілері мен элементтері кіреді. Мұндай объектілерді картада бейнелеудің міндетті шарты оларды жаңартылатын ауданның барлық топографиялық карталарында тұтас көрсету болып табылады.

Екінші санатқа жергілікті жердің объектілері мен элементтері жатады, олардың өзгеруі карта бойынша қабылданатын шешімдерге, егер бұл өзгерістер 20% - ға және одан да көпке жеткен жағдайда ғана әсер етеді.

Үшінші санатқа өзгеруі карта бойынша қабылданатын шешімдерге елеулі әсер етпейтін объектілер мен жергілікті жердің элементтері жатады.

Жергілікті жердің объектілері мен элементтерінің маңыздылығы әрбір аудан үшін жеке белгіленеді, ал олардың нақты тізбесі карталарды жаңарту жөніндегі жұмыстарды орындауға арналған техникалық (редакциялықтехникалық) нұсқауларда орналастырылады.

Жұмыс ауданына карталардың қазіргі заман дәрежесін анықтау, әдетте, кезекші және анықтамалық материалдар бойынша жаңартудың белгіленген мерзіміне дейін 2 жыл бұрын жүргізіледі. Карталардың қазіргі заман деңгейіне сәйкес жұмыс ауданына аэрофототүсірілім жүргізудің орындылығы анықталады.

Алынған аэрофототүсірілім материалдары бойынша топографиялық картаның әрбір парағының қазіргі заманғы дәрежесі анықталады және жұмыс түрі мен жаңартудың мақсатқа сай технологиясы таңдалады. Сонымен қатар жаңартуды талап етпейтін карта парақтары анықталады.

Жаңартуды талап етпейтін парақтар номенклатураларының тізбесі орталық мекемелерге хабарланады, онда олар жаңартылған ретінде есепке алынады және жабдықтауға енгізілетін топографиялық карталар каталогына хабарлау үшін енгізіледі.

Топографиялық карталарды жаңарту MapInfo бағдарламасында жүргізіледі. Жұмыс барысы екі терезеде орындалады. Карта терезесінде – бастапқы карта және оған аэрофототүсіріс жүктеледі. Сәйкесінше, барлық жұмыстар Карта терезесінде атқарылады. Отчёт терезесінде жасалған картаның масштабқа сай бейнесі көрсетіледі (2.2-сурет).

MapInfo-дағы деректер карталар, тізімдер, аңыздар, графиктер және есептер түрінде ұсынылуы мүмкін. Карта терезесінде карта нысандарын өңдеу және құру, масштабтау, проекцияларды өзгерту және картамен жұмыс істеудің басқа функциялары бар. Картографиялық объектілерге қатысты ақпарат тізім терезесіндегі кесте түрінде ұсынылуы мүмкін. График терезесінде кестелердегі деректерді әртүрлі типтегі Графиктер мен диаграммалар түрінде көрсетуге болады. Аңыз терезесінде картада және тақырыптық қабаттарда объектілердің шартты белгілері көрсетілген. Есеп терезесінде масштабтау, орналасу, сонымен қатар көп парақтық карталардың шаблондарын сақтау құралдары берілген. MapInfo - мен жұмыс жасай отырып, тізімдер, Графиктер мен жазулардың фрагменттері бар есептерді құра және басып шығаруға болады. Басып шығару кезінде MapInfo операциялық жүйенің стандартты драйверлерін қолданады. Географиялық ақпараттық жүйелердің ішіндегі топографиялық карталармен жұмыс істеуге MapInfo бағдарламасы ең қолайлысы болып табылады [18]. Себебі MapInfoда картографиялық және семантикалық берілгендермен жұмыс істеу өте ыңғайлы.

MapInfo DBF, XLS, ASCEL форматындағы SQL сұраныс файлымен және Oracle, Sybase, ODBC серверіндегі берілген мәліметтермен жұмыс істейтін SQL, Data link- пен жұмыс істейді. Arc link көмегімен Arc /info мәліметтерін алмастыруға болады ал, Universal Translator көмегімен келесі қатарда берілген форматтарды сипаттауға және экспорттауға болады: MapInfo mid/ miff, ESRI, Shape, Intergraph / Micro station Design, AutoCAD, dwg/ dxf.

MapInfo – қолданбалы геоақпараттық жүйе, ол келесі жұмыстарды іске асыруға арналған:

- карталарды құрастыру және оларды өңдеу;

- карталарды безендіру және оларды көзбен шолу;

- тақырыптық карталарды құру;

-графикалық және семантикалық ақпаратты кеңістіктік және статистикалық тұрғыда талдау;

- геокодтау;

- мәліметтер базасымен жұмыс жасау, карталарды принтер/плоттер немесе графикалық файлдардан шығару.

Карталарды жасауда және өңдеуде MapInfo бағдарламасының мүмкіндіктері:

- MapInfo-да GPS (Ғаламдық позициялау навигациялық құралдары) және басқа электрондық құрылғылар арқылы алынған деректерді қосымша бағдарламаларды пайдаланбай көрсетуге болады.

- Ағымдағы терезенің өлшемінен асатын нысандарды құру және өңдеу кезінде авто-троллинг.

- "Тінтуір" манипуляторын немесе сандық өлшеуішті қолдана отырып, қолданыстағы нысанды автотрассирлеу.

- Ағымдағы карта терезесін клондау.

- Карта нысандарын баптау (штрихтар, сызық түрлері, символдар, TrueType қаріптері).

- Карталарды өңдеу функциялары: нысандардың пішінін өзгерту, редакциялау кезінде біріктіру, жылжыту, жою үшін бірнеше түйіндерді таңдау, нысандарды көшіру, полилиния құру, полилиниядан аймақ құру, тегістеу, кестені бастапқы күйіне қайтару, тек карта нысандарын жою және т.б.

Easy Trace бағдарламасында сызылған нысандар қабаттарын MapInfo бағдарламасына экспорттағаннан кейін, Easy Trace файлдарын импорттау процессін орындаймыз, ол үшін "кесте – Импорт – қажетті қабатты таңдап, ашу" пәрмендерін таңдаймыз. Барлық қабаттар импортталғаннан кейін біз оларды жаңа картада ашамыз. Қабаттарды ретке келтіріп, карта отчетін ашамыз, масштабы 1:25 000 үшін - карта масштабы 0,0625 және отчет масштабы 0,25. Жұмыс Жиынтығын сақтаймыз.

Әрі қарай, барлық нысандардың стилін шартты белгілерге өзгертуіміз керек. Шартты белгілер кегелін әр масштабқа сай коямыз (2.3-сурет).

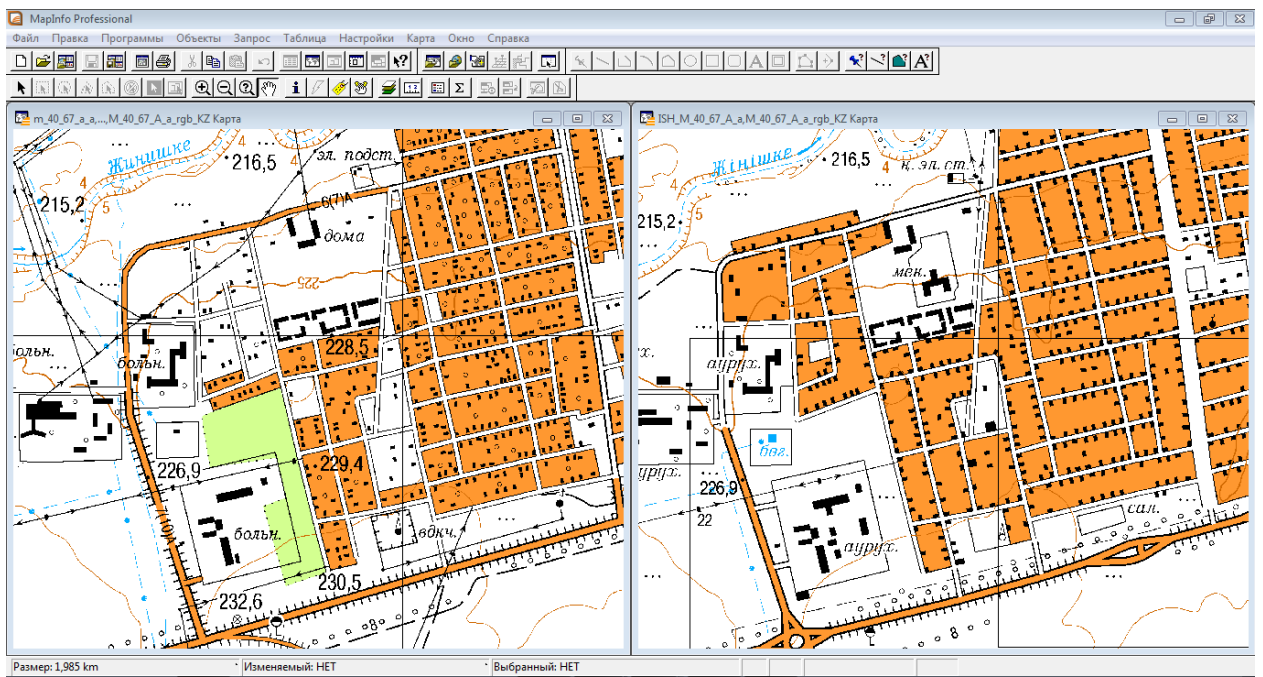

2.3-сурет. MapInfo бағдарламасында орындалған топографиялық картаның жаңартылған көрінісі

Топографиялық картаны жаңарту процессінің соңғы кезеңі – картаны баспаға шығару. MapInfo бағдарламасында сақталған топографиялық картаны Adobe Photoshop бағдарламасында ашып, карта размерін қойып, картаны баспаға жібереміз.

### **2.4 1:50 000, 1:100 000 масштабтағы топографиялық картаны жаңарту үшін «құрастыру» тəсілін қолдану**

1:50 000 масштабтағы топографиялық карталар аэротүсірістер арқылы жаңартылған 1:25 000 масштабтағы карта бойынша құрастырылады, сәйкесінше 1:100 000 масштабтағы карта құрастырылған 1:50 000 төрт картаны біріктіру арқылы алынады (2.4-сурет). 1:50 000 және 1:100 000 масштабтағы топографиялық карталарды құрастыру жұмыстарын «Ұлттық картографиялық - геодезиялық қордың» «Сандық картографиялау бөлімі» орындайды.

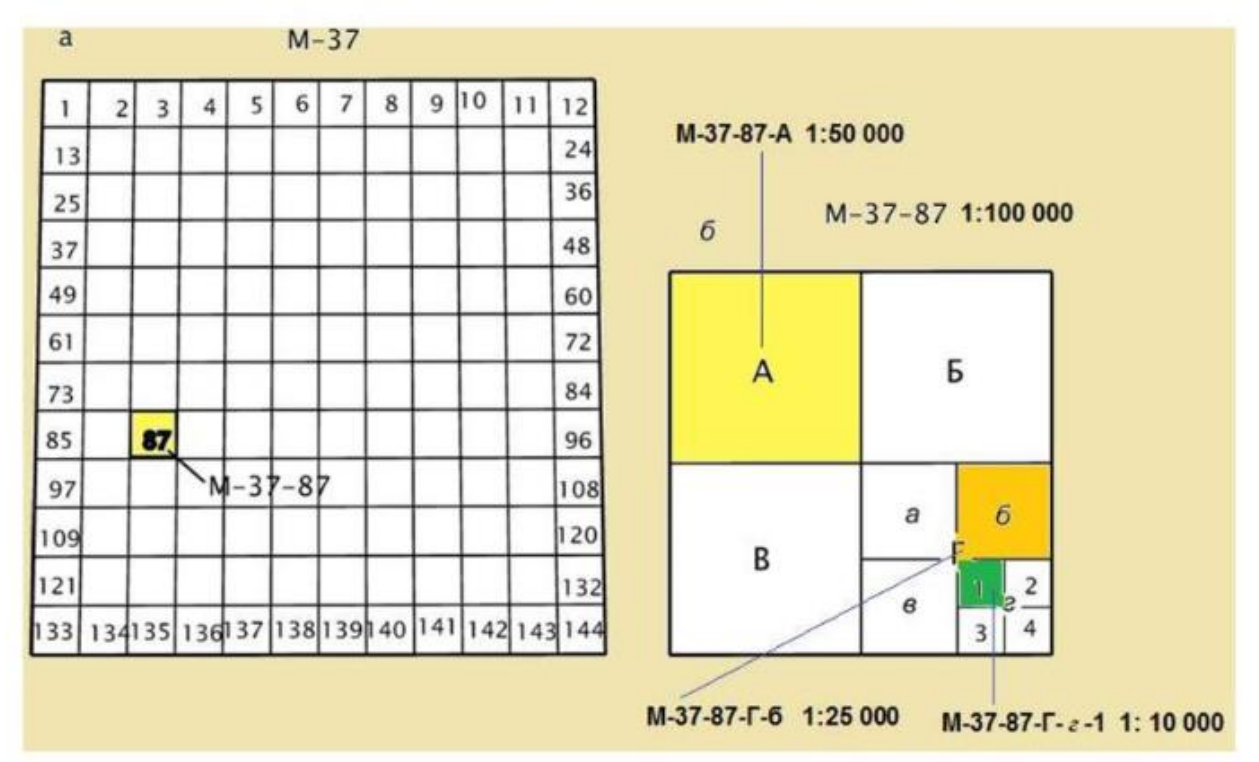

2.4-сурет. Топографиялық картаны номенклатура бойынша құрастыру

Қазіргі уақытта азаматтық тұтынушылар 1:100 000 масштабтағы топографиялық карталарға үлкен қызығушылық танытуда. Бұл осы номенклатуралық карталардың құпия емес және олар қол жетімді болуына байланысты, ал олардың мазмұны көптеген мәселелерді шешу үшін жеткілікті болып табылады.

Осы масштабтағы карталарды жасаудың дәстүрлі жолы - ірі масштабтағы карталар бойынша, бұл жағдайда - 1:50 000 масштабтағы карталар бойынша (2.5-сурет). Ол, өз кезегінде, 1:25 000 масштабтағы карта бойынша жасалады. Технологиялық процестің ерекшеліктеріне байланысты

1:100 000 масштабтағы топографиялық картаның мазмұны карта парағы құрастырылған жылы ескіруі мүмкін, әсіресе бұл қарқынды әлеуметтікэкономикалық даму аймақтарына қатысты. Осыған байланысты Қазақстанда 1:25 000 масштабты карта жаңартылған жылы бірден 1:50 000 және 1:100 000 масштабтағы карталарды құрастыру жұмыстары орындалады.

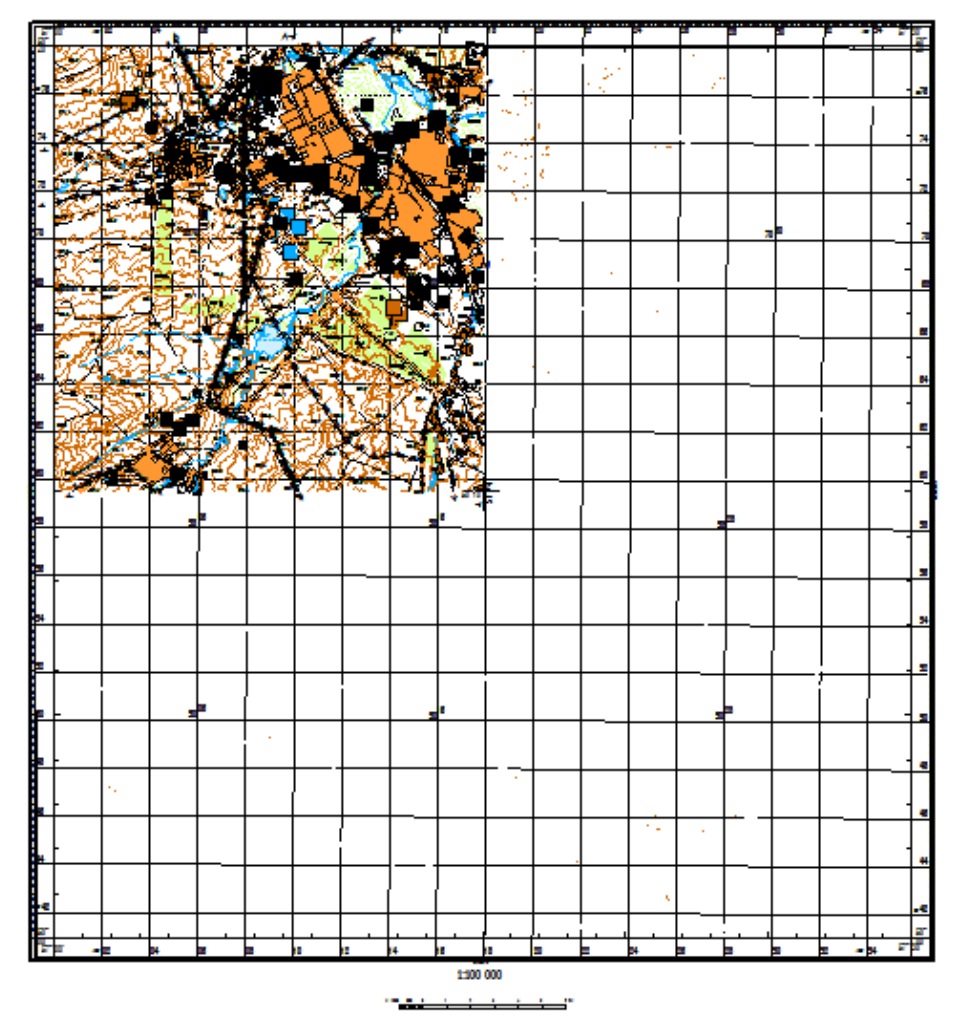

2.5-сурет. 1:100 000 масштабтағы картаны құрастыру процесі

Құрастыру барысындағы ең алдымен жұмыс орындалатын бағдарламада карта мазмұнының қабаттары құрылады. Әрбір қабатқа сәйкесінше 4 ірі масштабты карталардың қабаттары жиналады. Барлық қабаттар жиналғаннан кейін,олар ретімен орналастырылып жұмыс жиынтығы сақталады. Карта масштабына сәйкес жергілікті жердің нысандарын іріктеу қажет, бұл процесс – генерализация деп аталады.

Картографиялық генерализация (лат. generalis-жалпы) - географиялық объектілер мен құбылыстарды оларды картада көрсету үшін ғылыми негізделген іріктеу және жалпылау процесі (2.6-сурет).

Картографиялық бейнені генерализациялау процесі – бұл масштабқа, картаның мақсатына, сондай-ақ картографияланатын аумақтың географиялық ерекшеліктеріне сәйкес келетін объектілер мен құбылыстарды іріктеу

жүргізу. Жергілікті жер нысандарын дұрыс генерализациялау картаның сапасын арттырады және жасау кезінде қарастырылған мәселелерді шешуге қолайлы етеді.

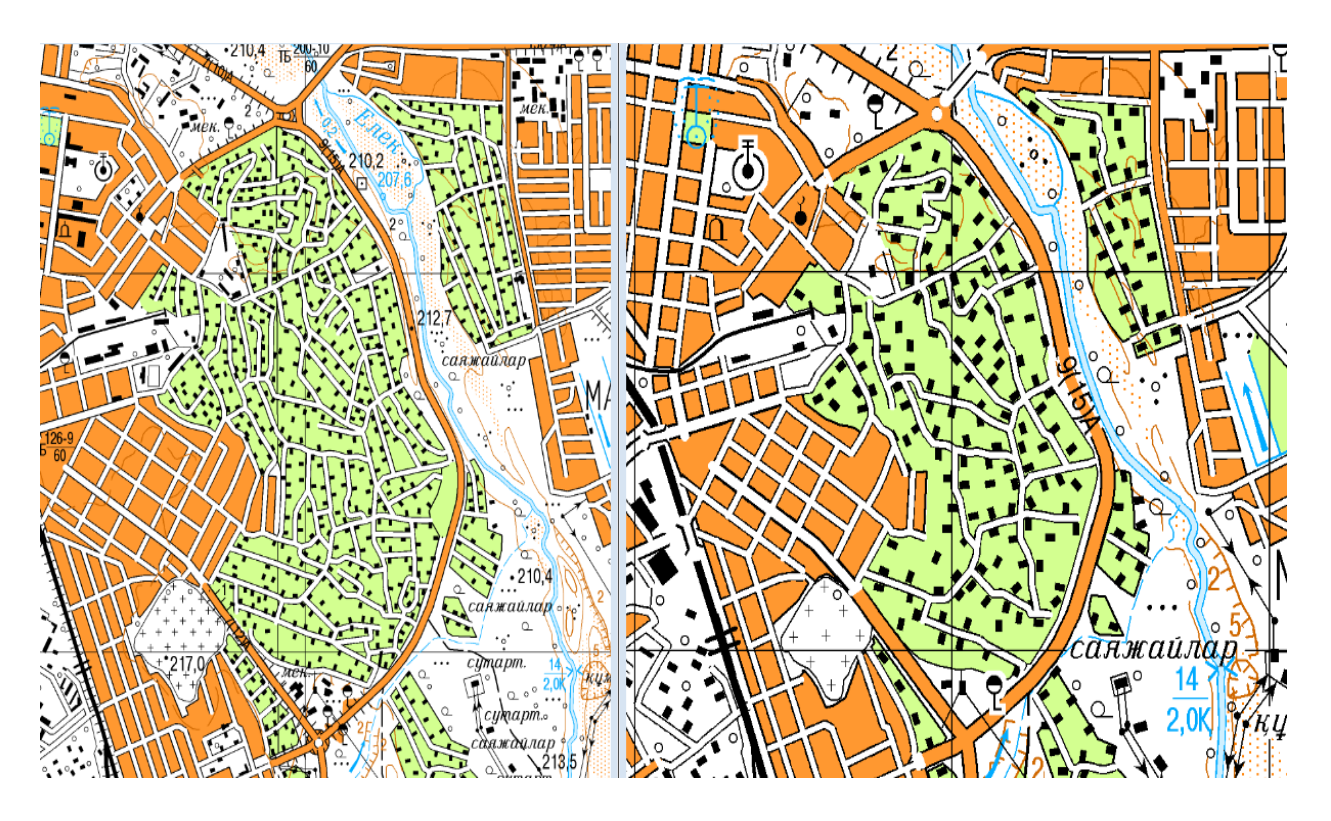

2.6-сурет. Біріктірілген бастапқы карта және масштабқа сәйкес генерализация жасалып, өңделген 1:100 000 масштабтағы карталар бөлігі

Картаны генерализациялау кезінде картограф нысандардың маңыздылығына аса мән береді және картадағы нысандар масштабқа сейкес шартты белгілермен, кегелдермен көрсетіледі, карта құрастыру барысында басты назарды картаның оқылуына аудару қажет. Дайын карта баспаға жіберіледі.

Картаны құрастыру барысында картограф мынадай талаптарды қамтамасыз етуі керек:

- картографиялық материалдарды толық және дұрыс пайдалану;

- жергілікті жердің элементтері мен нысандарының картада бейнелеу кезінде қажетті дәлдігін сақтау;

- объектілерді дұрыс таңдау және картографиялық материалға берілген кескінді генерализациялау, жердің негізгі белгілері мен сипаттамалық ерекшеліктерін көрнекі түрде көрсету, негізгі нысандар мен бағдарлардың бейнесін нақты бейнелеу;

- шартты белгілер мен қаріптерді дұрыс қолдану;

- нысандардың сапалық және сандық сипаттамаларын нақты көрсету;

- жасалып жатқан карта мазмұнының жапсарлас масштабтағы карта мазмұнымен толық сәйкескелуін қамтамасыз ету.

### **2-бөлім бойынша қорытынды**

1. Топографиялық карталарды жаңарту жайлы толық мәліметтер берілді;

2. Қазақстанда қолданылатын топографиялық карталарды жаңарту әдістеріне, Қазгеодезияда қолданылатын бағдарламаларға жеке-жеке шолу жасалды. Жұмыс процессін жеңілдету қажеттілігі анықталды;

3. ГАЖ технологияларын және барлық қажетті материалдарды цифрлық түрде пайдалана отырып, ірі масштабтағы топографиялық карталарды жаңартудың жалпы технологиясыныкөрсетілді. Масштабына сай топографиялық карталарды жаңарту ерекшеліктері зерттелді.

**3 Жаңарту процессін жетілдіру үшін жаңа əдістер мен технологияларды қолдану**

#### **3.1 Жаңартылатын топографиялық картаның жалпы сипаттамасы жəне физикалық-географиялық орналасуы**

Жаңартылатын топографиялық карта Ақтөбе облысының әкімшілік орталығы – Ақтөбе қаласы. Қала ауданы — 297,39 км². Ақтөбе [Қазақстан](https://kk.wikipedia.org/wiki/%D2%9A%D0%B0%D0%B7%D0%B0%D2%9B%D1%81%D1%82%D0%B0%D0%BD_%D2%9B%D0%B0%D0%BB%D0%B0%D0%BB%D0%B0%D1%80%D1%8B) [қалаларының](https://kk.wikipedia.org/wiki/%D2%9A%D0%B0%D0%B7%D0%B0%D2%9B%D1%81%D1%82%D0%B0%D0%BD_%D2%9B%D0%B0%D0%BB%D0%B0%D0%BB%D0%B0%D1%80%D1%8B) арасында халық саны бойынша төртінші орында орналасқан, Батыс Қазақстан өңірінің ең ірі қаласы. Халық саны — 500 803 адам (1 қазан 2020).

Қаланың [географиялық координаттары](https://kk.wikipedia.org/wiki/%D0%93%D0%B5%D0%BE%D0%B3%D1%80%D0%B0%D1%84%D0%B8%D1%8F%D0%BB%D1%8B%D2%9B_%D0%BA%D0%BE%D0%BE%D1%80%D0%B4%D0%B8%D0%BD%D0%B0%D1%82%D1%82%D0%B0%D1%80) 50°16′00″ с.е. [57°13′00″ ш.б.](https://tools.wmflabs.org/geohack/geohack.php?language=kk&pagename=%D0%90%D2%9B%D1%82%D3%A9%D0%B1%D0%B5¶ms=50_16_00_N_57_13_00_E_type:city(400000)_region:KZ) [Уақыт белдеуі](https://kk.wikipedia.org/wiki/%D0%A3%D0%B0%D2%9B%D1%8B%D1%82_%D0%B1%D0%B5%D0%BB%D0%B4%D0%B5%D1%83%D1%96) — [UTC+05:00.](https://kk.wikipedia.org/wiki/UTC%2B5)

Қала Ақтөбе облысының солтүстік бөлігінде, [Жайық](https://kk.wikipedia.org/wiki/%D0%96%D0%B0%D0%B9%D1%8B%D2%9B) сағасы [Елек](https://kk.wikipedia.org/wiki/%D0%95%D0%BB%D0%B5%D0%BA) өзенінің жағалауында, [Қарғалы](https://kk.wikipedia.org/wiki/%D2%9A%D0%B0%D1%80%D2%93%D0%B0%D0%BB%D1%8B_(%D0%96%D0%B0%D0%B9%D1%8B%D2%9B_%D0%B0%D0%BB%D0%B0%D0%B1%D1%8B%D0%BD%D0%B4%D0%B0%D2%93%D1%8B_%D3%A9%D0%B7%D0%B5%D0%BD)) өзені келіп құятын тұсында, теңіз деңгейінен биіктігі 250 - 400 м жазықтық болып келетін Орал асты платосының орталық бөлігінде орналасқан (3.1-сурет).

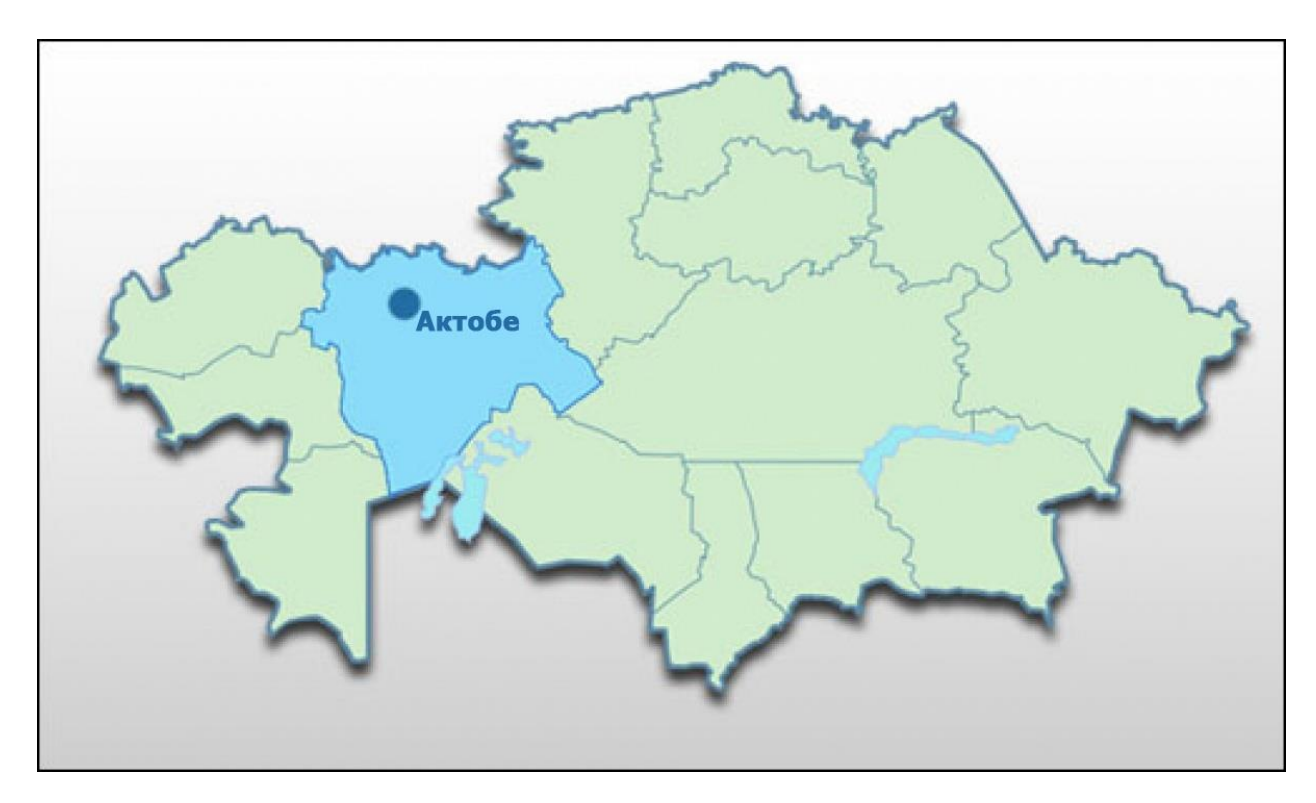

3.1-сурет. Ақтөбе қаласының орналасу орны

152 жылдық тарихы бар қаланың негізі - [1869 жылдың](https://kk.wikipedia.org/wiki/1869_%D0%B6%D1%8B%D0%BB) мамыр айында Елек пен Қобда өзендерінің аралығына флигель-адъютант граф фон Борг басқарған екі рота жаяу әскер, жүз [казак](https://kk.wikipedia.org/wiki/%D0%9A%D0%B0%D0%B7%D0%B0%D0%BA%D1%82%D0%B0%D1%80) және 14 зеңбіректен тұратын жасақ аттанып, әскери губернатор [Лев Баллюзектің](https://kk.wikipedia.org/wiki/%D0%9B%D0%B5%D0%B2_%D0%A4%D0%B5%D0%B4%D0%BE%D1%80%D0%BE%D0%B2%D0%B8%D1%87_%D0%91%D0%B0%D0%BB%D0%BB%D1%8E%D0%B7%D0%B5%D0%BA) талабымен 15 мамыр күні Елек пен Қарғалы өзендерінің қосылатын жеріндегі екі төбенің үстінде Ақтөбе [\(орыс.](https://kk.wikipedia.org/wiki/%D0%9E%D1%80%D1%8B%D1%81_%D1%82%D1%96%D0%BB%D1%96) *Ак-Тюбе*) бекінісінің негізі қаланды.

2000-шы жылдары қаладағы [құрылыс](https://kk.wikipedia.org/wiki/%D2%9A%D2%B1%D1%80%D1%8B%D0%BB%D1%8B%D1%81) саласында үлкен серпіліс орын алды: құрылыстың қарқыны бойынша Ақтөбе қаласы мен облысы ел ордасы [Нұрсұлтан](https://kk.wikipedia.org/wiki/%D0%90%D1%81%D1%82%D0%B0%D0%BD%D0%B0) қаласынан асып түсті. 2005 жылы 137,1 мың м² тұрғын үй енгізу жоспарланғанымен, жылдың қорытындысы бойынша 289 773 м² тұрғын үй тұрғызылғаны белгілі болды. Жеке құрылыс көрсеткіші жоспарланған мөлшерден бес есе асып түсті. Жалпы алғанда 2005 жылы 2004 жылға қарағанда 2,8 есе артық тұрғын үй қолданысқа берілген екен.

2007 - 2008 жылдардағы қаржылық дағдарыс пен оның артынан ұласқан Дүниежүзілік экономикалық дағдарыстың салдарынан Ақтөбедегі [жылжымайтын мүлік](https://kk.wikipedia.org/wiki/%D0%96%D1%8B%D0%BB%D0%B6%D1%8B%D0%BC%D0%B0%D0%B9%D1%82%D1%8B%D0%BD_%D0%BC%D2%AF%D0%BB%D1%96%D0%BA) пен жалға алу құны күрт төмендеп кетті. Қала ішіндегі жер телімдерінің бағасы 30 % арзандады. Қала тұрғындарының жалақы мөлшері төмендеді, кейбір кәсіпорындар [медициналық сақтандыруға](https://kk.wikipedia.org/wiki/%D0%9C%D0%B5%D0%B4%D0%B8%D1%86%D0%B8%D0%BD%D0%B0%D0%BB%D1%8B%D2%9B_%D1%81%D0%B0%D2%9B%D1%82%D0%B0%D0%BD%D0%B4%D1%8B%D1%80%D1%83) бөлінетін қаражатты азайтты, тұрмыстық техника мен электроникаға сұраныс азайды.

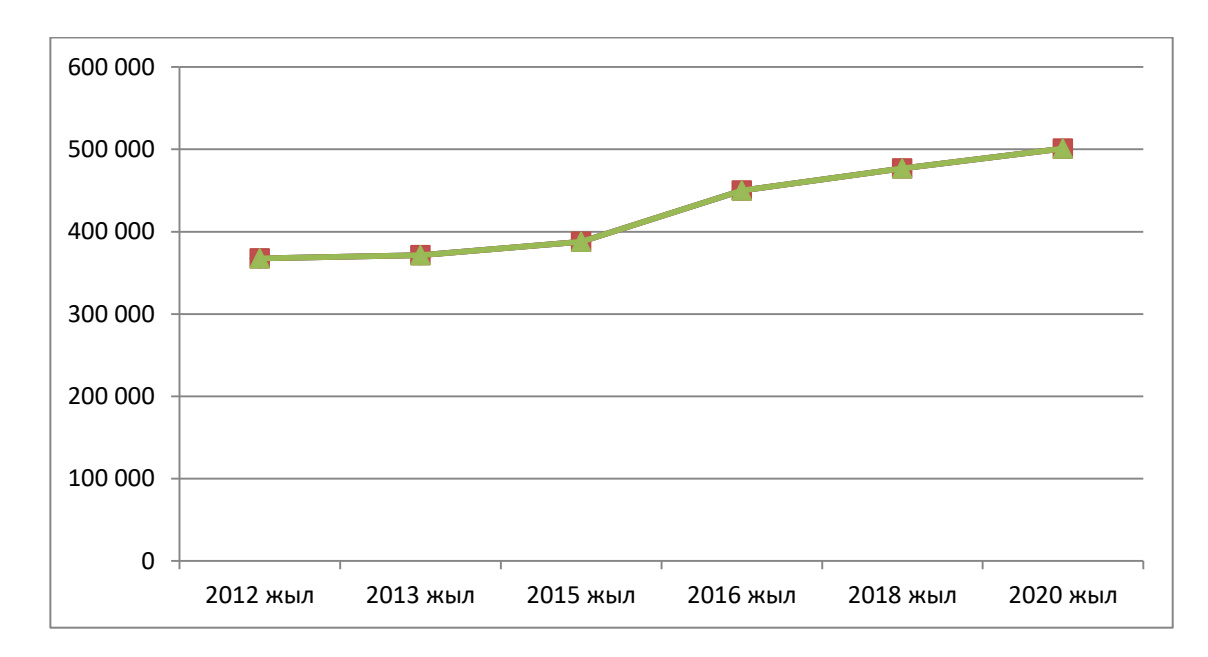

3.2-сурет. 2012 - 2020 жылдар аралығындағы халық санының өсуі

Қала халқының саны 2030 жылға дейін 625 мың адамға, 2040 жылы 1 млн адамға жетеді деп жоспарланып отыр (3.2-сурет). Бұған дейін қаланың аумағы 29 739 [га-](https://kk.wikipedia.org/wiki/%D0%93%D0%B5%D0%BA%D1%82%D0%B0%D1%80)дан 72 965 га-ға шейін ұлғаюы тиіс (2003 жылғы бас жоспар бойынша 42 847 га болуы керек еді). Жеке тұрғын үй құрылысы шектетіледі, жаңа бас жоспар бойынша қалада негізінен көпқабатты көп пәтерлі тұрғын үйлер тұрғызылатын болады (3.3-сурет). Ақтөбе «жаңа» және «ескі қала» болып бөлінетін Қазақстанның жалғыз қаласы. Осы бөліктердің арасын жалғау үшін қаланың Мәскеу ауданында сәйкес [инфрақұрылымы](https://kk.wikipedia.org/wiki/%D0%98%D0%BD%D1%84%D1%80%D0%B0%D2%9B%D2%B1%D1%80%D1%8B%D0%BB%D1%8B%D0%BC) бар көпқабатты тұрғын үй массивтерін тұрғызып, қаланы біріктіретін орталыққа айналдыру жоспарланып отыр.

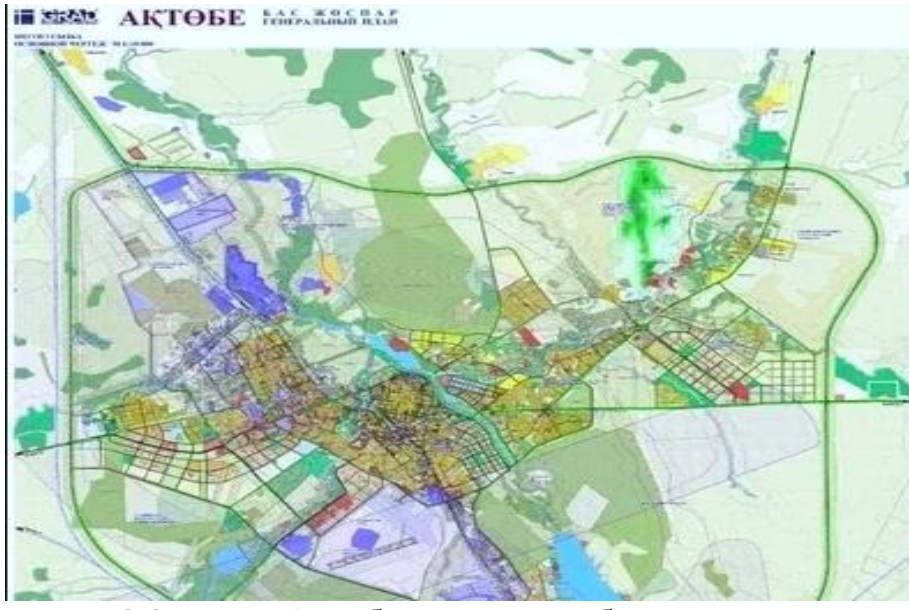

3.3-сурет. Ақтөбе қаласының бас жоспары

Аталған жоспарларға сәйкес Ақтөбе қаласының топографиялық карталары ескіруде:

- қалада жаңа өнеркәсіп орындары пайда болуда, қала шеттерінде жаңа аудандар тұрғызылып қала аумағы үлкеюде;

- жаңа жолдар салынуда, қала аумағындағы автомобиль жолдарының жалпы ұзындығы 659 км. Оның 40% -дан астамын немесе 251,1 км жол төсенішін жөндеу қажет. 2019 жылы Батыс-2 шағын ауданында Мәңгілік Ел, Тәуелсіздік, Сәңкібай батыр даңғылдары мен Арынов көшесі бойындағы жолдарды қайта салу жұмыстары басталды. Сондай-ақ, ұзындығы 53,2 шақырым болатын жолдарды күрделі және орташа жөндеу бойынша 34 жобаны жүзеге асыру жоспарлануда;

- қаладағы көгалдардың ауданы 170 мың шаршы метрден 470 мың шаршы метрге дейін ұлғаяды. Ландшафтық дизайнды енгізу жоспарлануда.

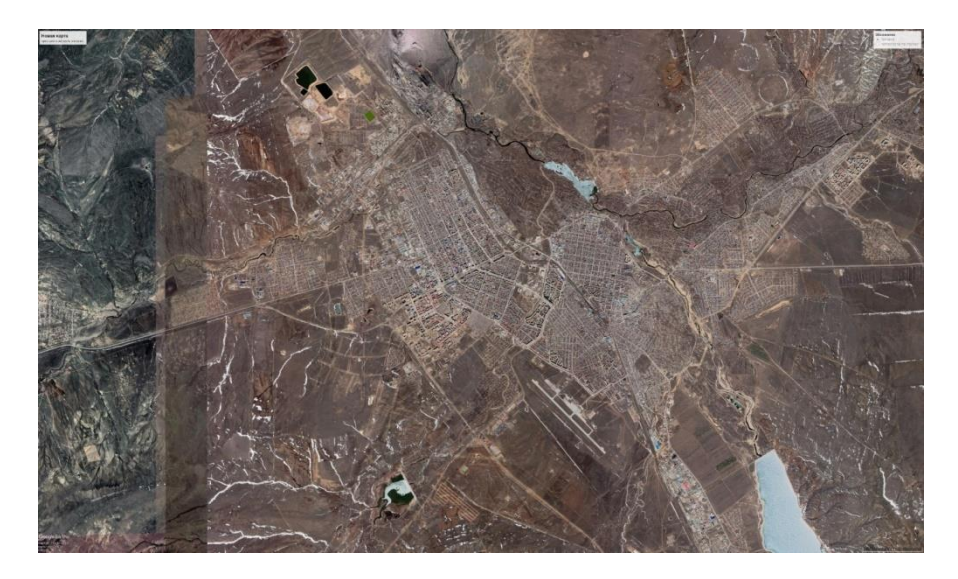

3.4-сурет. Google Earth Pro ресурсынан алынған Ақтөбе қаласының ғарыштық түсірілімі, түсірілім уақыты - наурыз 2020 жыл

### **3.2 Ақтөбе қаласының топографиялық картасының ескіру дəрежесін анықтау**

Топографиялық түсірілім – бұл түсірілім түпнұсқасын алу мақсатында орындалатын жұмыстар кешені. Түсірілім кезінде, карта масштабы сай, контурлардың орналасуы белгіленеді, жер бедері мен жергілікті жер жағдайы қабылданған шартты белгілерде көрсетіледі. Топографиялық ірі масштабты түсірілімдер мақатына қарай негізгі және мамандандырылған болып екі топқа бөлінеді.

Картографиялық материалдадың картаю процессі адамзат әрекетінен немесе табиғи құбылыстардың әсерінен болатын жер бетіндегі үздіксіз орын алатын өзгерістерге байлынасты. Өзгерістер жиі болған сайын картаның ескіру процессі де жеделдейді, яғни жер бедері топографиялық карта мазмұнына сәйкес келмейді. Бұл жағдайда топографиялық картаны жаңарту кажеттілігі туындайды.

Тәжірибе көрсеткендей, елдің өндірістік күші мен қорғанысын дамыту үшін ең маңызды карталарды 6-10 жылдан кейін, ал басқа аудандардың карталарын 10-15 жылдан кейін жаңарту керек.

Осы мерзімділігіне қарамастан, жергілікті жерді түсіріс жүргізілген сәтінен бастап мынадай елеулі өзгерістер болған кезде карталарды жаңартады:

- магистральдық және айналма темір жолдар мен тас жолдар желісіндегі өзгерістер;

- елді мекендердегі ірі өзгерістердің, сондай-ақ елді мекендерден тыс орналасқан жаңа ірі өнеркәсіптік және ауыл шаруашылық кәсіпорындарының пайда болуы кезінде;

- ірі гидротехникалық, ирригациялық және мелиорациялық құрылыстар салудан туындаған гидрографиядағы өзгерістер кезінде;

- карта бойынша жергілікті жерде бағдарлауды қиындататын өсімдік жамылғысында ірі өзгерістер болған кезде.

Бастапқы материал ретінде Ақтөбе қаласының 2012 жылғы сызылған топографиялық картасының бөлігі алынды (3.5-сурет). Ақтөбе облысы мен қаласының картасы Қазгеодезия жоспары бойынша 2021 жылы орындалып жатыр. Бұл топографиялық картаны жаңарту қажеттігін анықтау жұмыстарын қарастырайық.

*Жаңарту* – жаңадан түсірілген түсірілімдер негізіндегі карталарды қайта құрастыру немесе түзету процессі.

*Түзету* – түсірілімді дешифрлеу барысында анықталған, жаңа пайда болған контурларды және жер бетінің нысандарының орналасқан орнын анықтау, картографиялық материалдарға түсіру және жоғалған контурлар мен нысандарды карта мазмұнынан алып тастау процессі.

Жалпы карта мазмұнынан жаңартылатын нысандардың үлесі 30%-дан аспайтын ақпарат енгізу қажет болған жағдайда – түзетулер енгізіледі. Ал, жаңартылатын нысандардың үлесі жалпы карта мазмұнынан 35%-дан жоғары ақпарат қамтылса – тұтас түсірілім жүргізіліп, карта түпнұсқасы жаңартылуы қажет.

Карта жаңарту барысында геодезиялық кеністіктік ақпараттың негізгі мындай мінездемелері маңызды:

- өзектілігі картаю дәрежесімен сипатталады, әдетте %-бен көрестіледі;
- нақтылығы дәл мінездемелерін беру арқылы рельеф және контурдың көрсетілу дәлдігі, яғни карта мазмұнының дәлдігі.
- толықтылығы түсірілімнің егжей-тегжейлі сипаттамалары.

Карталар өзгерістер саны мен сипатына қарай келесі кезеңділікпен жаңартылып отырылуы тиіс – карталар орташа алғанда 8-15 жыл ішінде ескіреді, 6-8 жыл жылдан кейін аса маңызды аудандар, өзге аудандар – 10-15 жыл ішінде. Жаңарту барысында көрсетілетін нысандардың толықтылығы мен нақтылығына, талап етілетін дәлдік қадағалануына көп көңіл бөлінеді.

Жоспарлар мен карталардың ескіру дәрежесін негізінен картаның ескіру дәрежесіне байланысты карталарды түзету және жаңарту бойынша жұмыстарды орындау құны; түзету тәсілі (жер үсті тәсілімен немесе аэрофототүсірілім көмегімен); жер үсті түсіру немесе аэрофототүсірілім тәсілімен (штрихтік жоспар немесе фотоплан) жасалған түзетілетін жоспардың түрі; алынатын жердің күрделілік санаты тұрғысынан айқындаған жөн.

Түзету жұмыстарының құны негізінен дала жұмыстарының көлемімен анықталады. Дала жұмыстарының көлемі, өз кезегінде, жергілікті жердің өзгерген жағдайын түсіру мақсатында салынатын түсірілетін контурлар мен түсірілетін жүрістердің ұзындығымен айқындалады. Картаның ескіруі карта контурына енгізілетін және алынылатын ұзындық суммасының түсіріс кезіндегі барлық контурлардың ұзындық суммасына қатынасымен анықталынады. Картаның картаю дәрежесін келесі формула арқылы анықтауға болады:

$$
\alpha = \frac{l}{L} * 100 \tag{1}
$$

 $\alpha$  – картаның тозу дәрежесі,

 $l$  – карта контурына енгізілетін және алынылатын ұзындық суммасы,

*–* түсіріс кезіндегі барлық контурлардың суммасы.

Немесе, аудан мәнін қолдану арқылы:

$$
\alpha = \sqrt{\frac{P_{H3M}}{\sum P}} * 100 \tag{2}
$$

 $\alpha$  – картаның тозу дәрежесі, *Ризм* – өзгеріске ұшыраған контурлардың ауданы, ∑ *Р –* барлық контурлардың жалпы ауданы.

Жылдық тозу 5-тен 15% - ға дейінгі аралықта болады. Тозу пайызының өсуі топографиялық базаның пайда болу жылдарының ұлғаюы кезінде біртіндеп жоғалады. Жоспарлар мен карталарды жаңарту 8-15 жылдан кейін жүргізілсе, ескіру дәрежесі 30-80% өседі. Жоғарыда келтірілген формулалар бойынша есептелген карталардың ескіру көрсеткіштерін талдау, келесі жағдайларды белгілеуге мүмкіндік берді –

- егер карталарды жаңарту тек жерүсті әдістерімен ғана жаңа түсіру арқылы жүргізілетін болса, онда жағдайды күрделіліктің I және II санаттары үшін 50% - ға дейін және күрделіліктің III санаты үшін 40% - ға дейін өзгерткен кезде түзетуді жүргізген жөн;

- егер жоспарларды жаңарту аэрофототүсірілім әдісімен жүргізілетін болса, онда түзету жағдайдың 30% — ға дейін, II санаттағы — 20% - ға дейін және III санаттағы 0-10% - ға дейін өзгеруі кезінде күрделілік І санаттағы жергілікті жердің жоспарлары үшін тиімді.

Себебі жер үстінде жүргізілетін жұмыс құны аэрофототүсірілімді пайдаланғаннан гөрі әрдайым қымбат болып келеді.

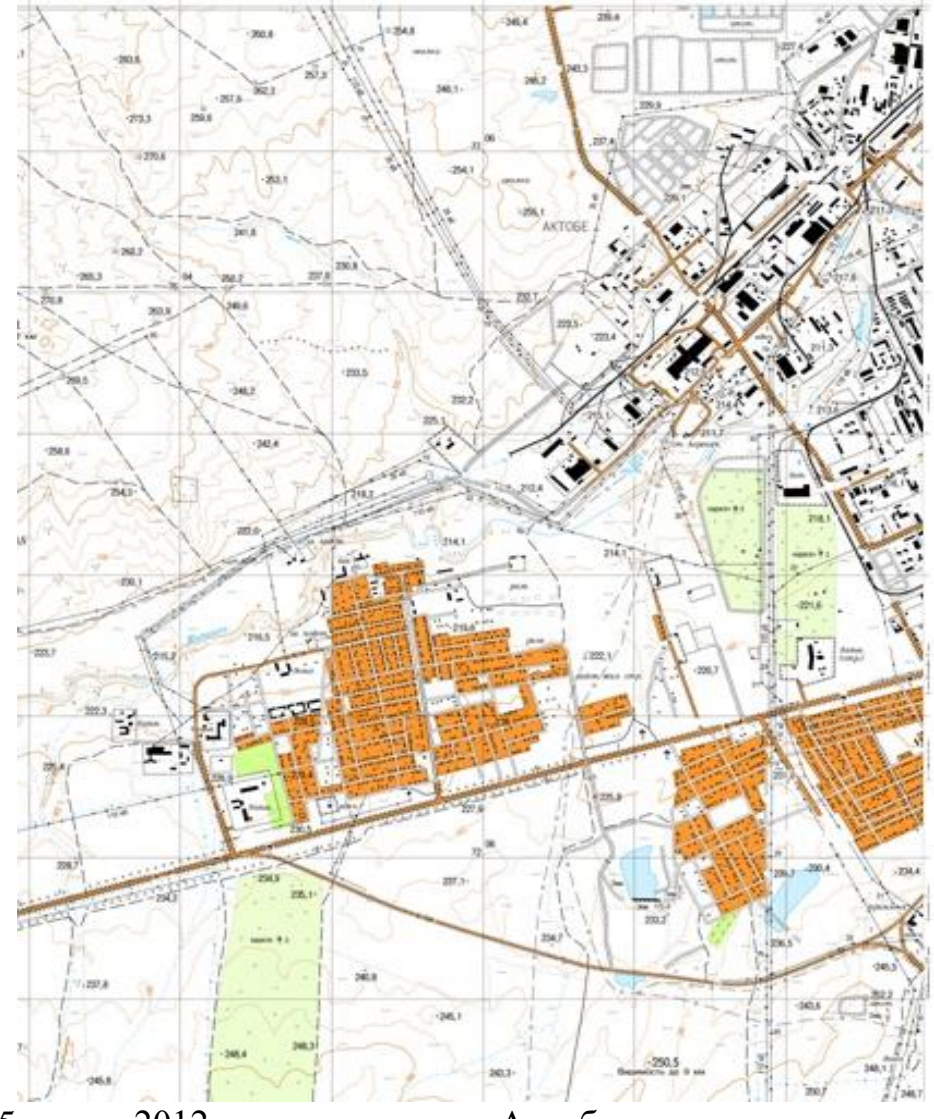

3.5-сурет. 2012 жылғы сызылған Ақтөбе қаласының топографиялық картасының бөлігі

Жоғарыда көрсетілген мағлұматтарға қарай (8-15 жылдан кейін топографиялық картаны жаңарту жүргізілсе, ескіру дәрежесі 30-80% өседі), Ақтөбе қаласының топографиялық картасы 9 жыл бұрын сызылғандықтан картаны жаңарту қажеттілігі айқын.

Топографиялық картаны жаңарту жұмыстары Ақтөбе қаласының өнеркәсібі дамыған – Жаңақоныс, Юго-запад 1, Юго-запад 2 және жаңадан бой көтерген Береке ықшам аудандарында жүргізіледі. Береке ықшам ауданы 2013 жылы салынып, 2018 жылы салынған үйлері қолданысқа беріле бастады.

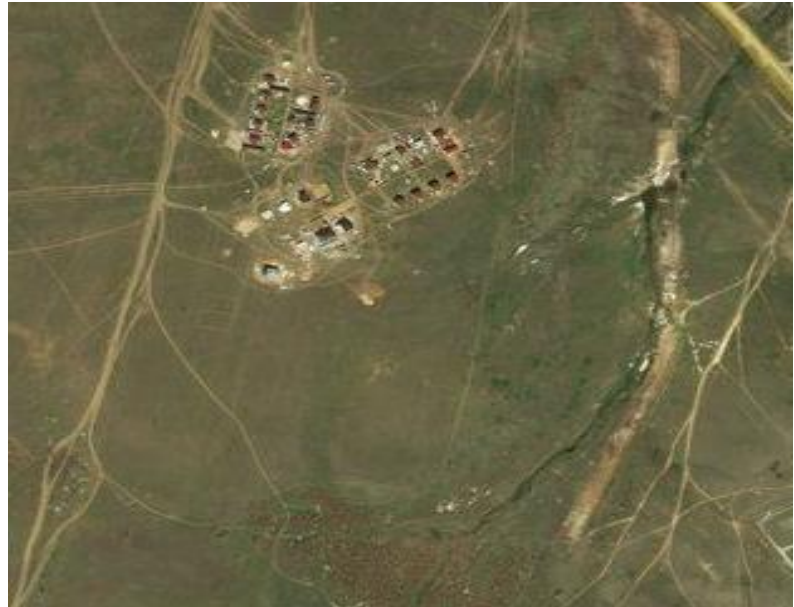

3.6-сурет. Береке ықшам ауданының Bing ғаламтор желісінен алынған 2013 жылғы түсірісі

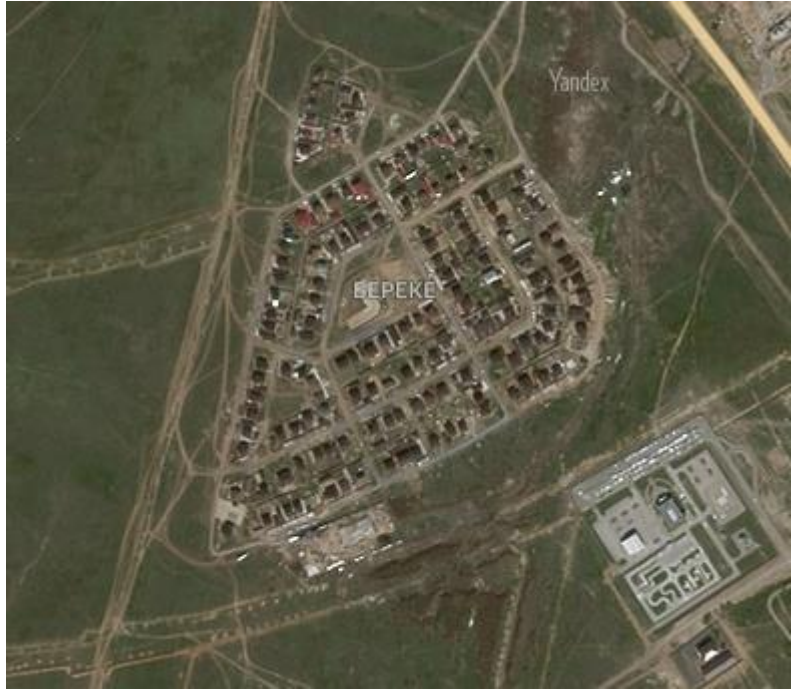

3.7-сурет. Береке ықшам ауданының Yandex ғаламтор желісінен алынған 2020 жылғы түсірісі

7 жыл аралығында орын алған өзерістер түсірістерде айқын байқалады(3.6, 3.7-сурет). Дәл осы аумақтың топографиялық картасының ескіру дәрежесі 70 %-ға тең, сол себепті картаны түзету және жаңарту бойынша жұмыстар орындау қажет.

### **3.3 Жаңарту процессін жетілдіру үшін жаңа əдістер мен технологияларды қолдану**

3.1 кесте - Топографиялық картаны жаңарту ушін жаңа бағдарлама ұсыну

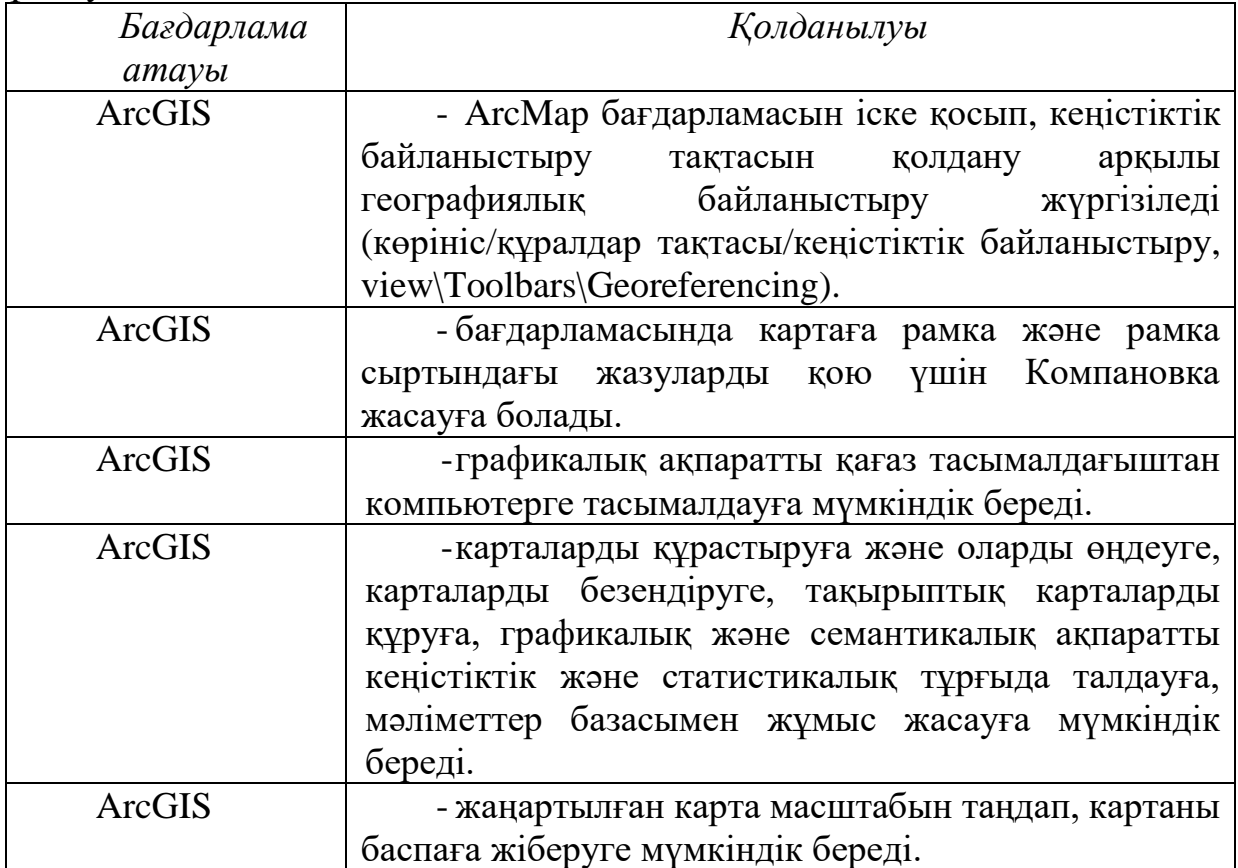

Топографиялық картаны жаңарту кезеңдері (3.1 кесте):

ArcGIS - американдық ESRI компаниясының геоақпараттық бағдарламалық өнімдерінің кешені. Олар жер кадастрлары, жерге орналастыру міндеттері, жылжымайтын мүлікті есепке алу, инженерлік коммуникациялар жүйелері, геодезия және жер қойнауын пайдалану және басқа салаларда қолданылады.

ArcGIS, жұмыс үстеліне арналған GIS-тің бірыңғай қуатты қосымшасы, ArcGIS Pro пайдаланушылар қауымдастығының жақсартулары мен түсініктерін ескере отырып жасалған бағдарламалық жасақтама. ArcGIS деректерді визуализациялауға қолдау көрсетеді; кеңейтілген талдау; және 2D, 3D деректерін беделді басқару. Бұл ArcGIS Online және ArcGIS Enterprise сияқты бірқатар ArcGIS өнімдері бойынша мәліметтер алмасуды қолдайды және пайдаланушыларға Web GIS арқылы платформаларда жұмыс істеуге мүмкіндік береді [20].

ArcGIS негізгі мүмкіндіктері:

- Бірнеше көзден алынған деректерді біріктіру - әр түрлі көздерден және форматтардан алынған деректерді біріктіру. ArcGIS кез-келген деректер жиынтығын қамтамасыз ету үшін салалық және қауымдастық стандарттарын қолдайды.

- Деректерді визуалды түрде көрсету - деректерді бір уақытта 2D және 3D форматында көрсетуге болады. Жоба негізінде жұмыс процесінде бірнеше карталар мен макеттерді басқару мүмкіндігі бар.

- Деректерді өңдеу және талдау – мәтін-мәндік құралдармен деректерді өңдеу мен талдауды жеңілдету. Интерактивті 2D және 3D анализін жасау мүмкіндігі. Жұмыстарды ModelBuilder немесе Python көмегімен автоматтандыру мүмкіндігі.

- Жасалған жұмыспен әлеммен бөлісу - карталар мен талдау нәтижелерін веб-қызметтер немесе жоғары сапалы басылымдар ретінде жариялау. ArcGIS Online, ArcGIS Enterprise немесе пакетте карталар мен деректерді бөлісіңіз.

Жасалған өнімнің мүмкіндіктерін кеңейту үшін ArcGIS кеңейтімдерін қолданылады. ArcGIS пайдаланушының тәжірибесін жақсарту үшін ArcGIS Spatial Analyst кеңістіктік талдаушысынан ArcGIS 3D Analyst талдаушысына дейінгі бірнеше Esri кеңейтімдерімен бірге жинақталған.

Картография құралдар қорабындағы құралдар (3.2 кесте) картографиялық өндірісте қолданылатын деректерді жасауға және жақсартуға арналған. Бұған маскалар жасау, объектілерді немесе олардың бөліктерін оңайлату және қосу және олардың дисплей тығыздығын азайту, сондай-ақ бірқатар карталар құралдары кіреді.

| Құралдар тобы  | '''<br>Сипаттамасы                                                                                               |
|----------------|----------------------------------------------------------------------------------------------------|
| Аннотация      | Аннотация құралдар жиынтығында объектілерді жазу<br>процесін автоматтандыруға мүмкіндік беретін құралдар<br>бар. |
| Белгілерді     | Белгілерді туралау мен реттеуге қолдана отырып,                                                                  |
| картографиялық | сондай-ақ көпір мен туннель нысандарын құру арқылы                                                               |
| қайта өңдеу    | объектілерді бейнелеуді рәміздерді қолдана отырып                                                                |
|                | байыту құралдары бар.                                                                                            |
|                | Жалпылау құралдар жиынтығында объектілерді кішірек                                                               |
| Генерализация  | масштабта көрсету үшін оларды жеңілдетуге және                                                                   |
|                | жақсартуға мүмкіндік беретін құралдар бар.                                                                       |
| Графикалық     | Құрамында объектілік қайшылықтарды анықтайтын                                                                    |
| қайшылықтар    | және шешетін құралдар бар.                                                                                       |
| Карталар       | Құрамында карталар сериясында қолдануға индекс                                                                   |
| сериясы        | қабатын құруға және дайындауға арналған құралдар бар.                                                            |

3.2 кесте - Картография құралдар тобы

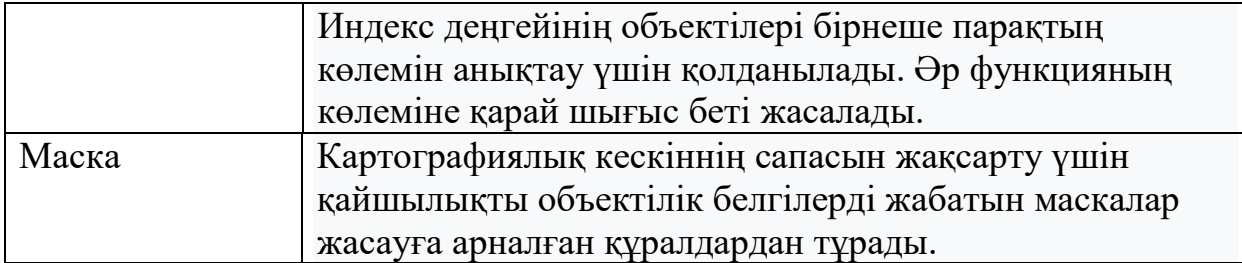

ArcGIS картографтарға көптеген геоөңдеу және талдау құралдарын ұсынады, бірақ талдау нәтижелерін бөлісуге көмектесетін визуалдау мүмкіндіктері де әсерлі. 2D және 3D аймақтары, кең тақырыптық ресурстар, интеллектуалды таңбалау қозғалтқышы, кең жоспарлау және экспорттау нұсқалары, сондай-ақ таңбалық белгілерді жасауға арналған сансыз құралдар - бұл әр картографтың шабыттандыратын және карта құруга беретін мүмкіндіктердің бірнешеуі ғана.

ArcGIS бағдарламалық кешеніндегі топографиялық картаның мазмұнын сандық түрге айналдыру. Деректердің негізгі массивін ЖҚЗ деректері бойынша жаңартуға болады. Тақырыптық қабаттар "картографиялық және карталарды басып шығару туралы нұсқаулық" негізінде жасалады. Карта парағына Ішкі деректер базасы толтырылады: объектілерге атаулар беріледі, қоныстың түрі, өсімдіктердің сипаты, жолдардың типі және басқалары көрсетіледі. Нәтижесінде мазмұнды визуалды дешифрлеу және қажет болған жағдайда түзету арқылы жаңарту жүзеге асырылады. Мазмұнның өзгерген элементтерін бейнелеу жаңартылатын топографиялық картаның масштабын ескере отырып жүргізіледі, яғни жалпылау және дешифрлеу процесінде тікелей шешім қабылдау қажет.

Жаңартуды аспаптық геодезиялық түсірілім арқылы жүргізуге болады. Сонымен қатар жаңарту үшін ЖҚЗ деректерін пайдалануға болады, мамандар атап өткендей, міндеттердің кең ауқымын сапалы шешу үшін жылына кемінде бір рет деректерді үнемі жаңартып отыру қажет. Картографиялық материалдарды жаңартудың сәтті мысалдары орын алады, бірақ негізінен ірі қалаларда озық технологиялар қолданылады. Бұл ретте, шын мәнінде картографиялық деректер базасы болып табылатын ГАЖ мазмұнын ескі жоспарлармен ұсынылған растрлық қабаттар, ЖҚЗ деректері және барынша мүмкін атрибутивті ақпараты бар векторлық қабаттар құрайды.

Өте жоғары шешімділікті деректерді пайдалану тек топографиялық шолу - топографиялық карталарды ғана емес, сонымен қатар 1:10 000 масштабқа дейін кадастрлық жоспарларды сәтті жаңартуға мүмкіндік береді. Мұндай ауқымдағы өзекті жоспарлардың болуы, әсіресе ірі қалалар мен олардың ықпал ету аймақтарының белсенді дамуының қазіргі жағдайында айқын көрінеді.

Бастапқы материал ретінде 2012 жылдардың басындағы жағдай бойынша Ақтөбе қаланың бір бөлігінің топографиялық картасы қолданылды. Жаңарту үшін пайдаланылатын материал – ғарыштық түсіріс және дешифрлеу деректері.

*ArcMap-та картаны координаттық байланыстыру.*

Кеңістіктік байланыстыру дегеніміз-картаның векторлық нысандарына кеңістіктік орындарды тағайындау үшін карта координаттарын қолдану. Карта қабатының барлық элементтерінде жер бетінде олардың орналасқан жерін табуға мүмкіндік беретін белгілі бір географиялық орналасуы мен кеңдігі бар. Географиялық объектілердің орналасуын дәл анықтау мүмкіндігі картографияда және ГАЖ-да өте маңызды.

Жер бетіндегі географиялық орындарды сипаттау әдістерінің бірі ендік пен бойлықты сфералық өлшеуді қолданады. Өлшеулер жердің орталығынан жер бетіндегі нүктеге дейінгі бұрыштарда (градустарда) жүзеге асырылады. Координаталық байланыстыру жүйесінің бұл түрі географиялық координаттар жүйесі деп аталады.

ArcMap-тегі координаталық (географиялық) байланыстыру бірнеше сатыда жүзеге асырылады, олардың реттілігі байланыстырылған материалдың түріне байланысты болады.

Кеңістіктік байланыстыру кезінде суреттерден жолдардың қиылысы немесе ғимараттардың бұрыштары сияқты нақты нысандарды табу керек. Осылайша, байланыс растрлық қабатта да, тураланған қабаттарда да бір нүктеге орнатылатынына сенімді бола аламыз. Растрлық мәліметтер жиынтығын, растрлық функциялары бар растрлық қабатты, кескін қызметін немесе Мозаика қабатын байланыстыруға болады. Кеңістікті байланыстыру процесін жеңілдету үшін кеңістікті байланыстырудың кейбір нұсқалары пайдалы болуы мүмкін.

Кеңістіктік байланыстыру құралдар тақтасындағы қабаттар тізімі растрлық қабаттар мен САПР қабаттарын жарамды деректер түрлері ретінде тізімдейді. Қабаттар деректер жақтауының координаттар жүйесіне ие болуы керек немесе берілген кеңістіктік байланысы болмауы керек.

Алдымен кеңістіктік байланысы бар деректерді қосқан дұрыс, өйткені бұл жағдайда деректер жақтауының координаттар жүйесін орнатудың қажеті жоқ.

Құралдар тақтасын көрсету үшін кеңістіктік байланыстыру мәзірін көрсету қажет Параметрлер және құралдар тақталары > кеңістіктік байланыстыру тармағын таңдау қажет. Мазмұн кестесінде мақсатты қабатты тінтуірдің оң жақ түймесімен нұсқап (кеңістіктік байланысы бар мәліметтер жиынтығы) және қабатқа жақындау таңдалады (Layer-ге масштабтау).

Құралдар тақтасында кеңістіктік байланыстыру төменгі қабат тізімінде кеңістіктік байланыстыру қажет растрлық қабатты таңдалады. Төмен түсетін тізімде кеңістіктік сілтеме (Georeferencing) таңдау қажет, ол сурет өлшеміне сәйкес келеді (суретке түсіру).

Бақылау нүктелерін қосу құралын нұсқап (Add Control Points) сілтеме нүктелерін қосу үшін сілтеме нүктелерін қосамыз. Байланысты қосу үшін растрлық деректер жиынтығындағы белгілі орынды нұсқаймыз және картаның векторлық қабаттарындағы белгілі орынды таңдаймыз (байланыстырылған деректер).

Сонымен қатар, үлкейту терезесінде (Magnification) немесе Вьюер терезесінде (Viewer) байланыстарды қосуға болады. Егер көпбұрыштар байланыстырылған қабат ретінде пайдаланылса, байланыстар қосылған кезде мөлдірлікті реттеу үшін эффекттер құралдар тақтасы пайдаланылады.

*ArcMap-та картағакомпановка жасау.*

Беттің компановкасы – бұл картаны басып шығару үшін виртуалды бетте белгілі бір түрде орналастырылған карта элементтерінің жиынтығы. Әдетте, орналасудағы карта элементтеріне бір немесе бірнеше деректер жақтаулары(олардың әрқайсысында карта қабаттарының реттелген жиынтығы бар), масштабты сызғыш, солтүстік көрсеткі, карта тақырыбы, мәтіндік сипаттама және аңыз кіреді.

Карта элементтерін, атап айтқанда солтүстіктің көрсеткілерін, карта аңыздарын, масштабты сызғышты, географиялық деректер жақтауларымен немесе карталардың безендірілуі *орналасу көрінісі* режимінде жүзеге асырылады. Орналасуды графика жиынтығы мен графикалық өңдеу құралдарының көмегімен соңғы дизайнмен толықтыруға болады. Элементтерді параққа орналасу режимінде дәл өлшеу және орналастыру үшін сызғыштар мен бағыттағыштар қолданылады. Компановка бетіндегі көрініс картаны бірдей бет өлшеміне басып шығару немесе экспорттау кезінде дәл солайшығарылады.

ArcMap-та алдымен карта көрінісін орналасу түріне өзгерту керек – көрініс мәзірінен орналасу түрін (Layout View) таңдау немесе картаны көрсету терезесінің төменгі сол жақ бұрышындағы орналасу көрінісі (Layout View) түймесін басу арқылы.

Сондай-ақ, компановка түрін таңдауға және басқа фрейм таңдау мүмкіндігі бар.

Келесі жұмыс кезеңі – сандықтау. Сандықтау -бұл қағаз картасында бейнеленген нысандарды сандық форматқа түрлендіру процесі. Картаны цифрландыру үшін компьютерге қосылған графикалық планшетті (дигитайзер) пайдалануға болады. Бұл объектілердің х,y координаттары автоматты түрде жазылады және кеңістіктік деректер ретінде сақталады.

Дигитайзер көмегімен сандықтау -бұл Кеңістіктік деректерді құрудың және өңдеудің көмекші құралы. Яғни, кез-келген қағаз картасының нысандарын сандық нысандарға айналдыру прцессі. Мұнда жаңа нысандарды құру немесе бар сандық карта нысандарын өңдеу үшін ArcMap құралдарымен бірге сандық картаны қолдануға болады.

ArcGIS бағдарламасының таға бір ерекшелігі – бұл SAS.Планета бағдарламасынан қажетті картаға дайын сандық қабаттар және ғарыштық түсіріс алу мүмкіндігі.

SAS.Планета / SAS.Planet / SASPlanet – жоғары ажыратымдылықтағы спутниктік суреттерді және Google Earth, Google Maps, Bing Maps, DigitalGlobe, "Космос түсірілімдері", Яндекс карталары, Yahoo! Maps, VirtualEarth, Gurtam, OpenStreetMap, eAtlas, iPhone maps, Бас штаб карталары және т.б. сияқты сервистермен ұсынылатын қарапайым карталарды қарауға және жүктеуге арналған еркін бағдарлама, бірақ бұл ресурстардан айырмашылығы, қолданушы жүктеген барлық карталар компьютерде қалады және оларды интернетке қосылмай-ақ көре алады. Спутниктік карталардан басқа, саяси, ландшафт, біріктірілген карталармен, сондай-ақ Ай мен Марс карталарымен жұмыс істеуге болады.

Карталарды жүктеу белгілі бір аймақты (мүмкін тікбұрышты емес) бөлектеу арқылы да, карта бойынша жылжу кезінде де жүзеге асырылады. Карталар жиі жаңартылады - бағдарлама тек жаңаларын жүктеуге мүмкіндік береді.

Google Earts Planet - Google компаниясының Интернет желісінде орналасқан бүкіл жер бетінің спутниктік бейнелерін көрсететін жобасы. Кейбір аймақтардың суреттері бұрын соңды болмаған жоғары ажыратымдылыққа ие (3.8-сурет).

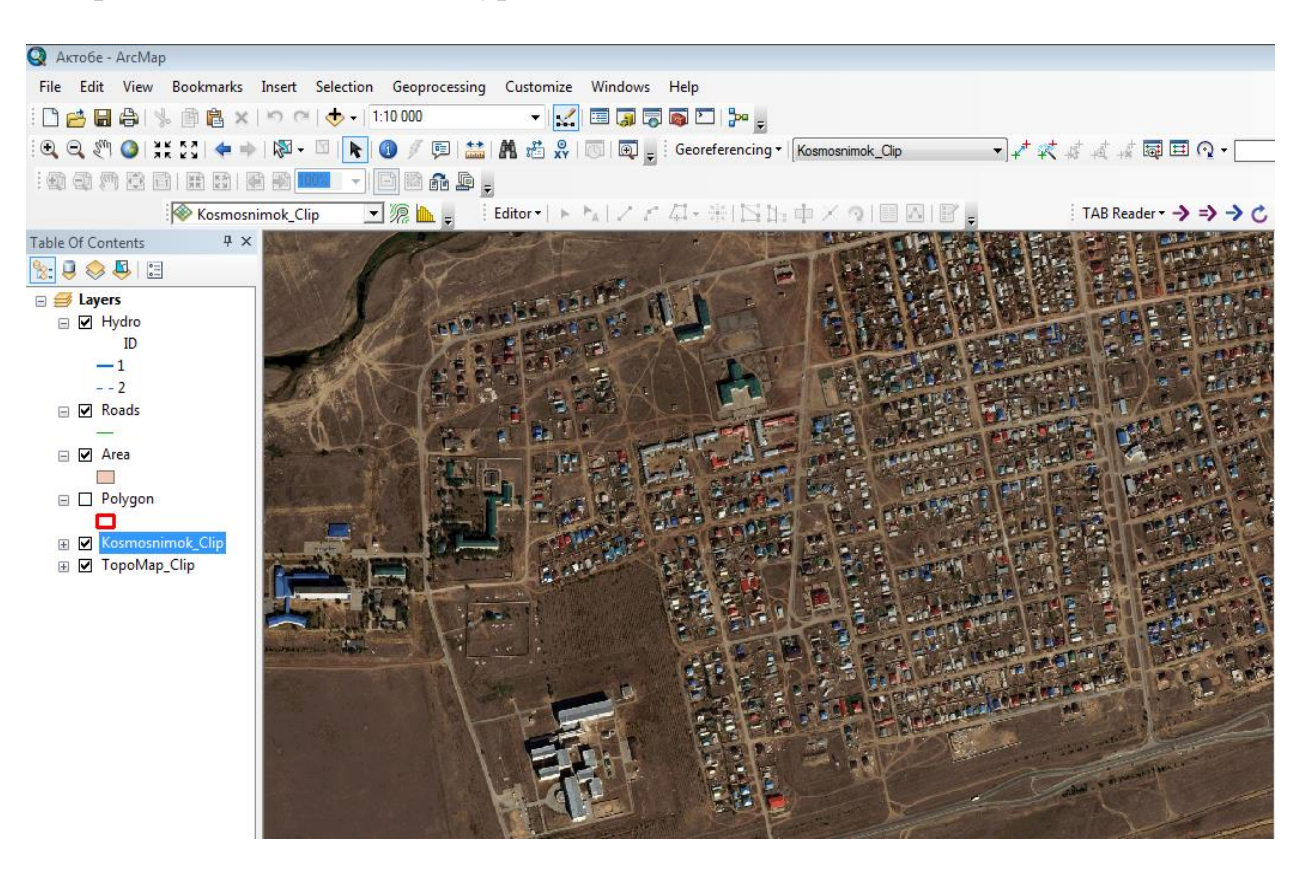

3.8-сурет. Жаңартылатын картаның Google Earts Planet ресурсынан алынған ғарыштық түсірілімі

Google Earth ресурсында Жер бедері сандық Глобус ретінде көрсетіледі, ол планетаның бетін ұзақ қашықтықтан бір құрама кескінді қолдана отырып көрсетеді. Үлкен үлкейту кезінде суреттер бір аймақтан екіншісіне түсіру күні мен уақыты бойынша өзгеруі мүмкін ұсақ бөлшектері бар бір аймақтың әртүрлі суреттеріне ауысады. Жер серіктерінен де, аэрофототүсірілім арқылы да алынған суреттер пайдаланылады. NASA агенттігі мен АҚШ Геологиялық қызметі Landsat 8 спутнигін іске қоспас бұрын, Google ішінара Landsat 7 суреттеріне сүйенді, алайда олардың кескіндерде диагональды жолақтарды

қалдыратын аппараттық олқылықтары болды. 2013 жылы жер бейнесінің мұрагері ретінде сипатталған Google Blue Marble деп аталатын ресурсын ұсына отырып, бұл мәселені шешу үшін деректерді өңдеудің жаңа әдісін қолданды. Бұған Landsat 7 спутнигі түсірген бірнеше суреттер жиынтығын бұлттар мен диагональды олқылықтарды жою үшін біріктіріп, біртұтас "мозаикалық" кескін жасау арқылы қол жеткізілді. Қазіргі уақытта жоғары сапалы суреттерді ұсыну үшін Google Landsat 8 спутнигін қолданады. Суреттер Google серверлерінде орналастырылған, сондықтан Интернет байланысы қажет.

Суреттердің егжей-тегжейлері 15 метрден 15 сантиметрге дейін өзгереді. Жердің көп бөлігі үшін Google Earth NASA-ның "Shuttle Radar Topography Mission" миссиясы жинаған сандық рельеф моделінің деректерін пайдаланады. Бұл тіпті екі өлшемді суретте де үш өлшемді рельефтің әсерін береді.

Google Earth-те жасалған әр сурет Google Earth ұсынған спутниктік деректерді қолдана отырып, авторлық құқықпен қорғалған карта болып табылады. Google-дің кез-келген туындысы Жер планетасы АҚШ-тың авторлық құқық туралы Заңына сәйкес авторлық құқықпен қорғалған Google деректерін қолдана отырып жасалған жұмысты Google берген лицензиялардан басқа пайдалануға болмайды. Google коммерциялық емес суреттерді тек жеке мақсаттар үшін пайдалануға мүмкіндік береді.

5.0 нұсқасынан бастап Google қолданушыларға бұрынғы суреттерді көруге мүмкіндік беретін Historical Imagery функциясын ұсынды. Сағат белгішесін басқан кезде құралдар тақтасында уақыт жүгірткісі пайда болады, ол өткен уақыттағы қол жетімді суреттердің уақытын белгілейді. Бұл функция уақыт өте келе аймақтың өзгеруін байқауға мүмкіндік береді.

Google Earth жеке қалалардағы ғимараттардың, құрылыстардың және ескерткіштердің 3D модельдерін, соның ішінде жоғары сапада көрсету мүмкіндігіне ие. Google Earth-тегі алғашқы үш өлшемді ғимараттар Google SketchUp 3D модельдеу қосымшасын қолдана отырып, 2009 жылдан бастап Google Building Maker көмегімен жасалды және Google SketchUp 3D Warehouse арқылы Google Earth - ке жүктелді. 2012 жылдың маусым айында, Google автоматты түрде құрылған көпбұрышты тор негізінде моделін негізінде пайдаланушылар жасаған ғимараттардың 3D моделін алмастырады деп жариялады. Бұл процесс жекелеген ірі қалалардан бастап кезең-кезеңмен жүреді.

Google Earth Pro ресурсынын мүмкіндіктері:

- Google Earth пайдаланушыға қажетті суреттер мен басқа деректерді интернеттен автоматты түрде жүктейді, оны болашақта пайдалану үшін компьютердің жадында және қатты дискіде сақтайды. Жүктелген деректер дискіде сақталады, содан кейін бағдарлама іске қосылған кезде тек жаңа деректер жүктеледі, бұл трафикті едәуір үнемдейді.

- Кескінді визуализациялау үшін DirectX немесе OpenGL интерфейстерінің көмегімен экранда көрсетілетін бүкіл жер шарының үш өлшемді моделі қолданылады (теңіз деңгейінен биіктікті ескере отырып). Бұл жер бетіндегі Ландшафттардың үш өлшемділігінде, Google Earth бағдарламасы мен оның алдындағы Google Maps арасындағы басты айырмашылық. Пайдаланушы "виртуалды камераның" жағдайын басқару арқылы планетаның кез-келген жеріне оңай ауыса алады.

- Жердің барлық дерлік беті DigitalGlobe компаниясынан алынған және бір пиксельге 15 м рұқсаты бар суреттермен жабылған. Егжей-тегжейлі рұқсаты бар жеке жер учаскелері бар (әдетте Астаналар мен әлемнің көптеген елдерінің кейбір ірі қалаларын қамтиды). Мысалы, Мәскеу 0,6 м/пк ажыратымдылығымен, ал АҚШ-тың көптеген қалалары 0,15 м/пк ажыратымдылығымен алынды. Бұл рельефтің биіктігі АҚШ-та көлденеңінен шамамен 30 метр, қалған аумақта шамамен 90 метр және тігінен бір метрге дейінгі дәлдікке ие.

- Сондай-ақ, пайдаланушының өтініші бойынша қосуға болатын көптеген қосымша деректер бар. Мысалы, елді мекендердің, су қоймаларының, әуежайлардың, жолдардың, теміржолдардың және т.б. атаулары. Сонымен қатар, көптеген қалалар үшін толығырақ ақпарат бар көше атаулары, дүкендер, жанармай құю станциялары, қонақ үйлер және т.б. Википедиядағы мақалаларға сілтемелер көрсетілген (Интернет арқылы тиісті мәліметтер базасымен синхрондалған) геодеректер қабаты бар.

- Пайдаланушылар өздерінің жеке белгілерін жасай алады және суреттерін жерсеріктің үстіне қоя алады (бұл карталар немесе басқа көздерден алынған егжей-тегжейлі суреттер болуы мүмкін). Бұл белгілерді бағдарламаның басқа пайдаланушыларымен Google Earth Community форумы арқылы бөлісуге болады. Осы форумға жіберілген белгілер шамамен бір айдан кейін барлық Google Earth пайдаланушыларына көрінеді.

- Бағдарламада 3D Warehouse қызметі арқылы әзірлеушілер немесе пайдаланушылардың өздері қосатын үш өлшемді модельдері бар "3D ғимарат" қабаты бар.

- Сондай-ақ, ұялы телефон бағдарламасының жеңілдетілген Java нұсқасы бар.

- Қашықтықты өлшеу функциясы бар.

- 4.2 нұсқасында жұлдызды аспанды қарастыруға мүмкіндік беретін Google Sky технологиясы пайда болды.

- 5.0 нұсқасында теңіздер мен мұхиттардың түбінің үш өлшемді картасын қарау мүмкіндігі енгізілді.

- 5.1 нұсқасы Mac нұсқасы үшін antialiasing қолдауын жүзеге асырады.

Сондай-ақ, дайын сандық қабаттарды OpenStreetMap ресурсынан жүктеу мүмкіндігі бар. OpenStreetMap (ашық жол картасы), қысқартылған OSM-бұл коммерциялық емес веб — картографиялық жоба, интернет-пайдаланушылар қауымдастығының күшімен әлемнің егжей-тегжейлі тегін және тегін географиялық картасын құру.

Карталарды жасау үшін жеке GPS трекерлері, аэрофотография, бейне жазбалар, спутниктік суреттер және кейбір компаниялар ұсынған көше панорамалары, сондай-ақ картаны салатын адамның білімі қолданылады.

OpenStreetMap-та картаны жасау кезінде вики принципі қолданылады. Тіркелген әрбір пайдаланушы картаға өзгерістер енгізе алады.

Деректерді жинағаннан кейін олар тиісті атрибуттық мәліметтермен бірге жобаның веб-сайтына жүктеу арқылы дерекқорға енгізіледі. Деректерді жинау және жүктеу объектілерді өңдеуден бөлек болуы мүмкін болғандықтан, жобаға GPS құрылғысын пайдаланбай қатысуға болады.

Бұл ресурс каланың аэрокосмостық түсірірсін дешифрлеу барысында ғана емес, сонымен қатар сандықтау процессінде қолдануға болады. Мысалға, топографиялық картаның басты мазмұн элементі – жолдарды, дайын қабат ретінде жаңартылатын картаға жүктеуге болады (3.9-сурет).

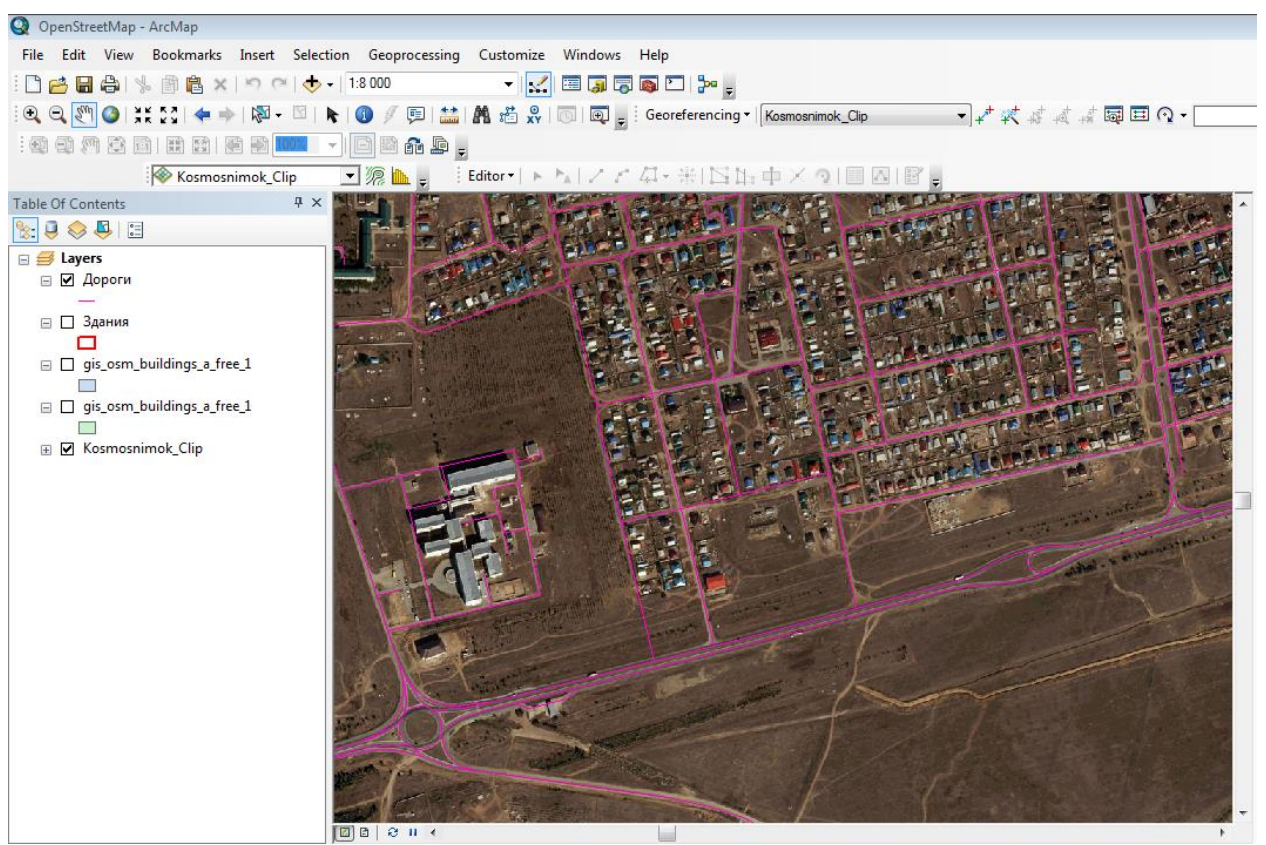

3.9-сурет. Жаңартылатын картаға OpenStreetMap ресурсынан жол қабатын жүктеу

Аэроғарыштық түсірістер көрініп тұрғандай жолдар түсірісте дәл орналасқан. Жолдар бір сызықты линиямен берілген. Топографиялық шартты белгілерді қолданып жолдардың стилин өзгертуге болады.

Сонымен катар, OpenStreetMap ресурсынан ғимараттар (3.10-сурет), темір жолдар және т.б. қабаттарды жүктеу мүмкіндігі бар. Бұл топографиялық картаны сандықтау процессін тездетуге мүмкіндік береді.

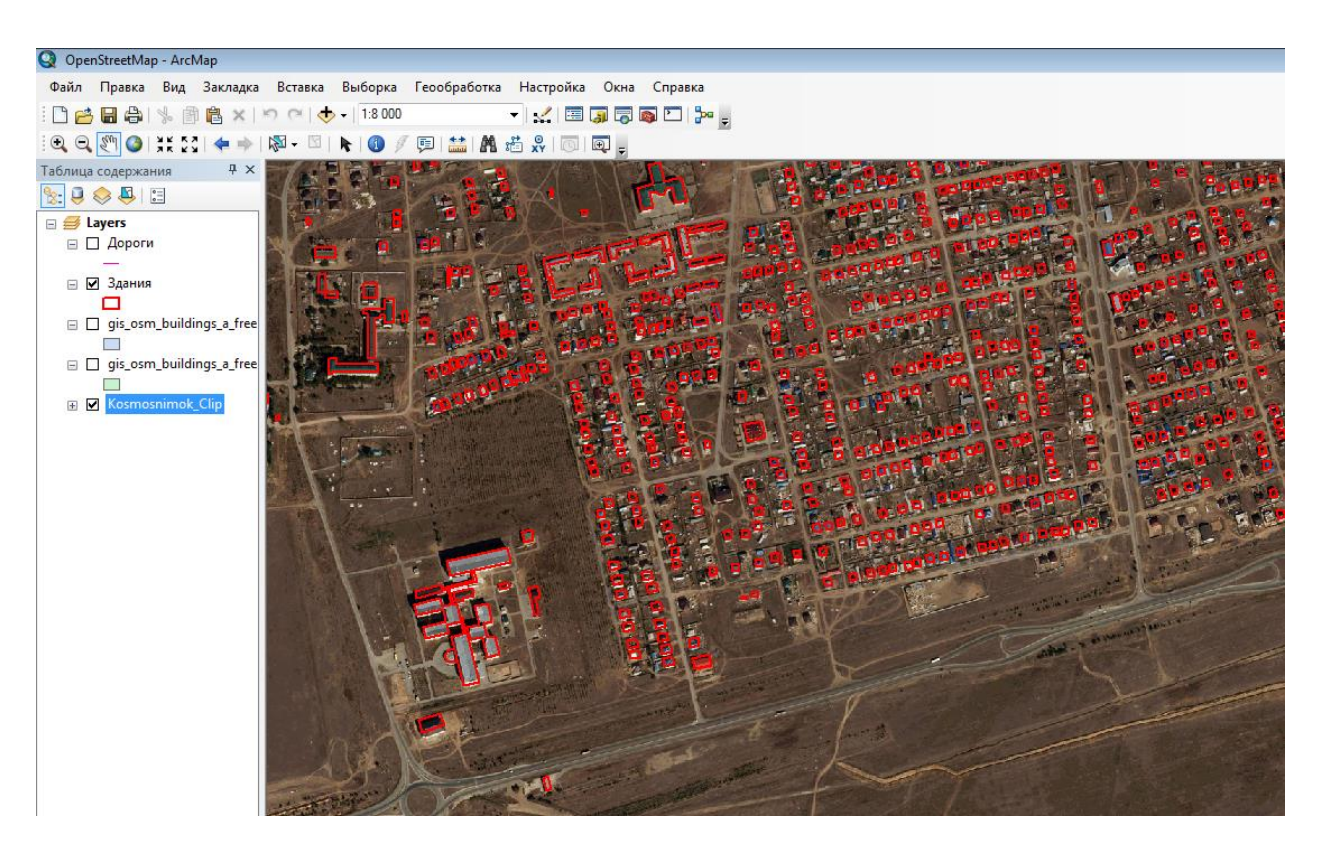

3.10-сурет. Жаңартылатын картаға OpenStreetMap ресурсынан ғимараттар қабатын алу

Аэроғарыштық түсірістерді сандықтау және дешифрлеу барысында онлайн карталардың берер көмегі зор. Қазіргі уақыттағы ғаламтор желісінде әр түрлі ресурстардан жаңартылатын картаның ғарыштық түсірісімен дешифрлеу жұмыстары әлдеқайда жеңілдеуде [20]. Мысалы, Яндекс карта ресурсынан мынадай мәліметтерді алуға болады - ірі қалалардың карталарын және бүкіл әлемнің спутниктік суреттерін қарау, қажетті орынды немесе ұйымды табу, картографиялық объект туралы мәліметтерді көру (объект картасы), көше көріністері, атаулары мен фотосуреттерін қарау, үйжайлардың сызбаларын қарау, таңдалған орындар тізімін сақтау, картаны басқару: масштабты өзгерту, қашықтықты өлшеу және т.б..

Диссертациялық жұмыста көрсетілген топографиялық картаны жаңарту жұмысы камералдық түрде жүзеге асырылды. Картаны сандықтау жұмысынан кейін - далалық техникалық құжаттаманы камералдық қарап шығу арқылы формулярдағы және картадағы геодезиялық жоспарлы және биіктік негіздемесі деректерінің келісушілігін; жаңартылатын картаны жасағаннан кейін айқындалған геодезиялық желі пункттерін картаға түсірудің толықтығы мен дәлдігін, олардың координаттары мен биіктіктерінің геодезиялық пункттер каталогтарында (тізімдерінде) келтірілген мәндерге сәйкестігін; камералдық жаңарту материалдарын ресімдеудің және жергілікті жерді маршруттық далалық зерттеу жобасын орындаудың толықтығы мен сапасын белгіленеді; далалық зерттеу нәтижелерін жаңартылатын түпнұсқаға көшірудің толықтығы мен дұрыстығы; картаға салынатын объектілерді, контурларды сызудың анықтығы және фондық бояуды жағу сапасы; боялған контурларға түпнұсқа өрістерінде аңыздың болуы; редакциялық нұсқауларды орындаудың дұрыстығы; ведомстволық және анықтамалық материалдарды, сондай-ақ әкімшілік-аумақтық бөлу анықтамалықтарын, тарифтік басшылықты, кезекші картаны және т. б. жинаудың толықтығы мен пайдалану дәрежесі жаңадан пайда болған объектілерді салу үшін, олардың сандық және сапалық сипаттамаларын; тасымалданатын объектілердің бейнелерін таңдау мен жалпылаудың дұрыстығы; трапеция шеңбері бойынша карта мазмұнының барлық элементтерінің мәліметтерінің сапасы; жергілікті жердің тән нүктелерінің биіктік белгілерінің саны, командалық биіктіктерді бөлудің дұрыстығы, гидрография, контурлар және биіктік белгілерімен горизонтальдардың сәйкестігі; дәлдік; контурларды жаңарту түпнұсқасындағы жағдайдың дәлдігі, жергілікті заттардың саяси-әкімшілік бөлінісінің шекаралары; атаулар жазулары мен түсіндірме жазулардың түпнұсқаға дұрыс орналастырылу жұмыстары атқарылады.

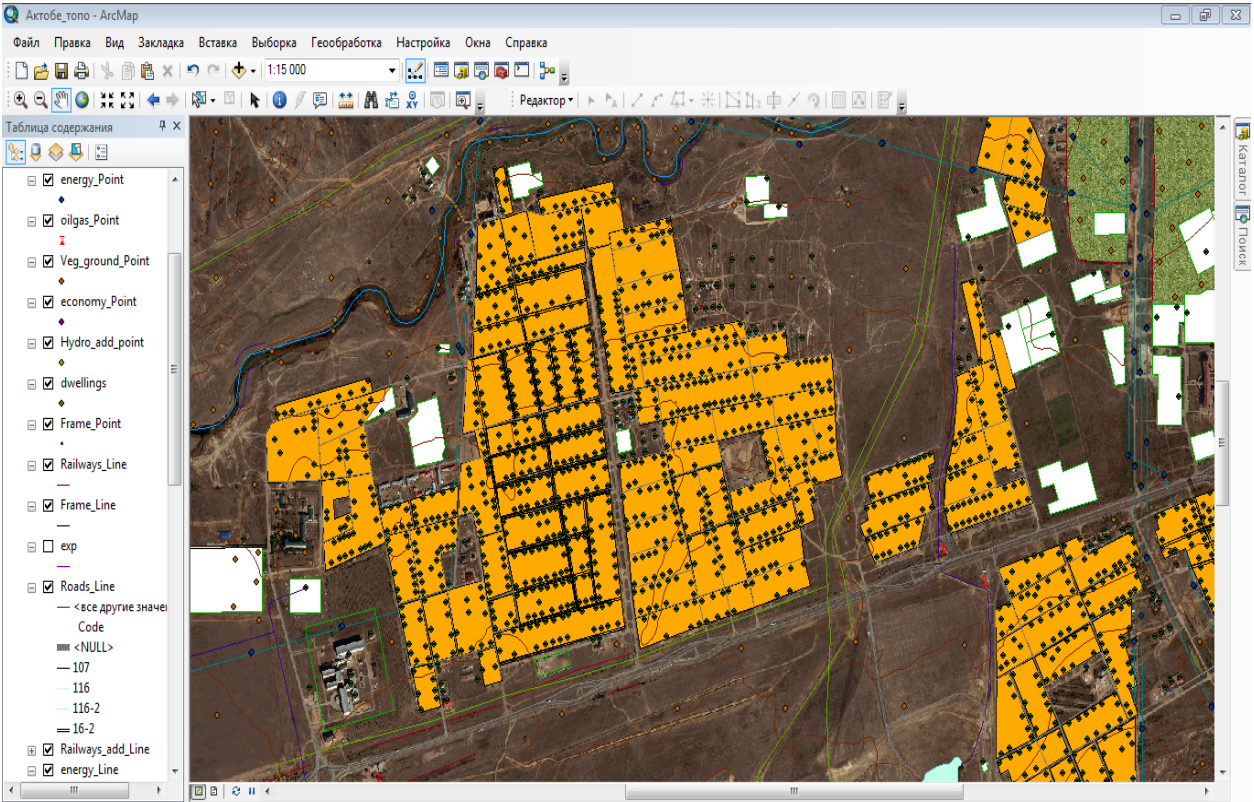

10503789,493 5573179,615 Метры

3.11-сурет. ArcGIS бағдарламасында жаңартылған Ақтөбе қаласының топографиялық картасының бөлігі

Жаңартылған түпнұсқада көрсетілген объектілердің толықтығы мен сәйкестігін жергілікті жермен салыстыру жолымен; географиялық атаулардың, объектілердің сандық және сапалық сипаттамаларының дұрыстығы мен толықтығын; жергілікті жер туралы жиналған мәліметтердің дұрыстығы мен толықтығын; жергілікті жер объектілерін көрсету үшін шартты белгілердің дұрыс қолданылуын қадағалау қажет.

### **3-бөлім бойынша қорытынды**

1. Ақтөбе қаласының жалпы сипаттамасы және физикалықгеографиялық орналасуына шолу жасалды.

2. 1:25 000 масштабтағы Ақтөбе қаласының топографиялық картаның ескіру дәрежесі анықталды.

3. Жаңарту процессін жетілдіру үшін жаңа әдістер мен технологияларды қолдану жолдары көрсетілді. Соның ішінде, әртүрлі интернет ресурстардан карта мазмұнының дайын қабаттарын алу жұмысы зерделенді. Нәтижесінде ArcGIS бағдарламаcында жаңартылған топографиялық карта алынды.

### **ҚОРЫТЫНДЫ**

Топографиялық карталарды жасау және жаңарту процесі аэроғарыштық суреттердің деректерін өңдеуді және векторлық картаны тікелей құрастыруды (немесе жаңартуды) қамтиды. Қазіргі таңда қалалардың жылдам өсуіне, жол тораптарының салынуына, ағаш екпелерінің отырғызылуы, гидрографияда болып жатқан елеулі өзгерістеріне және т.б. себептерге байланысты топографиялық карталардың жаңартылу уақыты қысқаруда, бұл өз кезегінде шұғыл жаңартылуға тиіс картаның санының артуына әкеледі. Сол себепті өндірісте қолданылатын жаңарту әдістерін жетілдіру, өзгертулер енгізу және жұмыс процессін автоматтандыру қажеттілігі туындауда.

2021 жылы Қазгеодезия Ақтөбе облысының топографиялық карталарын жаңарту жұмыстарын бастады. Соңғы жаңарту жұмыстары 2012 жылы орындалған, сәйкесінше осы 9 жыл аралығында Ақтөбе қаласының топографиялық картасы 30-50 % аралығында ескірген және жаңартуды талап етеді. Осы мәселеге байланысты диссертациялық жұмыстың тақырыбы таңдалып, осы мәселеге негізделе отырылып жазылған.

Топографиялық картаның ескіруіне басты себеп - қала халқы санының айтарлықтай өсуі, яғни 2012 жылы халық саны - 367 391 адамды құраса, 2021 жылы бұл көрсеткіш 512 452 адамға жеткен. Сәйкесінше, Ақтөбе қаласының аумағы айтарлықтай ұлғайып, жаңа шағын аудандар тұрғызылуда.

Магистрлік диссертация жұмысымда Ақтөбе қаласының топографиялық картасының бөлігін жаңартуда Қазақстанда қолданылатын карталарды жаңарту процестері талданып, соның негізінде жаңа технологияның дамуы ескеріле отырылып жаңарту жұмыстары орындалды. Жаңарту жүргізуге арналған нормативті құжаттарға шолу жасалып және де жаңарту жұмыстарын жеңілдету, уақыт шығынын азайту үшін қолданыстағы бағдарламаларды бір бағдарламада жүйелеу жұмысы орындалды, яғни барлық жаңартуға негізделген жұмыс процесін орындау үшін 5 бағдарламалық кешеннің орнына 1 бағдарлама (ArcGIS) қолдану ұсынылды.

ArcGIS - бұл географиялық ақпаратты жинауға, ұйымдастыруға, басқаруға, талдауға, бөлісуге және таратуға мүмкіндік беретін толық жүйе. Геоақпараттық жүйелерді (ГАЖ) құруға және пайдалануға арналған платформалар арасында әлемдік көшбасшы болып табылады. Алайда, елімізде топографиялық карталарды жаңарту барысында қолданылмайтындықтан диссертациялық жұмысымда осы бағдарламаның жаңарту жұмыстарындағы мүмкіндіктерін көрсеттім.

Сонымен қатар,жер бетінің сандық моделін автоматты түрде құру көрсетілді және аэроғарыштық түсірістерді дешифрлеу барысында OpenStreetMap интернет ресурсы қолданылып, бұл ресурстан топографиялық карта мазмұнының қабаттарын, яғни дайын сандықталған қабаттар алу тәсілдері көрсетілді. Бұл өз кезегінде картографтардың картаны камералды дешифрлеу және сандықтау процессін жылдамдатуға мүмкіндік береді.

## **ҚЫСҚАРТЫЛҒАН СӨЗДЕР МЕН МАҒЫНАСЫ**

ЖҚЗ– жерді қашықтықтан зондтау ЦТК–цифрлық топографиялық карталар ЦТЖ – цифрлық топографиялық жоспарлар GPS (Global Positioning System) – жаһандық позициялау жүйесі ГАЖ– географиялық ақпараттық жүйе АЖЖ– автоматтандырылған жобалау жүйесі

### **ПАЙДАЛАНЫЛҒАН ӘДЕБИЕТТЕР ТІЗІМІ**

1. Агафонов И.Д., Белов В.М., Бурман П.Ю. Обновление и подготовка к изданию цифровых топографических карт масштаба 1:25 000 на ЦФС. Геодезия и картография, 2002.

2. Аковецкий В.И. Дешифрирование снимков. Учебник для вузов. М.: Недра, 1983 г. 374 с.

3. Бондур В.Г., Старченков С.А. Методы и программы обработки и классификации аэрокосмических изображений. Геодезия и аэрофотосъемка, 2001, №3, С. 118-143

4. Брыкин П.А., Ванин А.Г., Наумова А.И. О разработке нормативной базы на создание цифровых топографических карт. Геодезия и картография, 1996, №5, С. 13-15

5. Ященко В.Р., Большаков В.Д., Дражнюк В.А. Геодезия и картография на современном этапе развития. М.: Недра, 1989.

6. Бужурин A.M., Васькин В.М., Селюх М.А. Подготовительные работы при создании цифровых и топографических карт с помощью системы информационного поиска. Геодезия и картография, 1996, №10, С. 37-40

7. Вахтанов А.С Современные средства, методы и технологии обновления карт. ОНТИ ЦНИИГАиК 08.04.03, №796-гд. 2003 Деп. Реферат Биб. указатель ВИНИТИ «Депонированные научные работы», 2003, №5 (375), с. 31

8. Вахтанов А.С. Обработка растровых изображений при обновлении топографических карт. Геодезия и картография, 2002, №9, С.37-46

9. Грузинов B.C. Обновление цифровых топографических карт по материалам космической фотосъемки. Геодезия и картография, 2002, №1, С. 15-18

10. Крюков A.M., Воронкин С.Г.. Структура и содержание требований к программным средствам ГИС. Геодезия и картография, 2001, С. 49-53

11. Основные положения по созданию и обновлению топографических карт масштабов 1:10000, 1:25000, 1:50000, 1:100000, 1:200000, 1:500000, 1:1000000. АСТАНА 2007.

12. Основные положения по аэрофотосъемке, выполняемой для создания и обновления топографических карт и планов. АСТАНА 2007.

13. Геодезиялық, картографиялық нұсқаулар, нормалар мен ережелер. АСТАНА 2007.

14. 1:25 000, 1:50 000, 1:100 000 масштабтардағы топографиялық карталарға арналған ШАРТТЫ БЕЛГІЛЕР. АСТАНА 2007.

15. Рекомендации по созданию издательских оригиналов топографических карт в цифровом виде с помощью ГИС-программ и программ для обработки графических изображений. АСТАНА 2007.

16. 1:10 000 және 1:25 000 масштабтағы топографиялық түсірістер жөніндегі нұсқау. Астана, 2008 г.

17. Цифрлық топографиялық карталар мен жоспарларды жасау кезіндегі фотограмметриялық жұмыстар бойынша нұсқау. АСТАНА 2008.

18. Руководство по редактированию топографических крупномасштабных карт и планов. АСТАНА 2007.

19. Начало работы в ArcGIS. Copyright 1999-2004 ESRI.

20. Обновление топографических карт с помощью российских спутниковых данных. Журнал "Земельный Вестник", выпуск №5/2010.

21. Қазақ тілі терминдерінің салалық ғылыми түсіндірме сөздігі: География және геодезия. - Алматы: "Мектеп" баспасы, 2007. - 264 бет.